AX6700S・AX6600S・AX6300S ソフトウェアマニュアル

# 別冊 汎用トラッキング機能マニュアル

Ver. 11.9.F 以降対応

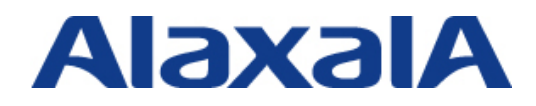

2013 年 11 月(第 2 版)

# 目次

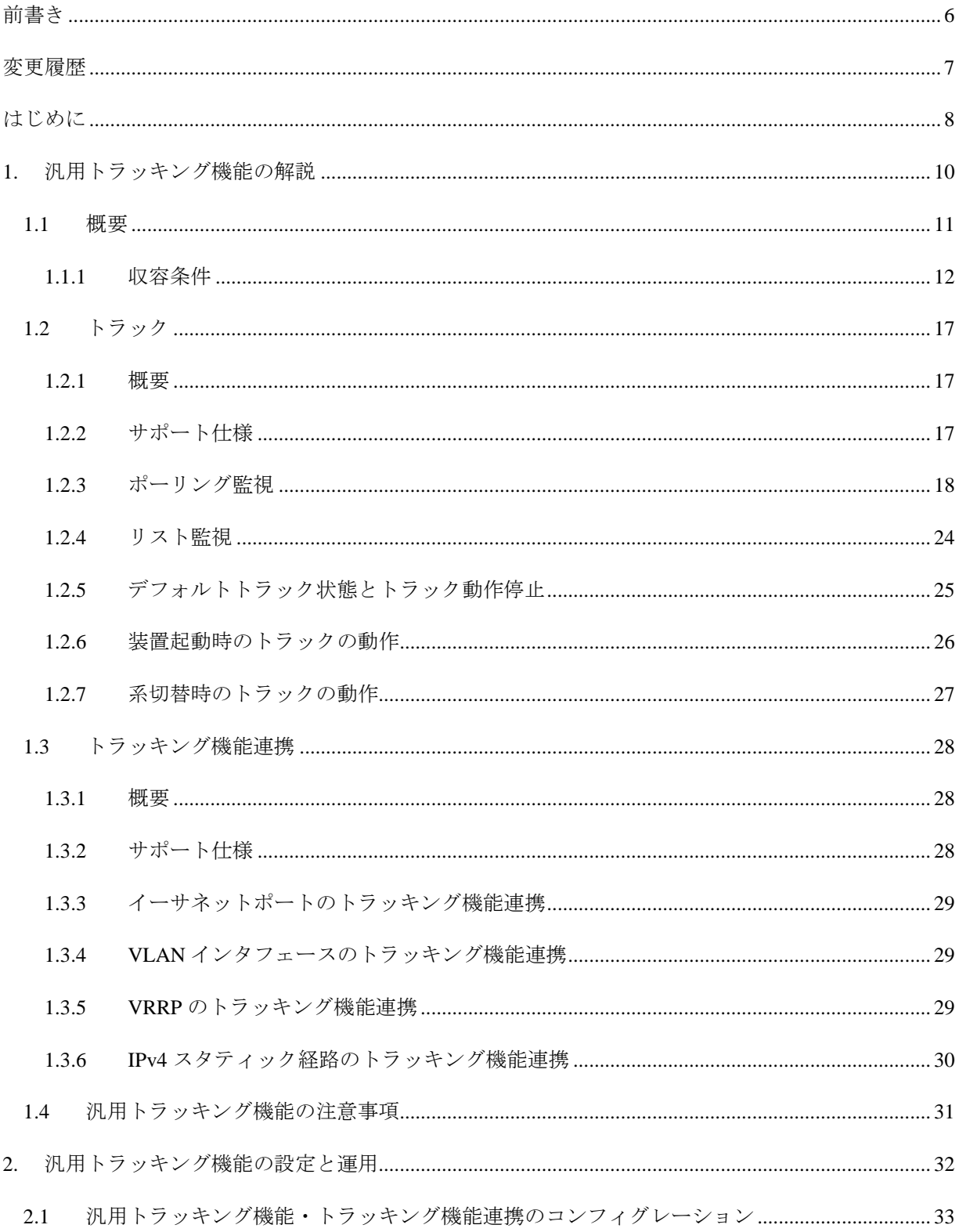

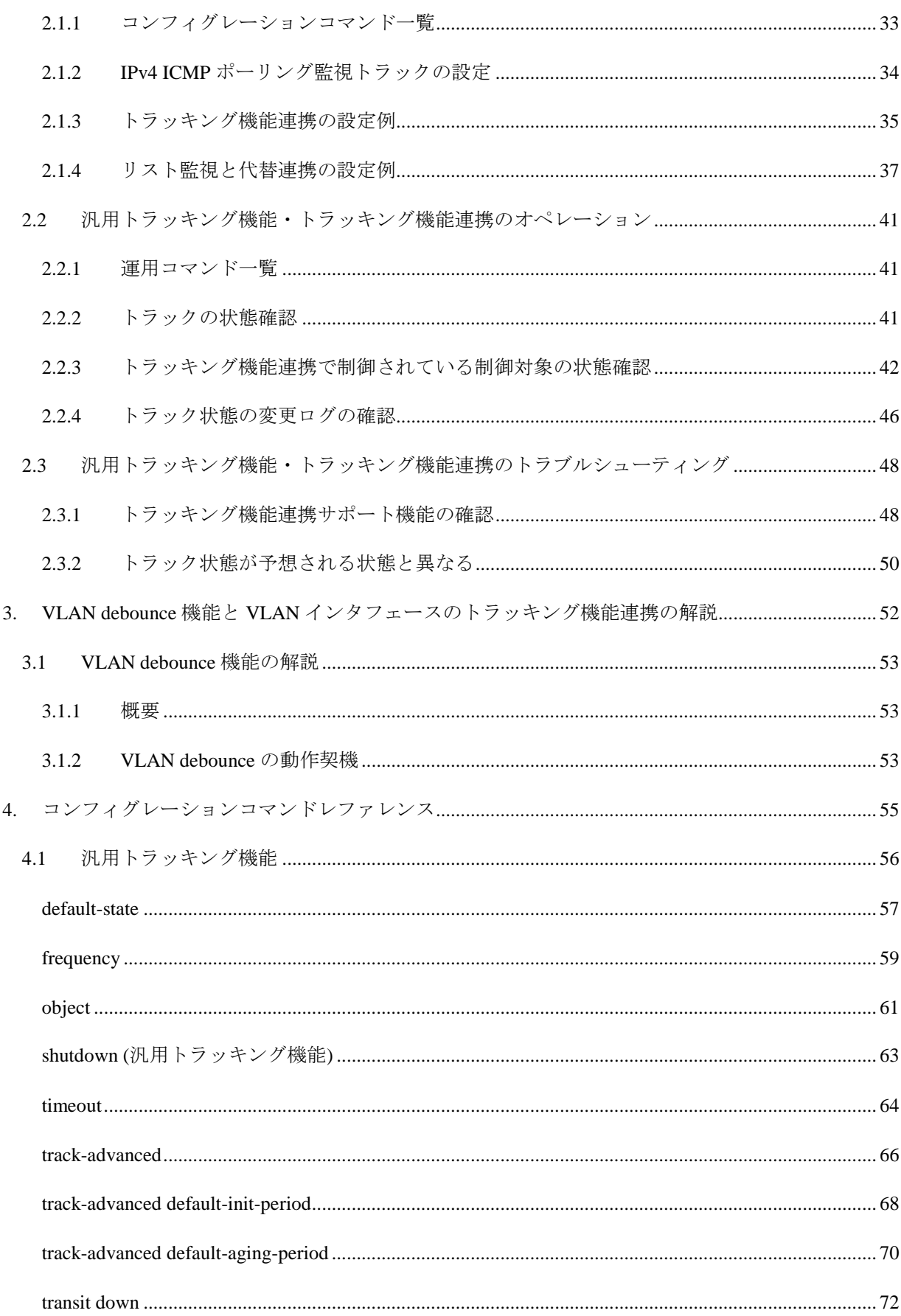

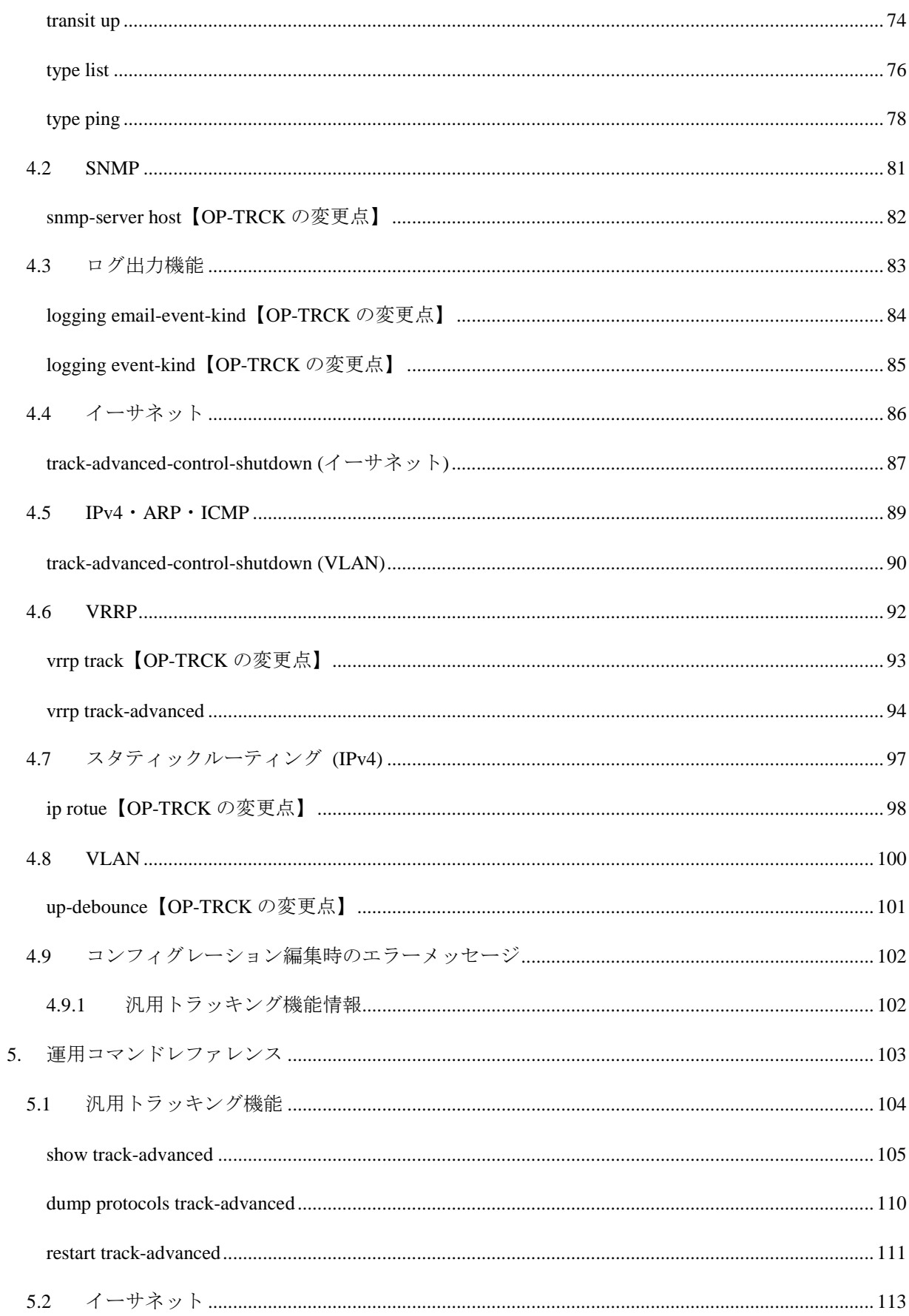

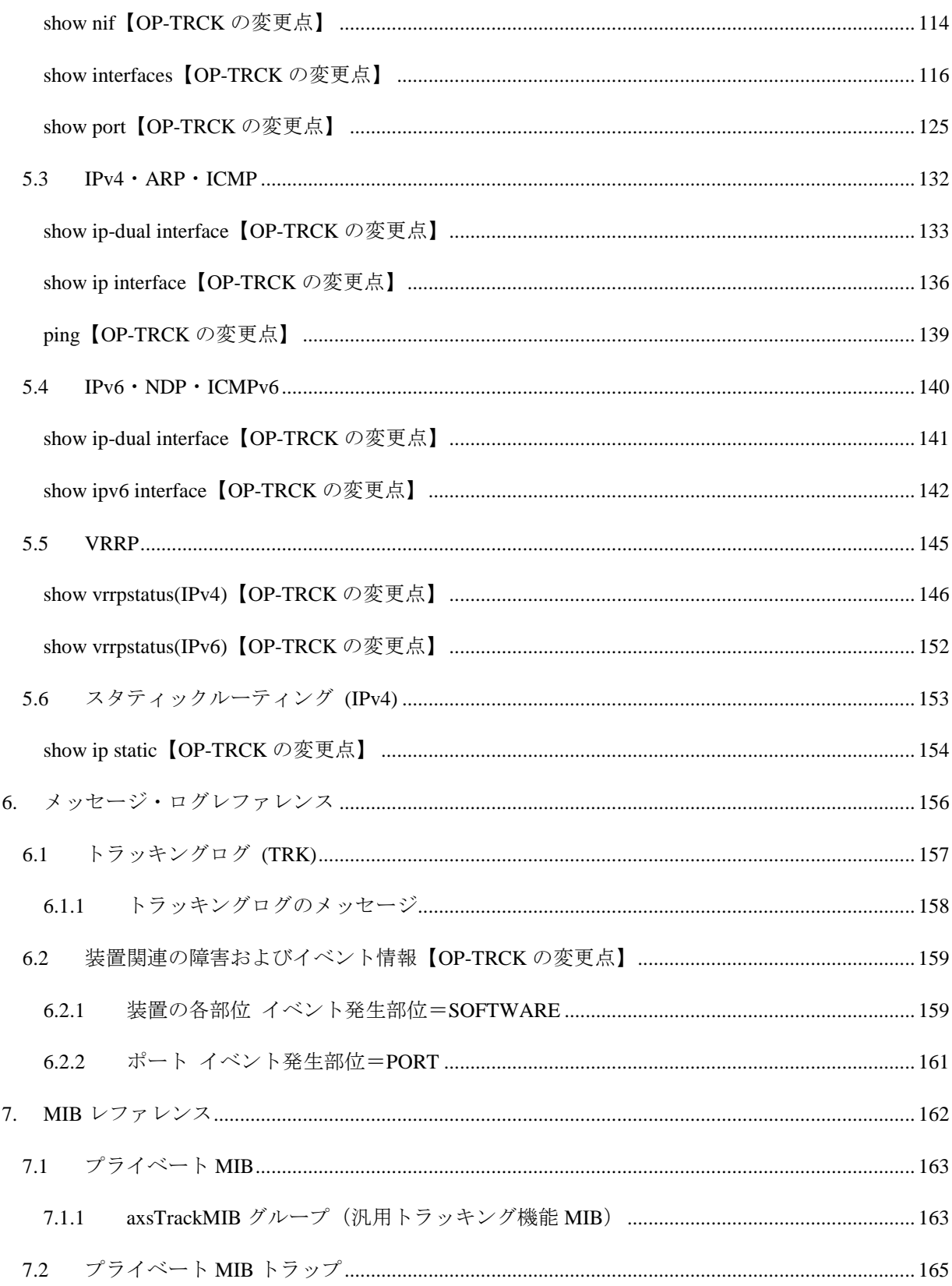

<span id="page-5-0"></span>前書き

#### 対象製品

このマニュアルは AX6700S, AX6600S および AX6300S モデルで動作する汎用トラッキング機能につい て記載しています。汎用トラッキング機能は,オプションライセンス OP-TRCK によりサポートする機 能です。

### ■輸出時の注意

本製品を輸出される場合には,外国為替および外国貿易法ならびに米国の輸出管理関連法規などの規制 をご確認のうえ,必要な手続きをおとり下さい。 なお,ご不明な場合は,弊社の担当営業にお問い合わせください。

#### 商標一覧

Ethernet は、米国 Xerox Corp.の商品名称です。 イーサネットは,富士ゼロックス(株)の商品名称です。 そのほかの記載の会社名,製品名は,それぞれの会社の商標もしくは登録商標です。

#### ■マニュアルはよく読み、保管してください

このマニュアルは、いつでも参照できるように、手近なところに保管してください。

### ■ご注意

このマニュアルの内容については、改良のため、予告なく変更する場合があります。

### 発行

2013 年 11 月 (第 2 版)

#### ■著作権

All Rights Reserved, Copyright (c), 2013, ALAXALA Networks, Corp.

<span id="page-6-0"></span>変更履歴

■ 【Ver. 11.9.F 対応版】第 1 版 新規に作成しました。

■【Ver. 11.9.F 以降】 第 2 版 表紙を変更しました。

# <span id="page-7-0"></span>はじめに

#### ■対象製品およびソフトウェアバージョン

このマニュアルは, AX6700S, AX6600S および AX6300S モデル上で動作する, 汎用トラッキング機能 について記載しています。汎用トラッキング機能は,ソフトウェア Ver. 11.9.F 以降の基本ソフトウェア 上で動作します。必ず,下記[「関連ドキュメント」](#page-7-1)に示したマニュアルとあわせてお読みください。 操作を行う前にこのマニュアルをよく読み,書かれている指示や注意を十分に理解してください。また, このマニュアルは必要なときにすぐ参照できるよう,使いやすい場所に保管してください。 なお,このマニュアルでは特に断らない限り AX6700S, AX6600S および AX6300S モデルに共通の機能 について説明します。このマニュアルでは前記 3 モデルを総称して本装置と呼びます。機種固有の機能 について説明する場合には以下のマークで示します。

#### 【**AX6700S**】:

AX6700S についての記述です。

#### 【**AX6600S**】:

AX6600S についての記述です。

#### 【**AX6300S**】:

AX6300S についての記述です。

このマニュアルに記載する汎用トラッキング機能をお使いになるには、オプションライセンス OP-TRCK が必要です。また、さらにほかのオプションライセンスでサポートする機能については、以 下のマークで示します。

#### 【**OP-NPAR**】:

オプションライセンス OP-NPAR についての記述です。

#### 対象読者

本装置と汎用トラッキング機能を利用して,ネットワークシステムを構築し,運用するシステム管理者 の方を対象としています。また,次に示す知識を理解していることを前提としています。

- ネットワークシステム管理の基礎的な知識
- <span id="page-7-1"></span>汎用トラッキング機能を除く,ご使用になる本装置の機能についての知識

#### ■関連ドキュメント

本装置の汎用トラッキング機能を除く部分については,以下のマニュアルを参照してください。

- 1. 「AX6700S・AX6600S・AX6300S ソフトウェアマニュアル Ver. 11.7 対応」
- 2. 「AX6700S・AX6600S・AX6300S オプションライセンス設定ガイド 第 4 版」

■kB(バイト)などの単位表記について

1kB(キロバイト),1MB(メガバイト),1GB(ギガバイト),1TB(テラバイト)はそれぞれ 1024 バイト,1024 <sup>2</sup>バイト,1024<sup>3</sup>バイト,1024<sup>4</sup>バイトです。

# <span id="page-9-0"></span>1. 汎用トラッキング機能の解説

この章では,汎用トラッキング機能と,トラッキング機能連携をサポートした各機能 について説明します。

# <span id="page-10-0"></span>1.1 概要

汎用トラッキング機能は,ネットワーク上の装置と通信できるかどうかを常時監視す る機能です。現在,監視対象として IPv4 ネットワーク上のホスト,監視方法として IPv4 ICMP Echo による到達性の監視のみをサポートしています。汎用トラッキング機能を 使うことで、IPv4 ネットワーク上のホストへの通信状況を監視し、その状態について 以下 3 つのことができるようになります。

- 運用コマンド・MIB による,監視対象の現在の状態の取得
- ログ・MIB トラップによる,監視対象の状態が変化したイベントの取得
- トラッキング機能連携をサポートした各機能による,監視対象の状態と連携した装 置の制御

トラッキング機能連携は,本装置の一部の制御機能がサポートするオプション機能で す。トラッキング機能連携をサポートした制御機能では,監視対象の状態に応じて制 御を切り替えることができます。汎用トラッキング機能とトラッキング機能連携を結 びつけることにより,ホストへの到達性に応じて通信経路やインタフェースを切り替 えることができます。

さらに,汎用トラッキング機能では複数の監視を組み合わせることもできます。複数 の監視を組み合わせ,トラッキング機能連携を結びつけることにより,組み合わせた 条件に応じて組み合わせた条件に応じて通信経路やインタフェースを切り替えること ができます。

# <span id="page-11-0"></span>1.1.1 収容条件

## (1) 汎用トラッキング機能の収容条件

汎用トラッキング機能についての収容条件を次の表に示します。

表 1-1 汎用トラッキング機能の収容条件

| 項目              | 収容条<br>件           | 備考                      |
|-----------------|--------------------|-------------------------|
| トラックの数          | 4096 個             |                         |
| ポーリング監視トラックの数   | 1024 個             | コンフィグレーションコマンド          |
|                 |                    | type ping を設定したトラックの数です |
| ポーリング監視トラックの1秒あ | 100 <sub>pps</sub> | 全ポーリング監視トラックが送信する       |
| たりポーリング送信パケット数  |                    | ポーリングパケットの合計            |
| リスト監視トラックの数     | 4096 個             |                         |
| 全リスト監視トラックの、監視対 | 32768              |                         |
| 象トラック数          | 個                  |                         |

## (2) VRRP

VRRP の仮想ルータ当たり track 割り当て最大数の収容条件について、仮想ルータの汎 用のトラッキング機能連携も track 数に含まれます。VRRP の収容条件を「表 1-2 [VRRP](#page-11-1) [収容条件」](#page-11-1)に示します。グループ切替機能使用時の VRRP 収容条件を「表 1-3 [VRRP](#page-12-0) [収容条件\(グループ切替機能使用時\)」](#page-12-0)に示します。

表 1-2 VRRP 収容条件

<span id="page-11-1"></span>

| 項目            |            | 収容条件    |
|---------------|------------|---------|
| 最大仮想ルータ数      | インタフェースあたり | 255 台※1 |
|               | 装置あたり      | 255 台※1 |
| track 設定最大数   |            | 255 個   |
| track 割り当て最大数 | 仮想ルータあたり   | 16 個※2  |
|               | 装置あたり      | 255 個※3 |

注※1

IPv4/IPv6 の仮想ルータの合計数です。

#### 注※2

障害監視インタフェースと VRRP ポーリングと汎用のトラッキング機能連携の合 計数です。

#### 注※3

障害監視インタフェースと VRRP ポーリングの合計数です。

表 1-3 VRRP 収容条件(グループ切替機能使用時)

<span id="page-12-0"></span>

| 項目                    |            | 収容条件     |
|-----------------------|------------|----------|
| 最大仮想ルータ数              | インタフェースあたり | 255 台※1  |
|                       | 装置あたり      | 4095 台※1 |
| 最大グループ数               | 255 グループ   |          |
| 1グループ当たりの最大フォロー仮想ルータ数 |            | 4094 台   |
| track 設定最大数           |            | 255 個    |
| track 割り当て最大数         | 仮想ルータあたり   | 16 個※2   |
|                       | 装置あたり      | 255 個※3  |

注※1

IPv4/IPv6 の仮想ルータの合計数は 255 までです。ただし,グループ切替機能を利 用し,フォロー仮想ルータを作成することで,最大 4095 の仮想ルータが動作でき ます。

注※2

障害監視インタフェースと VRRP ポーリングと汎用のトラッキング機能連携の合 計数です。

#### 注※3

障害監視インタフェースと VRRP ポーリングの合計数です。

#### (3) ユニキャストルーティングリソースの収容条件

ユニキャストルーティングリソースの収容条件は,汎用トラッキング機能を併用する かどうかで変化します。

#### (a) 最大隣接ルータ数

ユニキャストルーティング機能を併用した場合の最大隣接ルータ数を「表 1-4 [最大隣](#page-13-0) [接ルータ数」](#page-13-0)に示します。特に,スタティックルーティングの動的監視機能を使用す る隣接ルータの最大数を「表 1-5 [スタティックルーティングの動的監視機能を使用す](#page-13-1) [る最大隣接ルータ数」](#page-13-1)に示します。

表 1-4 最大隣接ルータ数

<span id="page-13-0"></span>

| ルーティングプロトコル                     | 汎用トラッキング機能<br>を使用しない場合の最 | 汎用トラッキング機能<br>を併用する場合の最大 |
|---------------------------------|--------------------------|--------------------------|
|                                 | 大隣接ルータ数 (台)              | 隣接ルータ数 (台)               |
|                                 |                          |                          |
| スタティックルーティング                    | $4096\%$                 | $4096\%$                 |
| (IPv4,IPv6の合計)                  |                          |                          |
| <b>RIP</b>                      | 200                      | 100                      |
| <b>RIPng</b>                    | 200                      | 100                      |
| <b>OSPF</b>                     | 200                      | 100                      |
| OSPF <sub>v3</sub>              | 100                      | 50                       |
| BGP4                            | 200                      | 100                      |
| $BGP4+$                         | 200                      | 100                      |
| RIP, OSPF, BGP4, RIPng, OSPFv3, | 256                      | 128                      |
| BGP4+の合計                        |                          |                          |

注※

動的監視機能を使用する隣接ルータは,ポーリング間隔によって数が制限されま す。詳細は,次の表を参照してください。

<span id="page-13-1"></span>表 1-5 スタティックルーティングの動的監視機能を使用する最大隣接ルータ数

| ポーリング周期 | 動的監視機能を使用できる最大隣接ルータ数 (台) |
|---------|--------------------------|
| 1秒      | 60                       |
| 5秒      | 300                      |
| 10秒     | 600                      |
| $20$ 秒  | 1200                     |

### (b) 経路エントリ数と最大隣接ルータ数の関係

最大経路エントリ数と最大隣接ルータ数の関係を次の表に示します。

| ルーティング                        | 経路エントリ             | 最大隣接ルータ数※2(台) |            |  |
|-------------------------------|--------------------|---------------|------------|--|
| プロトコル                         | 数※1                | 汎用トラッキング機能    | 汎用トラッキング機能 |  |
|                               |                    | を使用しない場合      | を使用する場合    |  |
| <b>RIP</b>                    | 1000               | 100           | 50         |  |
|                               | 2000               | 50            | 25         |  |
|                               | 10000              | 10            | 5          |  |
| RIPng                         | 1000               | 100           | 50         |  |
|                               | 2000               | 50            | 25         |  |
|                               | 10000              | 10            | 5          |  |
| $OSPF\&3\times4$              | 1000               | 200           | 100        |  |
|                               | 2000               | 100           | 50         |  |
|                               | 5000               | 40            | 20         |  |
|                               | 10000              | 20            | 10         |  |
| $OSPFv3\cdot 3\cdot 3\cdot 5$ | 1000               | 100           | 50         |  |
|                               | 2000               | 50            | 25         |  |
|                               | 5000               | 20            | 10         |  |
|                               | 10000              | 10            | 5          |  |
| BGP4                          | $\divideontimes 6$ | 200           | 100        |  |
| $BGP4+$                       | $\divideontimes 6$ | 200           | 100        |  |

表 1-6 経路エントリ数と最大隣接ルータ数の関係

注※1

経路エントリ数は代替経路を含みます。

注※2

ルーティングプロトコル (RIP, RIPng, OSPF, OSPFv3, BGP4, BGP4+) を複数併用 する場合,使用するルーティングプロトコルの数を n とすると,各ルーティング プロトコルの最大隣接ルータ数はそれぞれ 1/n になります。例えば OSPF(1000 経路)と OSPFv3 (1000 経路)を併用して使用する場合, ルーティングプロトコ ルの数を 2 つ,各ルーティングプロトコルの最大隣接ルータ数は 1/2 となり,OSPF では 100, OSPFv3 では 50 となります。

注※3

OSPF と OSPFv3 の最大経路エントリ数は LSA 数を意味します。

注※4

VRF で OSPF を使用している場合,装置全体の最大隣接ルータ数は 200 ですが, 各 VRF で保持している LSA 数×各 VRF の隣接ルータ数の総計が 20 万を超えな いようにしてください。

注※5

VRFでOSPFv3を使用している場合,装置全体の最大隣接ルータ数は100ですが, 各 VRF で保持している LSA 数×各 VRF の隣接ルータ数の総計が 10 万を超えな いようにしてください。

注※6

BGP4 と BGP4+の最大経路エントリ数については,「コンフィグレーションガイ ド 収容条件」にある経路配分パターンと収容経路エントリ数の表をご参照くださ  $\bar{V}^{\lambda}{}_{\phi}$ 

# <span id="page-16-0"></span>1.2 トラック

## <span id="page-16-1"></span>1.2.1 概要

汎用トラッキング機能においての監視インスタンスのことをトラックと呼びます。ト ラックは,コンフィグレーションで指定された方法を使って指定された対象を監視し, 監視結果の状態を示します。

トラックが監視した結果を示す状態をトラック状態と呼びます。トラック状態は,Up と Down のどちらかの値をとります。Up は,監視対象が使用可能であることを示しま す。Down は,監視対象が使用不可能であることを示します。

トラックが監視する対象をトラック対象と呼びます。

トラックが監視する方法をトラック種別といいます。

本装置の汎用トラッキング機能では,大きく 2 種類のトラック種別をサポートしてい ます。それぞれ,ポーリング監視とリスト監視です。ポーリング監視は,ネットワー ク上のホストをトラック対象とし,通信可能であれば Up とするトラック種別です。 リスト監視は,複数のポーリング監視トラックを組み合わせてトラック状態を決定す るトラック種別です。

複数のトラックを識別するために、各トラックにはトラック ID がついています。ト ラック ID は,1~4096 までの十進数です。

トラックを動かすプログラムのことを,トラックプログラムと呼びます。

トラック状態が変わったというイベントは、運用ログに記録されます。また、SNMP を適切に設定することにより,トラック状態が変わったというイベントを MIB トラッ プとして SNMP マネージャへ通知することも可能です。

# <span id="page-16-2"></span>1.2.2 サポート仕様

汎用トラッキング機能のサポート仕様を次の表に示します。

表 1-7 汎用トラッキング機能のサポート仕様

| 機能種別 | 機能名              | 説明                                       |
|------|------------------|------------------------------------------|
| ポーリン | <b>IPv4 ICMP</b> | ネットワーク上のホストを監視する。                        |
| グ監視  | ポーリング監           | IPv4 ICMP Echo を使ってポーリングし、IPv4 ICMP Echo |
|      | 視                | Reply 受信で Up とする監視機能。                    |
| リスト監 | AND リスト監         | 複数のトラックを監視する。                            |
| 視    | 視                | トラック状態の論理積をトラック状態とする監視機能。                |
|      | OR リスト監          | 複数のトラックを監視する。                            |
|      | 視                | トラック状態の論理和をトラック状態とする監視機能。                |
| 停止   | デフォルトト           | トラック状態を決定できないトラック動作状態でのト                 |
|      | ラック状態            | ラック状態を装置管理者が指定する機能と,そのコンフィ               |
|      |                  | グレーション                                   |
|      | 停止               | トラックの動作状態を停止状態にする機能と,そのコン                |
|      |                  | フィグレーション                                 |
|      | 起動後待ち時           | 装置起動後, 一定時間監視しない機能と, その待ち時間の             |
|      | 間                | コンフィグレーション                               |
|      | 系切替後待ち           | 系切替後,一定時間監視しない機能と,その待ち時間のコ               |
|      | 時間               | ンフィグレーション                                |
|      | トラック状態           | 系切替直後のトラック状態を,系切替前の旧現用系から引               |
|      | 引き継ぎ             | き継ぐ機能                                    |
| 情報取得 | 渾用コマンド           | 汎用トラッキング機能のトラック状態とトラックの動作                |
|      |                  | 状態を取得するための運用コマンド                         |
|      | <b>MIB</b>       | SNMP により汎用トラッキング機能のトラック状態を取              |
|      |                  | 得できる機能                                   |
| イベント | ログ               | トラック状態の変更を運用ログとして保管する機能                  |
|      | MIB トラップ         | トラック状態の変更を MIB トラップで通知する機能               |

# <span id="page-17-0"></span>1.2.3 ポーリング監視

ポーリング監視は,ネットワーク上のホストをトラック対象とし,定期的にポーリン グパケットを送信し,通信可能であればトラック状態を Up とするトラック種別です。 具体的には,トラック対象のホストへ定期的にポーリングパケットを送信し,その応 答パケットが戻ってくるかどうかを監視します。応答パケットを受信したらポーリン グ成功とみなし,成功が続くとトラック状態が Up になります。応答パケットを受信 しない場合はポーリング失敗とみなし、失敗が続くとトラック状態が Down になりま す。

本装置の汎用トラッキング機能ではポーリング監視の方法として、IPv4 ICMP ポーリ ング監視をサポートしています。

## (1) IPv4 ICMP ポーリング監視

IPv4 ICMP ポーリング監視では,トラック対象としてネットワーク上のホストを IPv4 アドレスで指定します。ポーリングパケットとして,IPv4 ICMP Echo パケットをトラッ ク対象の IPv4 アドレスへ定期的に送信します。ポーリングの応答パケットとして IPv4 ICMP Echo Reply パケットが戻ってくるかどうかを監視します。

IPv4 ICMP ポーリング監視でトラック対象を指定するパラメータを「表 1-8 [IPv4 ICMP](#page-18-0) [ポーリング監視のトラック対象パラメータ」](#page-18-0)に示します。IPv4 ICMP ポーリング監視 のポーリングパケットに指定できるその他のパラメータを「表 1-9 [IPv4 ICMP](#page-18-1) ポーリ [ング監視のポーリングパケットパラメータ」](#page-18-1)に示します。ポーリング間隔ポーリング 回数についてのパラメータは次の項目で説明します。

表 1-8 IPv4 ICMP ポーリング監視のトラック対象パラメータ

<span id="page-18-0"></span>

| パラメータ     | 説明                                 |
|-----------|------------------------------------|
| IPv4 アドレス | トラック対象のホストの IPv4 アドレスです。省略できません。   |
| VRF       | ┃トラック対象のホストと接続している VRF です。省略すると, グ |
| [OP-NPAR] | 「ローバル・ネットワーク上のホストを監視します。           |

表 1-9 IPv4 ICMP ポーリング監視のポーリングパケットパラメータ

<span id="page-18-1"></span>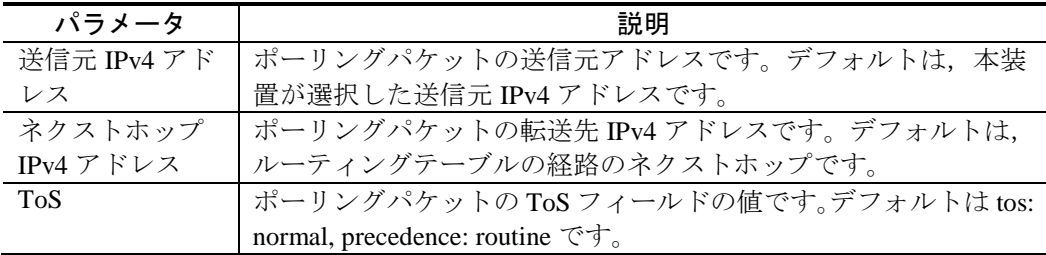

### (2) ポーリングの成否と検証シーケンス

ネットワークでは,通信が可能な状況であっても,一時的な状況によりパケットが廃 棄される場合があります。また,通信が実質的に不可能であるネットワークでも,一 時的に通信できてしまう場合があります。このようなネットワークにポーリング監視 を適用し,ポーリングの成否を直接トラック状態に反映すると,トラック状態が不安 定になることがあります。

このような状況に対応するため,本装置のポーリング監視では,トラック状態を変更 するのに必要なポーリング回数やポーリング間隔時間を指定することができます。ト ラック状態を変更するのに必要なポーリング回数やポーリング間隔は,トラック個別 に指定できます。

ポーリング監視トラックに設定できる送信間隔やポーリング回数のパラメータを次の 表に示します。

表 1-10 ポーリング監視のパラメータ

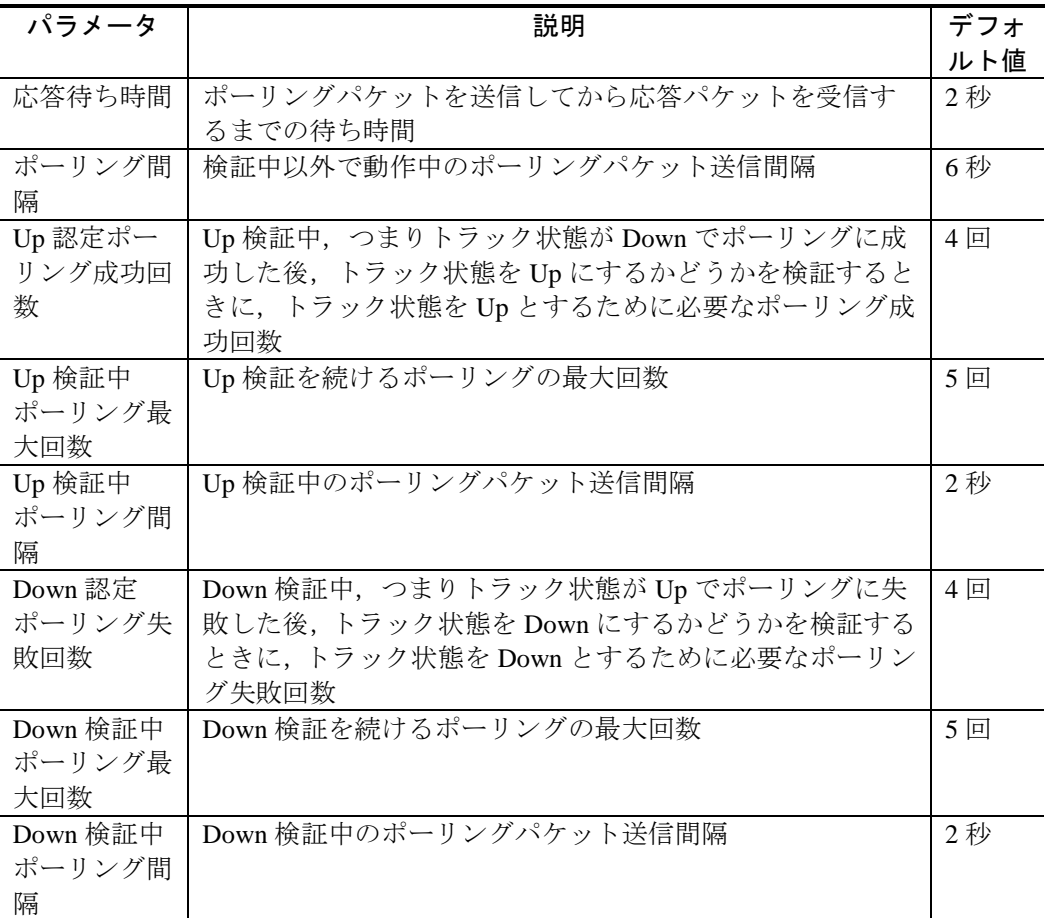

以下,ポーリングの動作を説明します。

ポーリング監視では、ポーリングパケットを定期的に送信します。送信後、応答待ち 時間だけ応答パケットを待ちます。時間内に応答パケットを受信したらポーリングは 成功です。パケットを受信せずに応答待ち時間が過ぎたらポーリングは失敗です。

トラックにはトラック状態のほかにトラック動作状態という状態があります。トラッ ク動作状態は,トラックの動作状況を示す状態です。

ポーリングの応答が安定している間,トラック動作状態は動作中という状態です。動 作中は,ポーリングパケットの送信間隔はポーリング間隔に指定した時間です。

トラック状態が Down であるにもかかわらずポーリングに成功すると、トラック状態 を Up へ変えるかどうかの検証を始めます。この検証を Up 検証といいます。トラック 状態は Down のまま,トラック動作状態を検証中にします。Up 検証中のポーリングパ ケットの送信間隔は Up 検証中ポーリング間隔に指定した時間です。

Up 検証中に, Up 認定ポーリング成功回数だけポーリングに成功すると、トラック状 態を Up にしてトラック動作状態を動作中に戻し,Up 検証を終了します。ポーリング 成功回数には,Up 検証を始めるきっかけとなった成功したポーリングを含みます。

Up'検証中に,Up 検証中ポーリング試行最大回数から Up 認定ポーリング成功回数を引 いて 1足した回数だけポーリングに失敗したら,トラック状態は Downのままでトラッ ク動作状態を動作中に戻し,Up 検証を終了します。

この動作により、トラック状態が Up に変わるか Down にとどまるかに関係なく, Up 検証中ポーリング最大回数に指定した回数以内のポーリングで Up 検証が終了します。

Up 検証中の検証シーケンスの例を次の図に示します。図に示した例は、パラメータが すべてデフォルト値のときの例です。

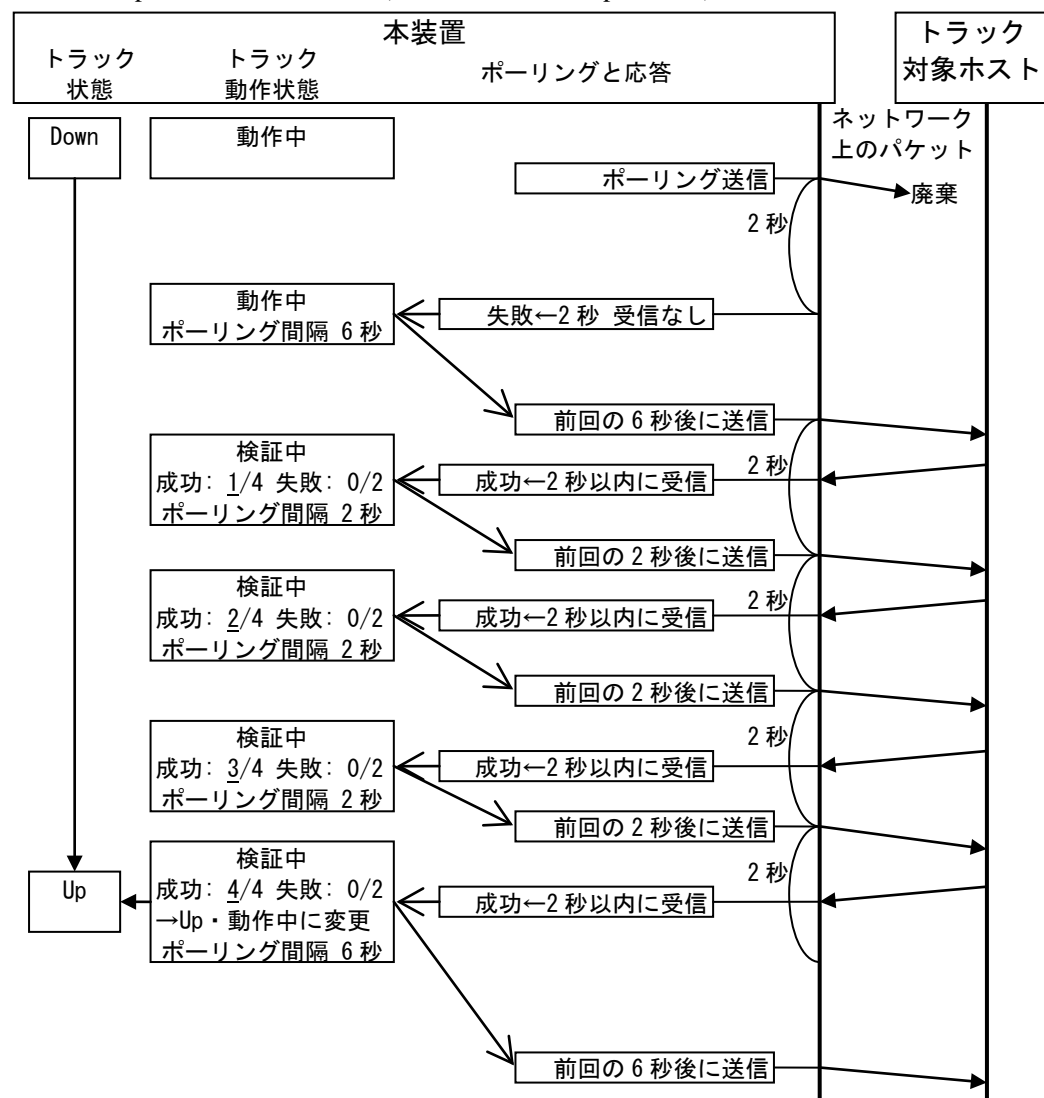

図 1.2-1 Up 検証シーケンス例 (検証に成功して Up する例)

トラック状態が Up であるにもかかわらずポーリングに失敗すると,トラック状態を Down へ変えるかどうかの検証を始めます。この検証を Down 検証といいます。トラッ ク状態は Up のまま,トラック動作状態を検証中にします。Down 検証中のポーリング パケットの送信間隔は Down 検証中ポーリング間隔に指定した時間です。

Down 検証中に,Down 認定ポーリング失敗回数だけポーリングに失敗すると,トラッ ク状態を Down にしてトラック動作状態を動作中に戻し,Down 検証を終了します。 ポーリング失敗回数には,Down 検証を始めるきっかけとなった失敗したポーリング を含みます。

Down 検証中に,Down 検証中ポーリング最大回数から Down 認定ポーリング失敗回数 を引いて 1 足した回数だけポーリングに成功したら,トラック状態は Up のままでト ラック動作状態を動作中に戻し,Down 検証を終了します。

この動作により,トラック状態が Down に変わるか Up にとどまるかに関係なく,Down 検証中ポーリング試行回数に指定した回数以内のポーリングで Down 検証が終了しま す。

Down 検証中の検証シーケンスの例を次の図に示します。図に示した例は、パラメー タがすべてデフォルト値のときの例です。

#### 図 1.2-2 Down 検証シーケンス例

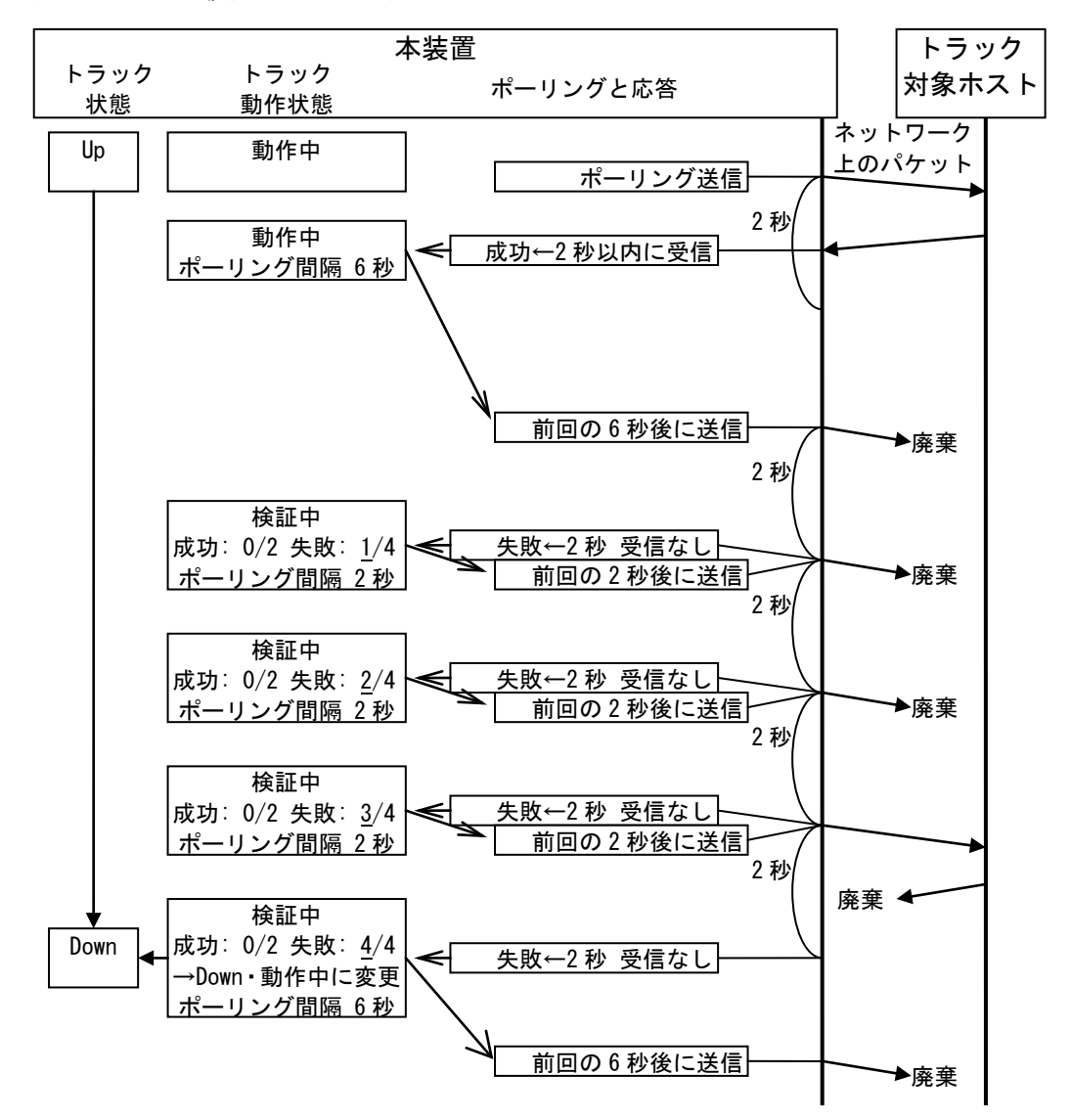

## (3) ポーリングパケットのネクストホップ指定

汎用トラッキング機能ではポーリング監視トラックにネクストホップを指定できます。 ネクストホップを指定すると,ポーリングパケットの宛先はトラック対象ホストのア ドレスですが,宛先アドレスや本装置の経路に関係なくネクストホップで指定した装 置へ転送されます。こうすることにより,ネクストホップで指定した装置を経由する トラック対象ホストへの通信を確認することができます。

この機能を利用すると,本装置に接続したルータを経由するトラック対象ホストへの 通信可能性を監視することができます。たとえば本装置が 2 台のルータと接続してお り,どちらのルータも同じサーバと接続している場合,トラック対象がサーバであり ネクストホップが各ルータである2つのトラックを設定することにより、ルータ個別 にサーバとの通信を確認することができます。

ポーリング監視でネクストホップを指定する場合は,ネクストホップに指定した装置 でのトラック対象への経路が、障害に対する冗長経路も含めて本装置を経由しないこ とをご確認ください。これは,ネクストホップに指定した装置においてのトラック対 象への経路が本装置を経由している場合,ネクストホップに指定した装置へ転送した ポーリングパケットが本装置に戻ってきて,本装置の経路に従って転送されるからで す。ネクストホップを指定する目的である,本装置の経路と無関係に固定の転送先を 使ったポーリング監視ができなくなります 。

- (4) ポーリング監視の注意事項
	- 1. トラックをトラッキング機能連携と組み合わせて使用する場合には、Down 認 定ポーリング失敗回数を 1 回と指定しないことを推奨します。ネットワークの 状況によっては、Down 認定ポーリング失敗回数を1回と指定したトラックと 組み合わせた制御は,不安定になる可能性があるからです。 Down 認定ポーリング失敗回数として1回を指定可能にしてあるのは、運用ロ グ機能やトラップ機能を使って 1 回のポーリング失敗でもネットワーク管理者 に伝えることができるようにするためです。
	- 2. ポーリング間隔, Up 検証中ポーリング間隔, Down 検証中ポーリング間隔に, 応答待ち時間よりも短い時間を指定しないでください。これは,前回のポーリ ングの成功・失敗の結果が決まるまで,次回ポーリングパケットを送信しない からです。

ポーリング間隔に応答待ち時間よりも短い時間を指定しても、成功の場合は応 答パケットを受信するまで,失敗の場合は応答待ち時間が経過するまで,次の ポーリングパケットを送信しません。

3. 全ポーリング監視トラックのポーリングパケットの送信頻度合計は、最大で 100pps です。検証時にポーリング間隔が変わることを考慮したうえで 100pps に収まるように構成してお使いください。 1 秒当たり 100 パケットを越えるパケットは、次の1秒まで送信が持ち越され ます。100pps を越える構成にした場合,結果として,100pps に納まるように全 トラックのポーリング間隔が伸びまず。

## <span id="page-23-0"></span>1.2.4 リスト監視

リスト監視は,複数のポーリング監視トラックをトラック対象とし,そのトラック状 態を組み合わせてトラック状態とするトラック種別です。リスト監視は通常,トラッ キング機能連携で制御へ連携させたいトラックが複数ある場合に使用します。たとえ ば,サーバが複数あるセンタが 2 つあり,すべてのサーバが使用可能であるセンタを 選択して通信したい場合や、ネットワーク上にルータが並列に2台あって、どちらか 1 台のルータが使用可能であれば通信に使いたい場合などです。

リスト監視には,AND リスト監視と OR リスト監視があります。AND リスト監視で は、トラック対象の全トラックのトラック状態が Up である場合に Up, どれかひとつ でも Down である場合に Down となります。OR リスト監視では,トラック対象のどれ かひとつでも Up であるトラックがある場合には Up, 全トラックのトラック状態が Down である場合には Down となります。

また,リスト監視ではトラック対象のトラック個別に代替連携を指定できます。トラッ ク対象に代替連携を指定すると,トラック対象のトラック状態が Down のときにリス ト監視トラックのトラック状態が Up になります。具体的には、AND リスト監視では 代替連携を指定しないトラック対象全部が Up で代替連携を指定したトラック対象全 部が Down の場合に限りリスト監視トラックが Up になります。OR リスト監視では代 替連携を指定しないトラック対象のどれかが Up であるか,代替連携を指定したトラッ ク対象のどれかが Down の場合にリスト監視トラックが Up になります。

AND リスト監視でも OR リスト監視でも、トラック対象を1つも設定していないリス ト監視トラックのトラック状態は Down です。

リスト監視トラックには,検証動作はありません。トラック対象のトラック状態が変 わったら必要に応じてその瞬間にリスト監視トラックのトラック状態も変化します。

## <span id="page-24-0"></span>1.2.5 デフォルトトラック状態とトラック動作停止

汎用トラッキング機能では,コンフィグレーションによりトラックの動作を停止させ ることができます。また,トラックの動作を停止させている間のトラック状態をコン フィグレーションで指定できます。この 2 つを使うことで,トラックのコンフィグレー ションを追加または変更する間,トラッキング機能連携で動作する制御対象に影響が 少ないトラック状態に固定しておくことができます。また,トラッキング機能連携で 動作する制御対象に影響が少ないタイミングでトラックを動かし始めることができま す。

## (1) デフォルトトラック状態

デフォルトトラック状態は,系切替時をのぞくトラックが停止している時に適用され るトラック状態です。コンフィグレーションコマンドによりトラック個別に指定する ことができます。コンフィグレーションコマンドにより指定していないトラックのデ フォルトトラック状態は Down です。

コンフィグレーションが完了していないトラックや,コンフィグレーションにより停 止しているトラックでも,デフォルトトラック状態のコンフィグレーションは有効で す。これにより,トラックのコンフィグレーションを変更する前にデフォルトトラッ ク状態を指定したしておくことで,すでにコンフィグレーションされているトラッキ

ング連携機能を削除せず,影響を与えないようにトラックのコンフィグレーションを 変更することができます。

## (2) コンフィグレーションによるトラック停止

トラックにコンフィグレーションコマンド shutdown を指定することにより,トラック 個別に動作を停止させることができます。動作が停止しているトラックの状態はデ フォルトトラック状態です。

## (3) コンフィグレーションが完了していないトラック

コンフィグレーションが完了していないトラックとは,トラック種別を指定していな いトラックです。具体的には,コンフィグレーションコマンド track-advanced を設定 していないトラックや, type ping または type list を設定していないトラックが該当し ます。

コンフィグレーションが完了していないトラックでも,リスト監視トラックやトラッ キング機能連携をサポートした機能が参照することは可能です。リスト監視トラック やトラッキング機能連携をサポートした機能が,コンフィグレーションが完了してい ないトラックを参照した場合,リスト監視トラックやトラッキング機能連携は,その トラックがデフォルトトラック状態であるものとして動作をします。

## <span id="page-25-0"></span>1.2.6 装置起動時のトラックの動作

ポーリング監視トラックは,本装置が起動・再起動してからしばらくの間,動作を停 止します。これは,装置が起動した直後は,インタフェースが Up していない・経路 が安定していないなどの理由により,ポーリングによる監視ができないからです。

本装置が起動・再起動してからポーリング監視トラックが動作を始めるまでのトラッ ク動作状態を起動中と呼びます。起動中のトラック状態はデフォルトトラック状態で す。

本装置が起動・再起動してからポーリング監視トラックが動作を始めるまでの時間は, 装置全体についてコンフィグレーションにより変更することができます。本装置が起 動・再起動してから,ポーリング監視トラックが使用する通信が安定するまでの時間 を指定してください。デフォルトは 180 秒です。

リスト監視トラックは,本装置が起動・再起動し次第すぐに動作します。具体的には, トラック対象のトラック状態を組み合わせたトラック状態を取ります。

# <span id="page-26-0"></span>1.2.7 系切替時のトラックの動作

本装置の BCU、CSU または MSU を冗長化している場合、系切替が発生してからしば らく、ポーリング監視トラックは動作を停止します。これは、系切替した後、現在の 装置の状態や経路情報を収集し終わるまでは,系切替通信無停止を利用していたとし てもポーリングによる監視が安定しないからです。

本装置が系切替してからポーリング監視トラックが動作を始めるまでのトラック動作 状態を切替中と呼びます。切替中のトラック状態は,系切替前に動作していたトラッ ク状態を引き継ぎます。こうすることにより,系切替通信無停止を使っている状況で, トラッキング機能連携をサポートしている機能が系切替前と同じトラック状態を基に 同じ制御をすることで,トラッキング機能連携を使用しても系切替時の通信無停止が できます。

本装置が系切替してからポーリング監視トラックが動作を始めるまでの時間は、装置 全体についてコンフィグレーションにより変更することができます。系切替してから パケット送受信が安定するまでの時間を指定してください。デフォルトは 180 秒です。

リスト監視トラックは,本装置が系切替した後すぐに動作します。しかし,リスト監 視トラックが監視している各トラックが系切替前のトラック状態を引き継いでいるた め,リスト監視トラックも実質的には系切替前のトラック状態を引き継ぐことになり ます。

系切替については「コンフィグレーションガイド BCU/CSU/MSU の冗長化」を参照し てください。系切替時の通信無停止機能については,「コンフィグレーションガイド 系 切替時の通信無停止対応機能一覧」を参照してください。

#### (1) 系切替時の通信無停止についての注意事項

本装置において系切替が発生すると,他装置が本装置を監視するポーリングにおいて 失敗を検出することがあります。これにより結果としてネットワーク全体では本装置 の系切替による通信無停止が実現できないことがあります。

本装置では,通信無停止機能を使用することにより,系切替が発生しても本装置を経 由する通信を維持します。しかし,本装置が起点・終点となる通信は,系切替すると 一時的に停止します。

本装置のポーリング監視トラックは系切替前のトラック状態を引き継ぐことにより, 状態を維持します。しかし,本装置が系切替すると,一時的に本装置が他装置からの ポーリングに応答しません。これにより、本装置が系切替すると、他装置がポーリン グにより本装置の障害を検出することがあるためです。

# <span id="page-27-0"></span>1.3 トラッキング機能連携

## <span id="page-27-1"></span>1.3.1 概要

トラッキング機能連携は,本装置の一部の制御機能がサポートするオプション機能で す。トラッキング機能連携をサポートした制御機能では,制御対象 1 つにつき通常は 1つのトラックを指定しておきます。すると、制御対象の状態がトラック状態と同じ になるように制御します。具体的には,トラック状態が Up の場合に限って制御対象 を使用可能とし,トラック状態が Down である間は制御対象を使用不可能にします。 トラッキング連携を使うことにより,トラックで通信ができることを確認できた場合 だけ動作するように制御することができるようになります。

また,一部の制御機能では,トラッキング機能連携の代替連携をサポートしています。 代替連携は,通常のトラッキング機能連携とは逆に,制御対象の状態をトラック状態 と逆になるように制御します。具体的には,トラック状態が Up である間は制御対象 を使用不可能とし,トラック状態が Down の場合に限って制御対象を使用可能としま す。代替連携を使い,主な通信経路をトラック対象とし,代替通信方法を制御対象と することで,主な通信経路の障害を検出して代替通信方法に切り替えることができる ようになります。

# <span id="page-27-2"></span>1.3.2 サポート仕様

トラッキング機能連携をサポートした機能と,そのサポート仕様を次の表に示します。

| 連携機能名       | 連携対象    | 代替 | 連携方法の説明(代替連携を使用していない          |
|-------------|---------|----|-------------------------------|
|             |         | 連携 | 場合)                           |
| イーサネット      | イーサネッ   | ∩  | トラック状態が Down の間, イーサネットポー     |
|             | トポート    |    | トをシャットダウン状態にします。              |
| インタフェー      | VLAN イン | O  | トラック状態が Down の間, VLAN の IP イン |
| ス           | タフェース   |    | タフェースや IPv6 インタフェースをシャット      |
|             |         |    | ダウン状態にします。                    |
| <b>VRRP</b> | 仮想ルータ   |    | 優先度切替方式: トラック状態が Down の       |
|             |         |    | 間、仮想ルータの優先度をあらかじめ指定           |
|             |         |    | しておいた値に切り替えます。                |
|             |         |    | 優先度減算方式: トラック状態が Down の       |
|             |         |    | 間、仮想ルータの優先度をあらかじめ指定           |
|             |         |    | しておいた値だけ減算します。                |
| スタティック      | スタティッ   | ∩  | トラック状態が Down の間、スタティック経       |
| ルーティング      | ク経路     |    | 路が無効になります。                    |

表 1-11トラッキング機能連携サポート機能のサポート仕様一覧

# <span id="page-28-0"></span>1.3.3 イーサネットポートのトラッキング機能連携

本装置のイーサネットポートはトラッキング機能連携をサポートしています。イーサ ネットポートにトラック ID を指定すると,トラック状態が Down である間,ポートを シャットダウン状態にします。トラック状態が Up である間はシャットダウン状態を 解除し、回線の状態に応じてリンクアップまたはリンクダウンします。

本装置のイーサネットではさらに,トラッキング機能連携の代替連携もサポートして います。イーサネットポートにトラック ID と代替連携を指定すると,トラック状態が Up である間,ポートがシャットダウン状態になります。トラック状態が Down である 間はシャットダウン状態を解除し,回線の状態に応じてリンクアップまたはリンクダ ウンします。

ポートがシャットダウン状態になると,ポートの電力が OFF になります。

## <span id="page-28-1"></span>1.3.4 VLANインタフェースのトラッキング機能連携

本装置の VLAN インタフェースは,トラッキング機能連携をサポートしています。 VLAN インタフェースにトラック ID を指定すると,トラック状態が Down である間, VLAN インタフェースをシャットダウン状態にします。この結果, VLAN が通信可能 であっても,その VLAN を使った VLAN インタフェースは IPv4 通信や IPv6 通信には 使えなくなります。トラック状態が Up である間は,VLAN の通信可否に応じて VLAN インタフェースが UP または DOWN します。

本装置の VLAN インタフェースではさらに,トラッキング機能連携の代替連携もサ ポートしています。VLAN インタフェースにトラック ID と代替連携を指定すると,ト ラック状態が Up である間, VLAN インタフェースをシャットダウン状態にします。 この結果,VLAN が通信可能であっても,その VLAN を使った VLAN インタフェース は IPv4 通信や IPv6 通信には使えなくなります。トラック状態が Down である間は, VLAN の通信可否に応じて VLAN インタフェースが UP または DOWN します。

本装置では,VLAN 自体の制御はトラッキング機能連携をサポートしていません。 VLAN インタフェースにトラック ID を指定してそのトラック状態が Downであっても, VLAN 自体はポートの状態とスパニングツリーなどの機能のブロッキング状態に従っ て通信可能状態になります。

# <span id="page-28-2"></span>1.3.5 VRRPのトラッキング機能連携

本装置の VRRP は VRRP トラッキング機能のほかに、汎用トラッキング機能とのト ラッキング機能連携もサポートしています。VRRPトラッキング機能と同様に、汎用

トラッキング機能とのトラッキング連携でも,優先度切替方式と優先度減算方式の両 方の連携方法をサポートしています。

優先度切替方式は,汎用トラッキング機能で障害を検出したら仮想ルータの優先度を 切り替える連携方式です。仮想ルータにトラックと切替優先度を指定すると,トラッ ク状態が Down になったら仮想ルータの優先度が切替優先度に切り替わります。優先 度切替方式を使う場合, 1つの仮想ルータに指定できるトラックの数は1つで, VRRP トラッキング機能指定とは排他です。

優先度減算方式は,汎用トラッキング機能で障害を検出したら仮想ルータの優先度を 減算する連携方式です。仮想ルータにトラックと優先度減算値を指定すると,トラッ ク状態が Down になったら仮想ルータの優先度が優先度減算値だけ減ります。優先度 減算方式では,1 つの仮想ルータに汎用トラッキング機能のトラックと VRRP トラッ キングの両方を指定して混在させることができます。優先度減算方式で 1 つの仮想 ルータに指定できるトラックと VRRP トラッキングの数は合わせて 16 個です。

## <span id="page-29-0"></span>1.3.6 IPv4 スタティック経路のトラッキング機能連携

本装置の IPv4 スタティック経路はトラッキング機能連携をサポートしています。スタ ティック経路にトラック ID を指定すると,トラック状態が Down である間,そのスタ ティック経路は無効になります。トラック状態が Up である間は、ゲートウェイやイ ンタフェースにあわせてスタティック経路が有効になり,プレフィックス宛先が同じ 経路の中でそのスタティック経路が最優先である場合にはそのスタティック経路が採 用されます。

本装置の IPv4 スタティック経路はさらに,トラッキング機能連携の代替連携もサポー トしています。スタティック経路にトラック ID と代替連携を指定すると,トラック状 態が Up である間,そのスタティック経路は無効になります。トラック状態が Down である間は,ゲートウェイやインタフェースにあわせてスタティック経路が有効にな り,プレフィックス宛先が同じ経路の中でそのスタティック経路が最優先である場合 にはそのスタティック経路が採用されます。

# <span id="page-30-0"></span>1.4 汎用トラッキング機能の注意事項

# (1) 汎用トラッキング機能とポリシーベースルーティングのトラッキン グ機能の併用について

汎用トラッキング機能とポリシーベースルーティングのトラッキング機能の併用はで きません。汎用トラッキング機能とポリシーベースルーティングのトラッキング機能 を同時に設定しないでください。

# (2) 汎用トラッキング機能とポリシーベーススイッチングのトラッキン グ機能の併用について

汎用トラッキング機能とポリシーベーススイッチングのトラッキング機能の併用はで きません。汎用トラッキング機能とポリシーベーススイッチングのトラッキング機能 を同時に設定しないでください。

# <span id="page-31-0"></span>2. 汎用トラッキング機能の設定と運用

この章では,汎用トラッキング機能とトラッキング機能連携をサポートした各機能の 設定方法及び状態の確認方法について説明します。

<span id="page-32-0"></span>2.1 汎用トラッキング機能・トラッキング機能連携のコンフィグレー ション

# <span id="page-32-1"></span>2.1.1 コンフィグレーションコマンド一覧

汎用トラッキング機能のコンフィグレーションコマンド一覧を「表 2-1 [汎用トラッキ](#page-32-2) [ング機能のコンフィグレーションコマンド一覧」](#page-32-2)に示します。トラッキング機能連携 をサポートした各機能のトラッキング機能連携のコンフィグレーションコマンド一覧 を「表 2-2 [トラッキング機能連携のコンフィグレーションコマンド一覧」](#page-32-3)に示します。

表 2-1 汎用トラッキング機能のコンフィグレーションコマンド一覧

<span id="page-32-2"></span>

| コマンド名                    | 説明                              |
|--------------------------|---------------------------------|
| default-state            | デフォルトトラック状態を指定します。              |
| frequency                | ポーリング間隔を指定します。                  |
| object                   | リスト監視のトラック対象を指定します。             |
| shutdown                 | トラックの動作を停止します。                  |
| (汎用トラッキング機能)             |                                 |
| timeout                  | ポーリング応答待ち時間を指定します。              |
| track-advanced           | 汎用トラッキング機能のトラックを生成します。          |
| transit down             | Down 検証中のポーリング回数やポーリング間隔を指定     |
|                          | します。                            |
| transit up               | Up検証中のポーリング回数やポーリング間隔を指定し       |
|                          | ます。                             |
| type list                | トラック種別としてリスト監視を指定します。           |
| type ping                | トラック種別として IPv4 ICMP ポーリング監視を指定し |
|                          | ます。                             |
| snmp-server host         | MIB トラップの送信先サーバとトラップ種別を指定しま     |
|                          | す。                              |
| logging email-event-kind | E-Mail で出力するログ情報のログ種別を指定します。    |
| logging event-kind       | syslog で出力するログ情報のログ種別を指定します。    |

表 2-2 トラッキング機能連携のコンフィグレーションコマンド一覧

<span id="page-32-3"></span>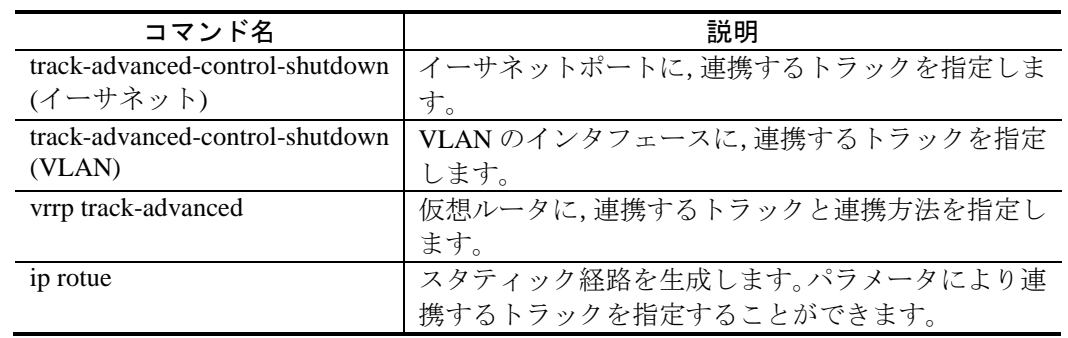

# <span id="page-33-0"></span>2.1.2 IPv4 ICMPポーリング監視トラックの設定

IPv4 ICMP ポーリング監視トラックを設定します。また,トラック状態変更イベント であるトラッキングログを syslog サーバに,トラック状態変更トラップを SNMP マ ネージャに,それぞれ送信します。

## [設定のポイント]

トラックには設定できる項目が多数あります。IPv4 ICMP ポーリング監視では、応答 待ち時間,ポーリング間隔,ポーリング回数などがあります。すべてのパラメータを 指定してからポーリングを開始したい場合には、track-advanced でトラック ID を指定 した後,次に shutdown を設定して動作を止め、すべてのパラメータを指定した後で shutdown を削除することをお勧めします。

IPv4 ICMP ポーリング監視では、送信元 IPv4 アドレスを設定しておくことをお勧めし ます。応答パケットの宛先アドレスが固定されるので,応答パケットの経路が設計し やすくなるからです。

## [コマンドによる設定]

1. (config)# logging host 203.0.113.1 (config)# logging event-kind evt (config)# logging event-kind err (config)# logging event-kind rtm (config)# logging event-kind trk

> syslog サーバ 203.0.113.1 へ syslog を使って運用ログを送信します。送信する運用 ログのログ種別として,EVT(装置のイベント発生部位ごとのイベント情報), ERR(装置のイベント発生部位ごとの障害情報),RTM(IPv4・IPv6 共通のユニ キャストルーティング情報),TRK (汎用トラッキング機能のトラック状態変更

ログ)の4つを指定します。

2. (config)# snmp-server host 203.0.113.2 traps "NETWORK" version 1 snmp track-advanced SNMP マネージャ 203.0.113.2 へトラップを発行します。SNMP のプロトコルバー

ジョンは1です。コミュニティ名は NETWORK です。発行するトラップは、標準 トラップと汎用トラッキング機能のプライベート MIB トラップです。

- 3. (config)# track-advanced 1000 設定するトラック番号を指定します。
- 4. (config-track-advanced)# shutdown 設定しようとするトラックの動作を停止します。
- 5. (config-track-advanced)# default-state up トラックのデフォルトトラック状態を Up と設定します。これ以降,トラックが

動作を始めてポーリングに失敗し,検証して Down であると確定するまで,トラッ ク状態は Up です。

- 6. (config-track-advanced)# type ping 192.0.2.2 source 198.51.100.1 (config-track-advanced)# timeout 5 (config-track-advanced)# frequency 10 (config-track-advanced)# transit down 4 repeat 5 period 10 (config-track-advanced)# transit up 4 repeat 5 period 10 トラックを,192.0.2.2 を監視する IPv4 ICMP ポーリング監視トラックと指定しま す。ポーリングパケットの送信元アドレスを 198.51.100.1 と指定します。 トラックの応答待ち時間、通常のポーリング間隔,Down 検証中のポーリング回 数とポーリング間隔,Up 検証中のポーリング回数とポーリング間隔をそれぞれ指 定します。
- 7. (config-track-advanced)# no shutdown トラックの動作を停止するコンフィグを削除します。削除した瞬間から,トラッ クが動作を始めます。

# <span id="page-34-0"></span>2.1.3 トラッキング機能連携の設定例

次の図に示す構成例を元にコンフィグレーションを説明します。この構成例では,本 装置と対向装置を冗長構成の組み合わせとします。広域網へつながっているルータを ポーリングします。

ルータへのポーリングが届く装置にはデフォルト経路を生成します。また, VLAN 2 について VRRP を構成します。ポーリングが届かない間は仮想ルータの優先度を減ら して,ルータへのポーリングが届く装置がマスタとなりやすいように構成します。

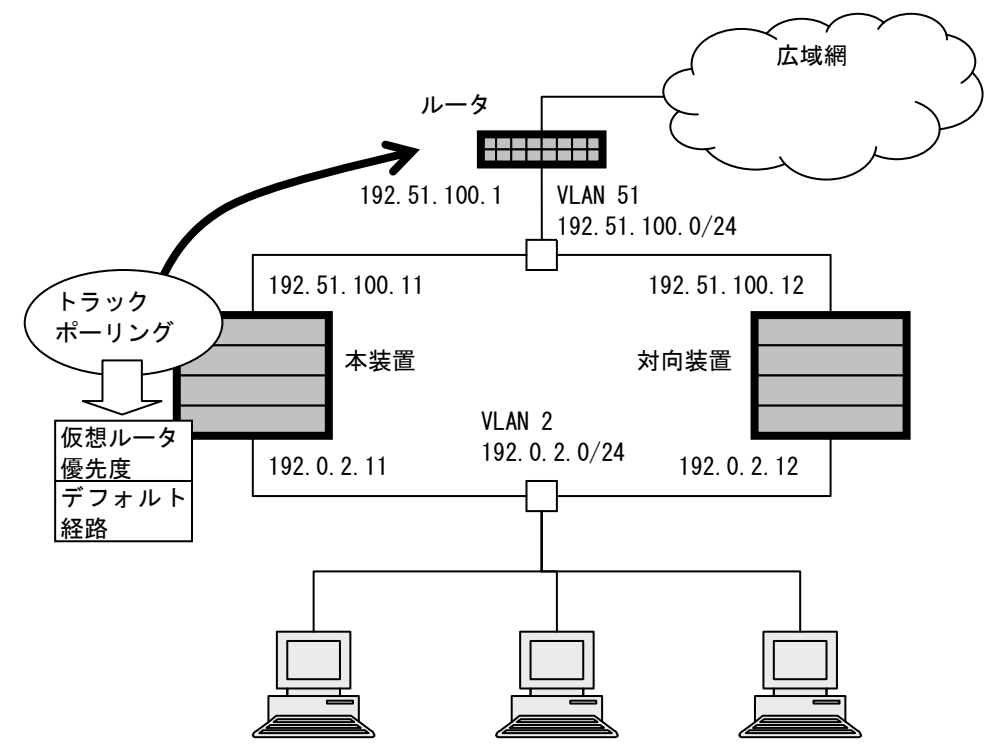

## [設定のポイント]

ネットワークを使用する前にトラッキング機能連携を構成する場合なら,先にトラッ クを設定して動作させ,その後でトラッキング機能連携を設定することを推奨します。

ネットワーク使用中にトラックやトラッキング連携を追加する場合には,「[2.1.2](#page-33-0) [汎用](#page-9-0) [トラッキング機能の解説」](#page-9-0)の要領でトラックを停止し,トラック状態を固定しておい た上で,トラッキング連携を追加し,ネットワークの状況とタイミングを見てトラッ クの動作を再開すると,設定を追加する影響を計画的に管理することができます。

ここでは,先にトラックを設定して動作させ,ついでトラッキング機能連携を設定す る例を示します。

# [コマンドによる設定]

- 1. (config)# track-advanced 101 (config-track-advanced)# type ping 192.51.100.1 source 192.51.100.11 (config-track-advanced)# exit ルータのアドレス 192.51.100.1 への IPv4 ICMP ポーリング監視トラック 101 を設 定します。 2. (config)# interface vlan 2
- (config-if)# vrrp 2 ip 192.0.2.10 (config-if)# vrrp 2 priority 150

VLAN 2 に VRRP の設定をします。仮想ルータ ID を 2, 仮想ルータの IP アドレ
スを 192.0.2.10, 仮想ルータのプライオリティを 150 とします。

- 3. (config-if)# vrrp 2 track-advanced 101 decrement 100 (config-if)# exit VLAN 2 の仮想ルータを,トラック 101 と連携させます。優先度減算方式を指定 し,トラック 101 が Down になったら仮想ルータの優先度が 100 減るように設定 します。
- 4. (config)# ip route 0.0.0.0 0.0.0.0 192.51.100.1 track-advanced 101 noresolve トラック 101 と連携する,デフォルト経路のスタティック経路を設定します。転 送先はルータの IP アドレス 192.51.100.1 です。

# 2.1.4 リスト監視と代替連携の設定例

次の図に示す構成例を元にコンフィグレーションを説明します。この構成例では、広 域網へつながっているルータが3台,接続する回線が1本ずつ,合計3本あります。

1 本目が常用回線です。普段はデフォルト経路を 1 本目のルータへ向けています。

2 本目は代替回線です。代替回線は,常用回線が使える間,ポートはリンクアップし ておきますが,VLAN インタフェースは DOWN しておきます。常用回線が使えなく なったらインタフェースを UP し、デフォルト経路を切り替えて通信ができるように します。

3 本目は非常用回線です。普段はポートをシャットダウン状態にしておきます。常用 回線も代替回線も使えなくなったときにポートのシャットダウン状態を解除し、経路 を切り替えて通信に使います。

常用回線・代替回線が使えるかどうかを監視するトラックとして、各回線に接続して いるルータ経由でサーバへポーリングする IPv4 ICMP ポーリング監視トラックを用意 します。

ここで、常用回線を監視するトラックを、代替回線の VLAN インタフェース・デフォ ルト経路に連携させるトラックと,非常用回線のポートに連携させるトラックとで個 別に用意します。さらに,非常用回線に連携するトラックのほうが,常用回線に障害 が発生してからトラック状態が Down となるまでの時間が長くなるように設定します。 こうすることにより,常用回線に障害が発生した後,代替回線で通信ができるように なるまでの間,非常用回線のシャットダウン状態が解除されないようになります。

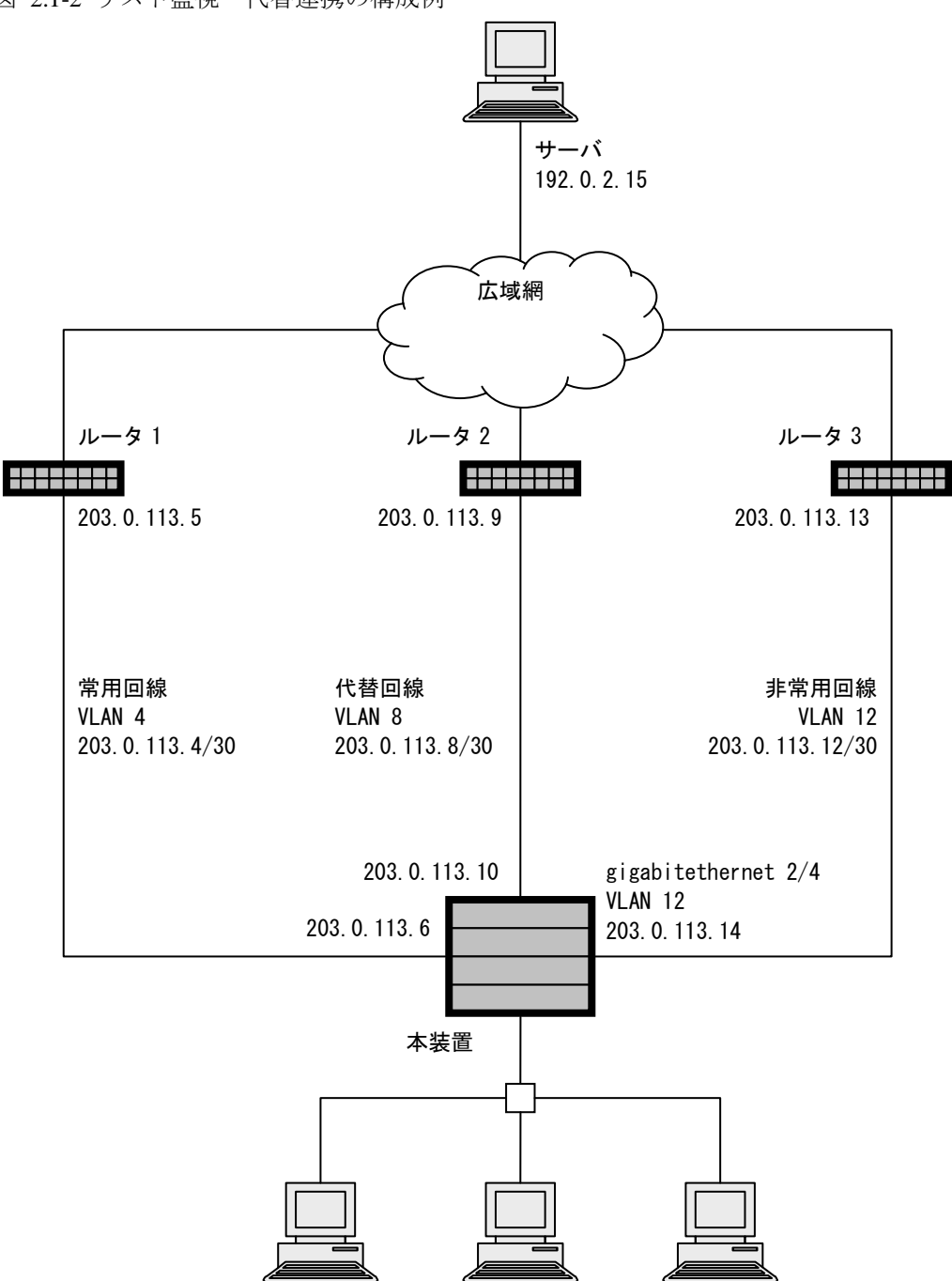

#### 図 2.1-2 リスト監視・代替連携の構成例

#### [設定のポイント]

- 1. 監視対象が Down になったときに制御対象を使えるようにしたいときには、代 替連携を使います。2 つ以上のトラックの組み合わせと連携して制御するとき には,リスト監視トラックを設定し,これと連携するように制御対象を設定し ます。
- 2. 隣接する装置経由でトラック対象への通信を確認したい場合は、隣接する装置 をポーリング監視のネクストホップとして指定します。

3. 複数の制御対象が同じトラックと連携していると,複数の制御対象が同時に使 用可能になったり,使用不可能になったりします。リスト監視トラックを通じ て間接的に連携している場合にもこの可能性があります。複数の制御対象を排 他利用したい場合は,このような動作が起こりうるかどうか,検討が必要です。 このような動作を回避するには,制御対象個別にトラックを用意し,各トラッ クの状態変更に必要なポーリング回数や時間を指定することにより,障害発生 から制御対象の状態が変わるまでの時間を調整してください。

### [コマンドによる設定]

1. (config)# track-advanced 4 (config-track-advanced)# type ping 192.0.2.15 nexthop 203.0.113.5 source 203.0.113.6 (config-track-advanced)# exit

ルータ 1 経由でサーバを監視するトラック 4 を設定します。

- 2. (config)# ip route 0.0.0.0 0.0.0.0 203.0.113.5 track-advanced 4 noresolve ルータ 1 を転送先とするデフォルト経路のスタティック経路を設定します。この 経路を,トラック 4 つまりルータ 1 経由のサーバ監視と連携するようにします。
- 3. (config)# interface vlan 8 (config-if)# track-advanced-control-shutdown 4 not (config-if)# exit

インタフェース VLAN 8 を,トラック 4 と代替連携させます。こうすると,トラッ ク 4 つまりルータ 1 経由のサーバ監視が Up である間,インタフェース VLAN 8 はシャットダウン状態になります。

4. (config)# track-advanced 8 (config-track-advanced)# type ping 192.0.2.15 nexthop 203.0.113.9 source 203.0.113.10 (config-track-advanced)# exit

ルータ 2 経由でサーバを監視するトラック 8 を設定します。

5. (config)# track-advanced 9 (config-track-advanced)# type list boolean and (config-track-advanced)# object 4 not (config-track-advanced)# object 8 (config-track-advanced)# exit

トラック 4 が Down かつトラック 8 が Up の場合に限り Up になる,リスト監視ト ラック 9 を設定します。

- 6. (config)# ip route 0.0.0.0 0.0.0.0 203.0.113.9 track-advanced 9 noresolve ルータ 2 を転送先とするデフォルト経路のスタティック経路を設定します。この 経路を、トラック9と連携させます。ルータ1が使えず、ルータ2が使えるとき に,この経路が生成されます。
- 7. (config)# track-advanced 5 (config-track-advanced)# type ping 192.0.2.15 nexthop 203.0.113.5 source

203.0.113.6 (config-track-advanced)# transit down 4 repeat 5 period 6 (config-track-advanced)# exit ルータ 1 経由でサーバを監視するトラック 5 を設定します。トラック 5 はトラッ ク 4 とほぼ同じですが,Down 検証中ポーリング間隔が長いので,トラック 4 と 比べてトラック状態が Up から Down へ変わるのに時間がかかります。 8. (config)# track-advanced 12 (config-track-advanced)# type list boolean or (config-track-advanced)# object 5 (config-track-advanced)# object 8 (config-track-advanced)# exit トラック 5 が Up であるか,トラック 8 が Up であるかのどちらかの場合に Up に なる,リスト監視トラック 12 を設定します。 9. (config)# interface gigabitethernet 2/4 (config-if)# track-advanced-control-shutdown 12 not

- $(\text{config-if})$ # exit (config)# ip route 0.0.0.0 0.0.0.0 203.0.113.13 noresolve ギガビットイーサネット 2/4 をトラック 12 と代替連携させます。こうすることに より,ルータ1もルータ2も使えない場合,ギガビットイーサネット 2/4 が Up します。
- 10. (config)# ip route 0.0.0.0 0.0.0.0 203.0.113.13 noresolve ルータ 3 経由のデフォルト経路を設定します。ルータ 3 経由の経路にはトラッキ ング機能連携は不要です。これは、ルータ3経由の回線はルータ1・ルータ2の 両方が使えない場合しか Up しないので不要なときには経路ができず,またルー タ 3 が使えない場合にさらに代替する経路も存在しないので,通信が不可能でも 消す必要がないからです。

2.2 汎用トラッキング機能・トラッキング機能連携のオペレーション

# 2.2.1 運用コマンド一覧

汎用トラッキング機能の運用コマンド一覧を「表 2-3 [汎用トラッキング機能の運用コ](#page-40-0) [マンド一覧」](#page-40-0)に示します。トラッキング機能連携をサポートする各機能のトラッキン グ機能連携についての運用コマンド一覧を「表 2-4 [トラッキング機能連携サポート運](#page-40-1) [用コマンド一覧」](#page-40-1)に示します。

表 2-3 汎用トラッキング機能の運用コマンド一覧

<span id="page-40-0"></span>

| コマンド名                  | 説明                                                     |  |  |
|------------------------|--------------------------------------------------------|--|--|
| show track-advanced    | 汎用トラッキング機能のトラック情報を表示します。                               |  |  |
| dump protocols         | <b>│トラックプログラムが採取しているトレース情報やデ</b><br>│バッグ情報をファイルへ出力します。 |  |  |
| track-advanced         |                                                        |  |  |
| restart track-advanced | トラックプログラムを再起動します。                                      |  |  |

<span id="page-40-1"></span>表 2-4 トラッキング機能連携サポート運用コマンド一覧

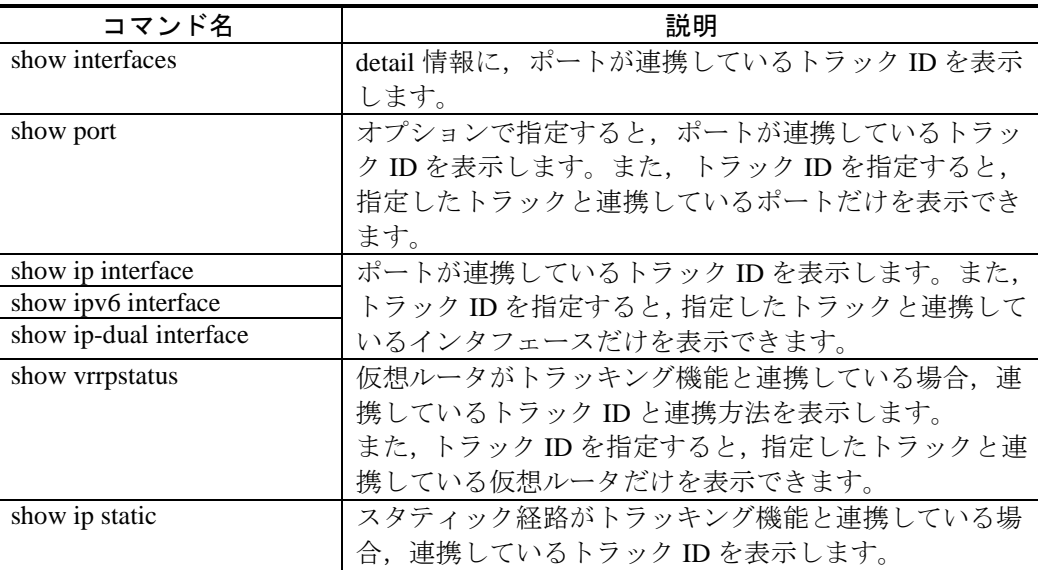

# 2.2.2 トラックの状態確認

汎用トラッキング機能のトラック情報を show track-advanced コマンドで表示します。 State で各トラックのトラック状態を確認します。

図 2.2-1 show track-advanced コマンドの実行結果

> show track-advanced Date 2010/10/16 14:36:00 UTC ID State Last Change Type Object

4 DOWN - PING 192.0.2.15 8 DOWN - PING 192.0.2.15 9 <u>DOWN</u> – LIST 4,8 12 DOWN - LIST 4,8 101 DOWN - PING 192.51.100.1 1000 UP 2010/10/16 13:49:48 PING 192.0.2.2 > トラック ID を指定し,特定のトラック情報の詳細表示を行います。 図 2.2-2 show track-advanced <track advanced id> の表示例 > show track-advanced 4 Date 2010/10/16 14:36:03 UTC track 4 State: DOWN, Last Change: - Type: PING Destination: 192.0.2.15, Source: 203.0.113.6, Nexthop: 203.0.113.5 TOS: normal(0), Precedence: routine(0) Frequency: 6sec, Timeout: 2sec Operation State: Active  $\rightarrow$ 

2.2.3 トラッキング機能連携で制御されている制御対象の状態確認

#### (1) イーサネットポートのトラッキング機能連携状態確認

トラッキング機能連携を行っているイーサネットポートを表示します。トラッキング 機能連携を行っている場合,Track Advanced ID にトラック ID を表示します。トラッ キング機能連携を行っていないイーサネットポートは Track Advanced ID に – を表 示します。

トラッキング機能連携によりシャットダウン状態になっているイーサネットポートは Status に dis を表示します。

#### 図 2.2-3 show port track-advanced の実行例

> show port track-advanced Date 2010/10/16 14:34:54 UTC Port Counts: 24

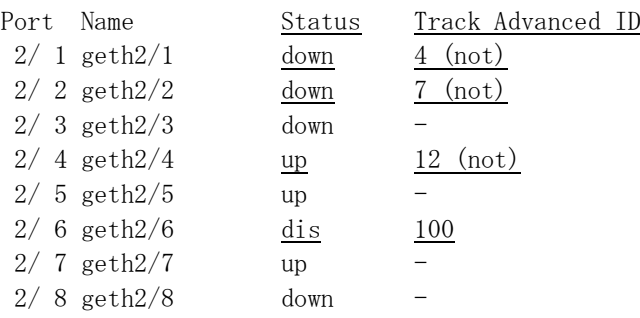

```
2/9 geth2/9 down
     :
\rightarrow
```
トラック ID を指定して,特定のトラックとトラッキング機能連携を行っているイーサ ネットポートの確認を行います。

図 2.2-4 show port track-advanced <track advanced id> の実行例

> show port track-advanced 12 Date 2010/10/16 18:06:19 UTC Port Counts: 1 Port Name Status Track Advanced ID  $2/4$  geth $2/4$  up 12 (not)  $\rightarrow$ 

イーサネットポートを指定して,特定のイーサネットポートの確認を行います。指定 したイーサネットポートがトラッキング機能連携を行っている場合, Track Advanced ID を表示します。トラッキング機能連携を行っていない場合,Track Advanced ID は 表示しません。

```
図 2.2-5 show interfaces gigabitethernet <Port> の実行例
> show interfaces gigabitethernet 2/4
Date 2010/10/16 17:32:43 UTC
```

```
NIF3: active 24-port 10BASE-T/100BASE-TX/1000BASE-T retry:0
       Average:3Mbps/24Gbps Peak:14Mbps at 14:54:10
Port4: active up 1000BASE-T full(auto) 0012.e220.b066
       Time-since-last-status-change:3:10:54
       Bandwidth:1000000kbps Average out:0Mbps Average in:0Mbps
       Peak out:1Mbps at 14:21:51 Peak in:1Mbps at 14:21:51
      Output rate: 0bps 0pps
      Input rate: 0bps 0pps
      Flow control send :off
       Flow control receive:off
       TPID:8100
       Frame size:1518 Octets retry:0 Interface name:geth2/4
       Track Advanced ID:12 (not)
      \langleOut octets/packets counter>\langleIn octets/packets counter>
       Octets : 64 Octets : 363008
      Unicast packets : 0 Unicast packets : 0 0
       Multicast packets : 1 Multicast packets : 5672
      Broadcast packets : 0 Broadcast packets : 0
      Pause packets : 0 Pause packets : 0 0 Pause packets : 0
       <Out line error counter>
      Late collision : 0 Carrier sense lost : 0
      Single collision : 0 Defer indication : 0
      Multiple collisions : 0 Excessive deferral : 0
```
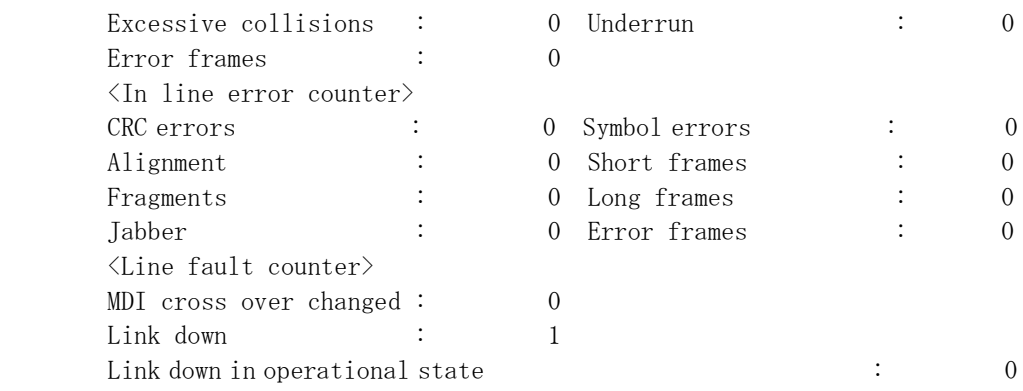

#### (2) VLAN インタフェースのトラッキング機能連携状態確認

運用コマンド show ip interface summary または show ip-dual interface summary を使用し て,トラッキング機能連携を行っている VLAN インタフェースを表示します。トラッ キング機能連携を行っている VLAN インタフェースのみ表示します。トラッキング機 能連携によりシャットダウン状態になっている VLAN インタフェースは up/down 状 態に ADMIN-DOWN を表示します。

```
図 2.2-6 show ip interface summary track-advanced の表示例
```

```
> show ip interface summary track-advanced
Date 2010/10/16 14:33:47 UTC
VLAN0007: ADMIN-DOWN 192.168.200.1/24 Track Advanced: 7
VLAN0008: UP 192.0.2.1/16 Track Advanced: 4(not)
VLAN0100: DOWN 172.16.251.1/16 Track Advanced: 1000
\left\langle \right\rangle
```
トラック ID を指定して,特定のトラックとトラッキング機能連携を行っている VLAN インタフェースの確認を行います。

図 2.2-7 show ip interface summary track-advanced <track advanced id> の実行例 > show ip interface summary track-advanced 4 Date 2010/10/16 14:33:47 UTC VLAN0008: UP 192.0.2.1/16 Track Advanced: 4(not)  $\left\langle \right\rangle$ 

#### (3) 仮想ルータのトラッキング機能連携状態確認

汎用トラッキング機能とのトラッキング機能連携を行っている仮想ルータを表示しま す。トラッキング機能連携を行っている仮想ルータのみ表示します。

```
図 2.2-8 show vrrpstatus track-advanced の表示例
> show vrrpstatus track-advanced
Date 2010/10/16 14:41:02 UTC
VLAN0002 VRID 2 MASTER virtual-ip 192.0.2.10 priority 50/150
         track-advanced 101 : Status : (DOWN) Down Priority : 100
VLAN0004 VRID 4 INITIAL virtual-ip 192.0.1.10 priority 50/150
         track-advanced 4 : Status : (DOWN) Down Priority : 100
\rightarrow
```

```
トラック ID を指定して,特定のトラックとトラッキング機能連携を行っている仮想
ルータの確認を行います。
```

```
図 2.2-9 show vrrpstatus track-advanced <track advanced id> の表示例
```

```
> show vrrpstatus track-advanced 101
Date 2010/10/16 14:41:02 UTC
VLAN0002 VRID 2 MASTER virtual-ip 192.0.2.10 priority 50/150
         track-advanced 101 : Status : (DOWN) Down Priority : 100
\rightarrow
```

```
仮想ルータの設定の詳細情報を行います。指定した仮想ルータがトラッキング機能連
携を行っている場合, track-advanced を表示します。
```

```
図 2.2-10 show vrrpstatus interface vlan <vlan id> vrid <vrid> detail の表示例
```

```
> show vrrpstatus interface vlan 2 vrid 2 detail
Date 2010/10/16 18:29:26 UTC
VLAN0002: VRID 2
         Virtual Router IP Address : 192.0.2.10
         Virtual MAC Address : 0000.5e00.0102
         Virtual Router Name : - (primary)
         Virtual Router Follow : -
         Number of Follow virtual routers : 0
         Current State : MASTER
         Admin State : enable
         Priority : 50/150
         IP Address Count : 1
         Master Router's IP Address : 203.0.113.1
         Primary IP Address : 203.0.113.1
         Authentication Type : NONE
         Advertisement Interval : 1 sec
        Master Advertisement Interval : - (Disable)
         Preempt Mode : ON
         Preempt Delay : 0
         Non Preempt swap timer : 0
         Accept Mode : OFF
         Virtual Router Up Time : Mon Aug 16 14:16:10 2010
         track-advanced 101 : Status : (DOWN) Down Priority : 100
```
 $\rightarrow$ 

(4) スタティック経路のトラッキング機能連携状態確認

トラッキング機能連携を行っている IPv4 スタティック経路を表示します。トラッキン グ機能連携を行っている場合,Track Advanced ID にトラック ID を表示します。トラッ キング機能連携を行っていない場合,Track Advanced ID に – を表示します。トラッ キング機能連携により無効になっているスタティック経路は Status に TrackDown を表示します。

図 2.2-11 show ip static route track-advanced の表示例

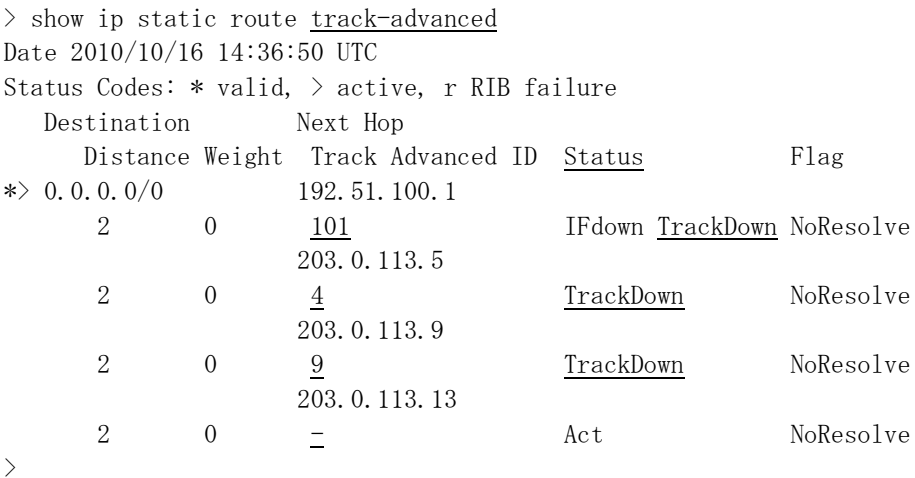

トラック ID を指定して、特定のトラックとトラッキング機能連携を行っているスタ ティック経路の確認を行います。

```
図 2.2-12 show ip static route track-advanced <ID> の表示例
> show ip static route track-advanced 4
Date 2010/10/16 14:36:50 UTC
Status Codes: * valid, > active, r RIB failure
    Destination Next Hop 
     Distance Weight Track Advanced ID Status Flag
\gg 0.0.0.0.0/0 203.0.113.5
      2 0 4 TrackDown NoResolve
\left\langle \right\rangle
```
# 2.2.4 トラック状態の変更ログの確認

トラック状態の変更イベントは,運用端末には表示されません。運用ログに蓄えられ

ます。トラック状態の変更イベントを運用端末から確認するには,運用コマンド show logging を使って運用ログから確認してください。トラック状態の変更ログは show logging | grep TRK の実行でまとめて表示できます。

```
図 2.2-13 トラック状態の変更ログの確認
> show logging | grep TRK
Date 2010/10/16 18:36:42 UTC
System information
  :
TRK 08/16 18:18:40 Track 12 is UP.(type LIST, boolean OR)
TRK 08/16 18:18:40 Track 4 is UP.(type PING, address 192.0.2.15)
  :
\rightarrow
```
2.3 汎用トラッキング機能・トラッキング機能連携のトラブルシュー ティング

# 2.3.1 トラッキング機能連携サポート機能の確認

トラッキング機能連携を使用している場合,通信ができない原因が各機能のトラッキ ング機能連携である可能性があります。各機能の動作を確認する場合は,以下の手順 を合わせて実施してください。

#### (1) イーサネットポートの状態確認

トラッキング機能連携を使用している場合,イーサネットポートの接続ができない原 因が,トラッキング機能連携によるシャットダウンである可能性があります。ポート の状態を確認するにあたり、show interface コマンドを実行して、以下2点を確認して ください。

- 1. Track Advanced ID が表示されているかどうかを確認してください。 表示されている場合は,トラッキング機能連携を使用しています。
- 2. ポート状態を確認してください。 ポート状態が disable である場合,接続できない原因がトラッキング機能連携で ある可能性があります。

上記 2 つを満たしている場合は,ポートのコンフィグレーションとトラックのコン フィグレーションを確認してください。

トラッキング機能連携のコンフィグレーションもトラックのコンフィグレーションも 正しく,トラック状態が予想と異なる状態であるためにトラッキング機能連携により disable となっている場合には,「[2.3.2](#page-49-0) [トラック状態が予想される状態と異なる」](#page-49-0)に従っ てトラックを確認してください。

#### (2) インタフェース状態の確認

トラッキング機能連携を使用している場合,IPv4 ネットワークおよび IPv6 ネットワー クの通信障害の原因が,トラッキング機能連携によりインタフェースがシャットダウ ンされているからである可能性があります。インタフェース状態を確認するにあたり, show ip-dual interface コマンドを実行して,以下 2 点を確認してください。

- 1. Track Advanced が表示されているかどうかを確認してください。 表示されている場合は,トラッキング機能連携を使用しています。
- 2. インタフェースの状態を確認してください。 インタフェースの状態が ADMIN-DOWN である場合,インタフェースは運用で

きない状態であり,その原因はトラッキング機能連携です。

上記 2 つを満たしている場合は,インタフェースのコンフィグレーションとトラック のコンフィグレーションを確認してください。

インタフェースのトラッキング機能連携のコンフィグレーションもトラックのコン フィグレーションも正しく,トラック状態が予想と異なる状態であるためにトラッキ ング機能連携により disable となっている場合には,「[2.3.2](#page-49-0) [トラック状態が予想され](#page-49-0) [る状態と異なる」](#page-49-0)に従ってトラックを確認してください。

#### (3) 仮想ルータの優先度の確認

VRRP で汎用のトラッキング機能連携を使用している場合,仮想ルータの優先度が低 い原因が,トラッキング機能連携である可能性があります。仮想ルータの状態を確認 するに当たり, show vrrpstatus コマンドで detail パラメータを指定し,トラッキング機 能連携と連携しているトラックの状態を確認し,優先度を計算してください。

トラッキング機能連携のコンフィグレーションが正しく,トラック状態が予想と異な る状態であるために仮想ルータの優先度が予定と異なる値となっている場合は,「[2.3.2](#page-49-0) [トラック状態が予想される状態と異なる」](#page-49-0)に従ってトラックを確認してください。

#### (4) スタティック経路の確認

トラッキング機能連携を使用している場合,IPv4 ネットワークの通信障害の原因が, トラッキング機能連携によりスタティック経路が無効になっているからである可能性 があります。通信障害が発生しているアドレスへの経路をスタティック経路で構成し ている場合は、show ip static コマンドに track-advanced パラメータを指定して実行し, 以下の点を確認してください。

- 1. スタティック経路の状態を確認してください。 表示されている状態が TrackDown である場合,スタティック経路が無効である 原因はトラッキング機能連携です。
- 2. Track Advanced ID の表示を確認してください。 表示されている ID が,連携先のトラック ID です。

上記条件を満たしている場合は,スタティック経路とトラックのコンフィグレーショ ンを確認してください。コンフィグレーションが正しく,トラック状態が予想と異な る状態であるためにスタティック経路が無効になっている場合には,「[2.3.2](#page-49-0) [トラック](#page-49-0) [状態が予想される状態と異なる」](#page-49-0)に従ってトラックを確認してください。

# <span id="page-49-0"></span>2.3.2 トラック状態が予想される状態と異なる

本装置のトラック状態が予想される状態と異なる要因として考えられる原因には、次 の 3 種類があります。

- 1. トラックのコンフィグレーションの変更
- 2. ネットワーク障害により、ポーリング監視トラックのトラック対象と通信でき ない
- 3. ネットワークのトラフィック負荷により,ポーリング監視トラックのトラック 対象との通信が不安定である

現在のトラック状態の原因を調査するには,次の表に示す解析方法に従って原因を切 り分けてください。

表 2-5 トラック状態の原因解析方法

| 項            | 確認内容・コマンド                                                                        | 対応                      |
|--------------|----------------------------------------------------------------------------------|-------------------------|
| 番            |                                                                                  |                         |
| $\mathbf{1}$ | トラック情報を表示します。                                                                    | 表示されない場合やトラック種別が        |
|              | show track-advanced <track advanced<="" th=""/> <th>UNSPECIFIED である場合は,トラック</th> | UNSPECIFIED である場合は,トラック |
|              | id                                                                               | がまだ設定されていません。           |
|              |                                                                                  | トラックの動作状態が Disable 無効状態 |
|              |                                                                                  | である場合は、コンフィグレーションに      |
|              |                                                                                  | よりトラックが停止しています。         |
|              |                                                                                  | コンフィグレーションを確認してくだ       |
|              |                                                                                  | さい。                     |
|              |                                                                                  | トラックの動作状態が Init である場合   |
|              |                                                                                  | は、起動直後であるためトラックが動作      |
|              |                                                                                  | を停止しています。起動待ち時間が経過      |
|              |                                                                                  | するまでお待ちください。            |
|              |                                                                                  | 起動待ち時間や起動中のトラック状態       |
|              |                                                                                  | は、コンフィグレーションコマンドで変      |
|              |                                                                                  | 更可能です。                  |
|              |                                                                                  | トラックの動作状態が Aging である場合  |
|              |                                                                                  | は、系切替中です。系切替直前のトラッ      |
|              |                                                                                  | ク状態を維持しています。系切替待ち時      |
|              |                                                                                  | 間が経過するまでお待ちください。        |
|              |                                                                                  | 系切替待ち時間は、コンフィグレーショ      |
|              |                                                                                  | ンコマンドで変更可能です。           |
|              |                                                                                  | トラックが動作しており、かつトラック      |
|              |                                                                                  | 種別が LIST の場合は、表示されている   |
|              |                                                                                  | リスト監視のトラック対象とそのト        |
|              |                                                                                  | ラック状態を確認してください。         |
|              |                                                                                  | トラックが動作しており、かつトラック      |
|              |                                                                                  | 種別が PING の場合は2へ         |

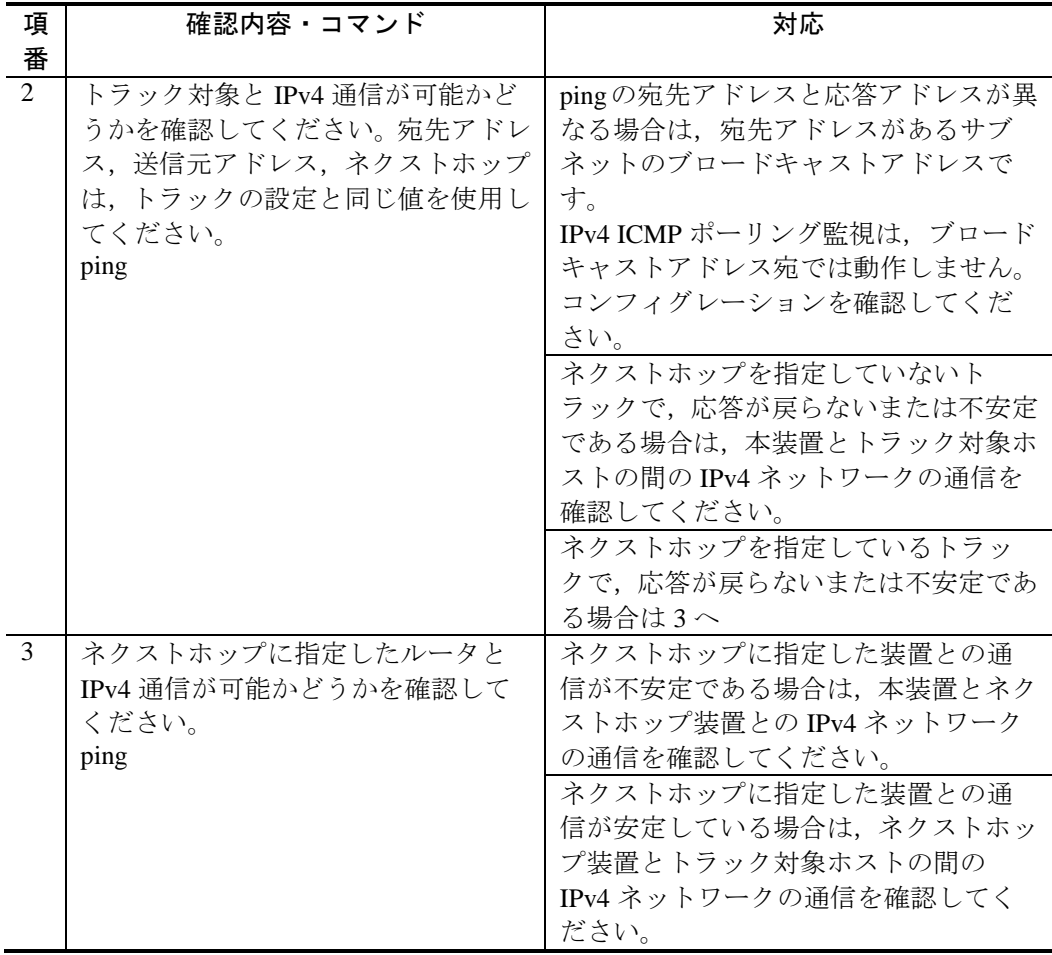

# 3. VLAN debounce機能とVLANインタフェー スのトラッキング機能連携の解説

この章では、VLAN debounce 機能と、VLAN インタフェースのトラッキング機能連携 の関係について説明します。

# 3.1 VLAN debounce機能の解説

### 3.1.1 概要

VLAN インタフェースのトラッキング機能連携を使用する場合, VLAN debounce 機能 と連携して動作することが出来ます。トラック状態の変更により,VLAN インタフェー スがシャットダウン状態から UP した場合に、VLAN インタフェースがアップする際 の VLAN debounce 機能を動作させることができます。

# <span id="page-52-0"></span>3.1.2 VLAN debounceの動作契機

VLAN インタフェースダウン時の VLAN debounce 機能は、表 [3-1](#page-52-0)の契機で VLAN に通 信可能なポートが無くなった場合に動作します。

| 契機                    | 備考                         |
|-----------------------|----------------------------|
| ポートのリンクダウン            | イーサネットポートのトラッキング機能         |
|                       | 連携を含む                      |
| VLAN ポートのブロッキング状態への変更 | スパニングツリー、Ring Protocol 等によ |
|                       | る                          |
| リンクアップしているポートを VLAN か | VLANに所属するポートが0になった場        |
| ら削除するコンフィグレーション変更     | 合には、即時に VLAN インタフェースも      |
|                       | ダウンします                     |

表 3-1 VLAN インタフェースダウン時の VLAN debounce 動作契機

VLAN インタフェースアップ時の VLAN debounce 機能は、コンフィグレーション up-debounce の extend パラメータの有無によって動作契機が変わります。VLAN インタ フェースアップ時の VLAN debounce 機能は、表 [3-2](#page-52-1)の契機で VLAN に一つ目の通信可 能なポートができた場合に動作します。

<span id="page-52-1"></span>表 3-2 VLAN インタフェースアップ時の VLAN debounce 動作契機

| 契機            | extend パラ | extend パラ | 備考            |
|---------------|-----------|-----------|---------------|
|               | メータあり     | メータなし     |               |
| 装置起動・再起動時     |           |           |               |
| ポートのリンクアッ     |           |           | イーサネットポートのトラッ |
| プ             |           |           | キング機能連携を含む    |
| VLANポートのフォ    |           |           | スパニングツリー、Ring |
| ワーディング状熊へ     |           |           | Protocol 等による |
| の変更           |           |           |               |
| vlan コンフィグレー  |           |           |               |
| ションの state    |           |           |               |
| suspend からの復帰 |           |           |               |
| リンクアップしてい     |           |           |               |
| るポートを VLANに   |           |           |               |
| 追加するコンフィグ     |           |           |               |

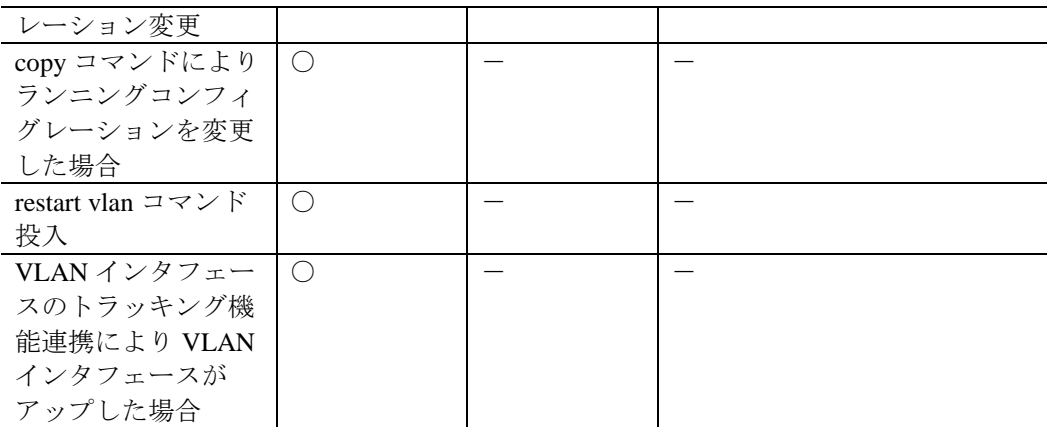

(凡例)○:VLAN debounce が動作する

# 4. コンフィグレーションコマンドレファレン ス

この章では、汎用トラッキング機能・トラッキング機能連携を設定するのに使うコン フィグレーションコマンドを説明します。

4.1 汎用トラッキング機能

# default-state

トラックのデフォルトトラック状態を設定します。

# [入力形式]

情報の設定・変更 default-state { up | down }

情報の削除 no default-state

[入力モード] (config-track-advanced)

# [パラメータ]

#### **{ up | down }**

トラックのデフォルトトラック状態を指定します。

**up**

デフォルトトラック状態を Up とします。

#### **down**

デフォルトトラック状態を Down とします。

1. 本パラメータ省略時の初期値

省略できません。

2. 値の設定範囲

up または down

#### [コマンド省略時の動作]

デフォルトトラック状態は Down となります。

#### [通信への影響]

なし。

#### [設定値の反映契機]

本コマンドの設定時に反映されます。

#### [注意事項]

なし

# [関連コマンド]

track-advanced default-init-period

shutdown (汎用トラッキング機能)

# frequency

IPv4 ICMP ポーリング監視のポーリング間隔を設定します。

# [入力形式]

情報の設定・変更 frequency  $\langle$  seconds $\rangle$ 

情報の削除 no frequency

[入力モード]

(config-track-advanced)

# [パラメータ]

#### **<seconds>**

ポーリング間隔(秒)を指定します。応答待ち時間 (timeout) 以上の値を指定してく ださい。

1. 本パラメータ省略時の初期値

省略できません。

2. 値の設定範囲  $1^{\sim}3600$ 

#### [コマンド省略時の動作]

ポーリング間隔は 6 秒となります。

#### [通信への影響]

なし。

#### [設定値の反映契機]

本コマンドの設定時に反映されます。

#### [注意事項]

- 1. トラック種別が IPv4 ICMP ポーリング監視以外の場合は,本コマンドを指定で きません。
- 2. ポーリング間隔に応答待ち時間より小さい値を指定した場合、ポーリング間隔 を応答待ち時間と同じ時間に調整し動作します。

# [関連コマンド]

type ping

timeout

# object

リスト監視における,トラック対象を設定します。

## [入力形式]

情報の設定・変更 object <track advanced id> [not]

```
情報の削除
   no object <track advanced id>
```
[入力モード]

(config-track-advanced)

# [パラメータ]

#### **<track advanced id>**

トラック対象であるトラック ID を指定します。

1. 本パラメータ省略時の初期値

省略できません。

2. 値の設定範囲

1~4096。リスト監視のトラック ID は指定できません。

#### **not**

指定トラック対象の状態を否定して認識することを示します。指定トラック対象 の状態が Up のときは Down, Down のときは Up と認識します。

1. 本パラメータ省略時の初期値

状態を否定しません。

#### [コマンド省略時の動作]

なし。

#### [通信への影響]

なし。

#### [設定値の反映契機]

本コマンドの設定時に反映されます。

#### [注意事項]

1. トラック種別がリスト監視以外の場合は,本コマンドを指定できません。

# [関連コマンド]

type list

# shutdown (汎用トラッキング機能)

トラックの動作を停止します。停止中のトラック状態には default-state コマンドで指定 した状態を適用します。

# [入力形式]

情報の設定 shutdown

情報の削除 no shutdown

[入力モード] (config-track-advanced)

#### [コマンド省略時の動作]

トラック監視を停止しません。

[通信への影響]

なし。

[設定値の反映契機]

本コマンドの設定時に反映されます。

[注意事項]

なし。

[関連コマンド]

default-state

# timeout

IPv4 ICMP ポーリング監視トラックの応答待ち時間を設定します。

## [入力形式]

情報の設定・変更 timeout <seconds>

情報の削除 no timeout

[入力モード]

(config-track-advanced)

# [パラメータ]

#### **<seconds>**

応答待ち時間(秒)を指定します。ポーリング間隔 (frequency) 以下の値を指定して ください。

1. 本パラメータ省略時の初期値

省略できません。

2. 値の設定範囲  $1^{\sim}255$ 

#### [コマンド省略時の動作]

応答待ち時間は 2 秒となります。

#### [通信への影響]

なし。

#### [設定値の反映契機]

本コマンドの設定時に反映されます。

#### [注意事項]

1. トラック種別が IPv4 ICMP ポーリング監視以外の場合は,本コマンドを指定で きません。

[関連コマンド]

type ping

frequency

# track-advanced

汎用トラッキング機能のトラックを設定します。本コマンド入力後, config-track-advanced モードに移行します。

# [入力形式]

情報の設定 track-advanced <track advanced id>

情報の削除 no track-advanced <track advanced id>

[入力モード] (config)

# [パラメータ]

<track advanced id>

- トラック ID を指定します。
	- 1. 本パラメータ省略時の初期値

省略できません。

2. 値の設定範囲  $1 \sim 4096$ 

# [コマンド省略時の動作]

なし。

# [通信への影響]

なし。

#### [設定値の反映契機]

本コマンドの設定時に反映されます。

#### [注意事項]

なし

#### [関連コマンド]

type ping

type list

shutdown (トラッキング機能)

default-state

frequency

transit down

transit up

object

# track-advanced default-init-period

装置を起動・再起動などしてから汎用トラッキング機能による監視を開始するまで, 起動中の期間を設定します。起動中のトラック状態には default-state で指定している状 態を適用します。

# [入力形式]

```
情報の設定・変更
   track-advanced default-init-period <seconds>
```
情報の削除

no track-advanced default-init-period

# [入力モード]

(config)

# [パラメータ]

#### **<seconds>**

起動・再起動してから監視を開始するまでの期間(秒)を指定します。

1. 本パラメータ省略時の初期値

省略できません。

2. 値の設定範囲

 $1^{\sim}3600$ 

#### [コマンド省略時の動作]

監視を開始するまでの期間は 180 秒となります。

# [通信への影響]

なし。

#### [設定値の反映契機]

本コマンドの設定時に反映されます。

#### [注意事項]

1. 本コマンドは,トラック種別がリスト監視以外のトラックに適用します。

#### [関連コマンド]

track-advanced default-aging-period

default-state

# track-advanced default-aging-period

BCU/CSU/MSU 系切替が発生したあと、汎用トラッキング機能による監視を一時的に 停止する期間を設定します。本期間中のトラック状態には系切替前のトラック状態を 適用します。

# [入力形式]

```
情報の設定・変更
```
track-advanced default-aging-period <seconds>

情報の削除

no track-advanced default-aging-period

# [入力モード]

(config)

# [パラメータ]

#### **<seconds>**

系切替後に監視を停止する期間(秒)を指定します。

1. 本パラメータ省略時の初期値

省略できません。

2. 値の設定範囲

 $1^{\sim}3600$ 

#### [コマンド省略時の動作]

監視を停止する期間は 180 秒となります。

#### [通信への影響]

なし。

#### [設定値の反映契機]

本コマンドの設定時に反映されます。

#### [注意事項]

1. 本コマンドは,トラック種別がリスト監視以外の場合に適用します。

#### [関連コマンド]

track-advanced default-init-period

default-state

# transit down

IPv4 ICMP ポーリング監視の Down 検証動作を設定します。

#### [入力形式]

情報の設定・変更 transit down <failure count> repeat <count> period <seconds>

情報の削除 no transit down

[入力モード] (config-track-advanced)

# [パラメータ]

#### **<failure count>**

Down と認定するポーリング失敗回数を指定します。

1. 本パラメータ省略時の初期値

省略できません。

2. 値の設定範囲

 $1^{\sim}255$ 。

#### **repeat <count>**

Down 検証中のポーリング最大回数を指定します。ポーリング失敗回数以上の値 を指定してください。

1. 本パラメータ省略時の初期値

省略できません。

2. 値の設定範囲

 $1^{\sim}255$ 。

#### **period <seconds>**

Down 検証中のポーリング間隔(秒)を指定します。応答待ち時間 (timeout) 以上の 値を指定してください。

1. 本パラメータ省略時の初期値

省略できません。

2. 値の設定範囲

 $1^{\sim}3600$ <sub>。</sub>

#### [コマンド省略時の動作]

Down 検証中のポーリング失敗回数:4 回
Down 検証中のポーリング試行回数:5 回

Down 検証中のポーリング試行間隔:2 秒

### [通信への影響]

なし。

### [設定値の反映契機]

本コマンドの設定時に反映されます。

## [注意事項]

- 1. トラック種別が IPv4 ICMP ポーリング監視以外の場合は、本コマンドを指定で きません。
- 2. Down 検証中のポーリング間隔に応答待ち時間より小さい値を指定した場合, Down 検証中のポーリング間隔を応答待ち時間と同じ時間に調整し動作します。

## [関連コマンド]

type ping

transit up

## transit up

IPv4 ICMP ポーリング監視の Up 検証動作を設定します。

## [入力形式]

情報の設定・変更 transit up <success count> repeat <count> period <seconds>

情報の削除 no transit up

[入力モード]

(config-track-advanced)

## [パラメータ]

#### **<success count>**

Up と認定するポーリング成功回数を指定します。

1. 本パラメータ省略時の初期値

省略できません。

2. 値の設定範囲

 $1^{\sim}255$ 。

#### **repeat <count>**

Up 検証中のポーリング最大回数を指定します。ポーリング成功回数以上の値を指 定してください。

1. 本パラメータ省略時の初期値

省略できません。

2. 値の設定範囲

 $1^{\sim}255$ <sub>。</sub>

#### **period <seconds>**

Up 検証中のポーリング間隔(秒)を指定します。応答待ち時間 (timeout) 以上の値 を指定してください。

1. 本パラメータ省略時の初期値

省略できません。

2. 値の設定範囲

 $1~3600$ <sub>。</sub>

## [コマンド省略時の動作]

Up 検証中のポーリング成功回数:4 回

Up 検証中のポーリング最大回数:5 回

Up 検証中のポーリング間隔:2 秒

### [通信への影響]

なし。

### [設定値の反映契機]

本コマンドの設定時に反映されます。

### [注意事項]

- 1. トラック種別が IPv4 ICMP ポーリング監視以外の場合は、本コマンドを指定で きません。
- 2. Up検証中のポーリング間隔に応答待ち時間より小さい値を指定した場合, Up 検証中のポーリング間隔を応答待ち時間と同じ時間に調整し動作します。

## [関連コマンド]

type ping

transit down

## type list

トラック種別にリスト監視を指定します。

## [入力形式]

情報の設定・変更 type list boolean { and | or }

情報の削除 no type

## [入力モード]

(config-track-advanced)

## [パラメータ]

#### boolean { and | or }

リスト監視トラックの状態を求めるのに使うブール論理の演算を指定します。

and

AND リスト監視を指定します。全てのトラック対象の状態が UP のときに, 状態を Up とします。

or

OR リスト監視を指定します。いずれか一つのトラック対象の状態が UP のと きに,状態を Up とします。

- 1. 本パラメータ省略時の初期値 省略できません。
- 2. 値の設定範囲 boolean and または boolean or

## [コマンド省略時の動作]

なし。

## [通信への影響]

なし。

### [設定値の反映契機]

本コマンドの設定時に反映されます。

## [注意事項]

1. 異なるトラック種別が設定済みの状態で本コマンドを実行した場合は,本コマ ンドで指定した種別が有効となります。

[関連コマンド]

object

## type ping

トラック種別に IPv4 ICMP ポーリング監視を指定します。

## [入力形式]

情報の設定・変更

type ping [vrf  $\langle v \rangle$   $\langle d$ estination ip address> [source  $\langle i \rangle$  address>] [nexthop  $\langle$ ip address>] [tos  $\langle$ tos>] [precedence  $\langle$ precedence>]

情報の削除

no type

## [入力モード]

(config-track-advanced)

[パラメータ]

vrf <vrf id>【OP-NPAR】

VRF を指定します。

1. 本パラメータ省略時の初期値

グローバルネットワークを監視対象とします。

2. 値の設定範囲

VRF ID を指定します。詳細は,「パラメータに指定できる値」を参照して ください。

<destination ip address>

監視するアドレスを指定します。

1. 本パラメータ省略時の初期値

省略できません。

2. 値の設定範囲

IPv4 アドレスを指定します。ただし,クラス D アドレス,クラス E アドレ ス,および 127.x.x.x は指定できません。

source <ip address>

ICMP Echo パケットの送信元として使用するアドレスを指定します。

1. 本パラメータ省略時の初期値

ICMP Echo パケットを送出するインタフェースの IPv4 アドレスを使用しま す。

2. 値の設定範囲

IPv4 アドレスを指定します。ただし,クラス D アドレス,クラス E アドレ ス,および 127.x.x.x は指定できません。

nexthop <ip address>

ICMP Echo パケット送信時のネクストホップアドレスを指定します。指定するネ クストホップは,本装置が直接接続しているネットワーク上に存在することが必 要です。

1. 本パラメータ省略時の初期値

経路情報に従いネクストホップを決定します。

2. 値の設定範囲

IPv4 アドレスを指定します。ただし,クラス D アドレス,クラス E アドレ ス,および 127.x.x.x は指定できません。

tos <tos>

ICMP Echo パケットに設定する ToS フィールドのビット 3~6 の 4 ビットである tos 値を指定します。

1. 本パラメータ省略時の初期値

normal $(0)$ <sub>o</sub>

2. 値の設定範囲

0~15 または tos 名称を指定します。指定可能な tos 名称は「コンフィグレー ションコマンドレファレンス アクセスリスト 指定できる名称 表 指定可 能な tos 名称」を参照してください 。

#### precedence <precedence>

ICMP Echo パケットに設定する ToS フィールドの上位 3 ビットである precedence 値を指定します。

1. 本パラメータ省略時の初期値

routine $(0)$ <sub>o</sub>

2. 値の設定範囲

0~7 または precedence 名称を指定します。指定可能な precedence 名称は「コ ンフィグレーションコマンドレファレンス アクセスリスト 指定できる名 称 表 指定可能な precedence 名称」を参照してください 。

### [コマンド省略時の動作]

なし。

### [通信への影響]

なし。

### [設定値の反映契機]

本コマンドの設定時に反映されます。

## [注意事項]

- 1. 異なるトラック種別が設定済みの状態で本コマンドを実行した場合は、本コマ ンドで指定した種別が有効となります。
- 2. <destination ip address>にブロードキャストアドレスを設定することは可能です が,この場合,本トラック対象の状態が UP になることはありません。

[関連コマンド]

frequency

transit down

transit up

# 4.2 SNMP

## snmp-server host【OP-TRCKの変更点】

トラップを送信するネットワーク管理装置(SNMP マネージャ)を登録します。本コ マンドでは最大 50 エントリを設定できます。

### [変更点]

送信するトラップを選択するパラメータに,汎用トラッキング機能によるプライベー ト MIB トラップを選択するパラメータ値を追加しました。

### [入力形式]

情報の設定・変更

snmp-server host <manager address> [vrf <vrf id>] traps <string> [version  $\{ 1 \mid 2c \mid 3 \{ \text{ noauth } | \text{auth } | \text{ priv } \} \}$ ] [snmp] [ $\{ \text{ospf\_state } |$ ospf\_state\_private }] [{ ospf\_error | ospf\_error\_private }] [bgp] [vrrp] [rmon] [oadp] [air-fan] [power] [login] [memory] [system-msg] [standby\_system] [temperature] [gsrp] [axrp] [frame\_error\_snd] [frame\_error\_rcv] [storm-control] [efmoam] [loop-detection] [cfm] [power-control] [track-advanced]

情報の削除

no snmp-server host  $\langle$ manager address $\rangle$  [vrf  $\langle$ vrf id $\rangle$ ]

[パラメータ]

**[snmp] [{ospf\_state | ospf\_state\_private }] [{ ospf\_error | ospf\_error\_private }] [bgp] [vrrp] [rmon] [oadp] [air-fan] [power] [login] [memory] [system-msg] [standby\_system] [temperature] [gsrp] [axrp] [frame\_error\_snd] [frame\_error\_rcv] [storm-control] [efmoam] [loop-detection] [cfm] [power-control] [track-advanced]**

各パラメータを設定することによって,送信するトラップを選択します。

#### **track-advanced**

汎用トラッキング機能でのトラック状態が変わったときのプライベート MIB トラップを送信します。

1. 本パラメータ省略時の初期値

パラメータに対応するトラップを発行しません

2. 値の設定範囲

snmp, ospf\_state または ospf\_state\_private, ospf\_error または ospf\_error\_private, bgp, vrrp, rmon, oadp, air-fan, power, login, memory, system-msg, standby\_system, temperature, gsrp, axrp, frame\_error\_snd, frame\_error\_rcv, storm-control, efmoam, loop-detection, cfm, power-control, track-advanced

# 4.3 ログ出力機能

## logging email-event-kind【OP-TRCKの変更点】

E-Mail で出力対象とする運用ログのログ種別を設定します。ログ種別は複数設定でき ます。

## [変更点]

E-Mail で送信する運用ログの種別を指定するパラメータに、汎用トラッキング機能の トラック状態変更イベントであるトラッキングログを選択するパラメータ値 trk を追 加しました。

## [入力形式]

情報の設定 logging email-event-kind <event kind>

情報の削除

no logging email-event-kind <event kind>

## [パラメータ]

#### **<event kind>**

出力するログのイベント種別を指定します。

1. 本パラメータ省略時の初期値

省略できません

2. 値の設定範囲

key, rsp, rtm, err, evt, mrp, mr6, aut, acl, dsn, trk の中から指定します。

## [コマンド省略時の動作]

イベント種別は「evt」および「err」となります。

## logging event-kind【OP-TRCKの変更点】

syslog サーバに送信対象とするログ情報のイベント種別を設定します。イベント種別 は複数設定できます。

### [変更点]

syslog サーバに送信する運用ログの種別を指定するパラメータに、汎用トラッキング 機能のトラック状態変更イベントであるトラッキングログを選択するパラメータ値 trk を追加しました。

### [入力形式]

```
情報の設定
```
logging event-kind <event kind>

情報の削除

no logging event-kind <event kind>

[パラメータ]

### **<event kind>**

出力するログのイベント種別を指定します。

1. 本パラメータ省略時の初期値

省略できません

2. 値の設定範囲

key, rsp, rtm, err, evt, mrp, mr6, aut, acl, dsn, trk の中から指定します。

## [コマンド省略時の動作]

イベント種別は「evt」および「err」となります。

# 4.4 イーサネット

## track-advanced-control-shutdown (イーサネット)

ポートにトラッキング機能連携を設定し,トラック状態が Down になった場合,ポート をシャットダウン状態にします。また,シャットダウン状態では,ポートの電力も OFF します。

## [入力形式]

情報の設定・変更

track-advanced-control-shutdown <track advanced id> [not]

情報の削除

no track-advanced-control-shutdown

## [入力モード]

(config-if)

## [パラメータ]

#### **<track advanced id>**

トラッキング機能連携を行うトラック ID を指定します。

1. 本パラメータ省略時の初期値

省略できません。

2. 値の設定範囲

 $1^{\sim}4096$ 

#### **not**

代替連携を設定します。トラック状態が UP である間、ポートをシャットダウン 状態にします。

1. 本パラメータ省略時の初期値

トラック状態が Down である間、ポートをシャットダウン状態にします。

### [コマンド省略時の動作]

トラッキング機能連携を行いません。

### [通信への影響]

なし

### [設定値の反映契機]

設定値変更後,すぐに運用に反映されます。

## [注意事項]

運用コマンド show track-advanced にてトラック状態を確認した後,設定を行ってくだ さい。

[関連コマンド]

track-advanced

4.5 IPv4・ARP・ICMP

## track-advanced-control-shutdown (VLAN)

VLAN インタフェースにトラッキング機能連携を設定し,トラック状態が Down になっ た場合, VLAN インタフェースをシャットダウン状態にします。

## [入力形式]

```
情報の設定・変更
   track-advanced-control-shutdown <track advanced id> [not]
```
情報の削除

no track-advanced-control-shutdown

## [入力モード]

(config-if)

## [パラメータ]

#### **<track advanced id>**

トラッキング機能連携を行うトラック ID を指定します。

1. 本パラメータ省略時の初期値

省略できません。

2. 値の設定範囲

 $1^{\sim}4096$ 

#### **not**

代替連携を設定します。トラック状態が Up である間, VLAN インタフェースを シャットダウン状態にします。

1. 本パラメータ省略時の初期値

トラック状態が Down である間, VLAN インタフェースをシャットダウン状 態にします。

### [コマンド省略時の動作]

トラッキング機能連携を行いません。

#### [通信への影響]

なし。

### [設定値の反映契機]

本コマンドの設定時に反映されます。

## [注意事項]

運用コマンド show track-advanced にてトラック状態を確認した後,設定を行ってくだ さい。

[関連コマンド]

track-advanced

# 4.6 VRRP

# vrrp track【OP-TRCKの変更点】

仮想ルータにトラッキング機能を設定します。

#### [変更点]

汎用のトラッキング機能連携と仮想ルータのトラッキング機能の両方を設定する場合 の注意事項が追加されています。これは,仮想ルータでは,仮想ルータあたりトラッ キング機能割り当て数と汎用のトラッキング機能連携割り当て数の合計に制限がある ためです。

#### [注意事項]

- 1. 運用コマンド show track にてトラッキング機能監視トラックの状態を確認した 後、設定を行ってください。
- 2. 本コマンドの priority パラメータを指定して仮想ルータに割り当てられる track 数は、仮想ルータ当たり1個です。
- 3. priority を指定した track を設定する場合,同じ仮想ルータの track または track-advanced を全て削除してください。
- 4. priority パラメータを指定して仮想ルータに割り当てた track を decrement パラ メータに変更したい場合は,いったん本コマンドを削除してください。
- 5. decrement を指定した track を設定する場合,同じ仮想ルータの priority を指定し た track または priority を指定した track-advanced を削除してください。
- 6. decrement パラメータを指定して仮想ルータに割り当てた track を priority パラ メータに変更したい場合は、いったんその仮想ルータに割り当てている track または track-advanced をすべて削除してください。
- 7. vrrp name コマンドを設定していない本コマンドを設定された仮想ルータは,ト ラッキング機能により障害を検出し,仮想ルータの優先度が 0 となった場合, 仮想ルータが設定されている IP インタフェースをダウンさせます。
- 8. vrrp follow コマンドを設定している場合,本設定は無効です。

### [関連コマンド]

#### track interface

vrrp track-advanced

## vrrp track-advanced

仮想ルータに汎用のトラッキング機能連携を設定します。

## [入力形式]

#### 情報の設定・変更

vrrp <vrid> track-advanced <track advanced id> [{ priority | decrement }  $\langle$ priority>]

#### 情報の削除

no vrrp <vrid> track-advanced <track advanced id>

## [入力モード]

(config-if)

## [パラメータ]

#### **<vrid>**

仮想ルータの ID を指定します。

1. 本パラメータ省略時の初期値

省略できません

2. 値の設定範囲

 $1^{\sim}255$ 

#### **<track advanced id>**

汎用のトラッキング機能連携を行うために仮想ルータに割り当てるトラック ID を指定します。

1. 本パラメータ省略時の初期値

省略できません。

- 2. 値の設定範囲
	- $1^{\sim}4096$

#### **{priority | decrement} <priority>**

汎用トラッキング機能で障害検出時に仮想ルータに設定する優先度を決めるパラ メータです。

#### **priority <priority>**

汎用トラッキング機能で障害検出時に仮想ルータへ設定する優先度を 0~ 254 の範囲で指定します。また、仮想ルータの優先度 (vrrp priority コマンド で指定)より小さい値を指定してください。仮想ルータの優先度以上の値を 指定した場合は,本コマンドの指定は無効になって優先度 0 が使用されます。 また,仮想ルータが IP アドレス所有者の場合も,本コマンドの指定は無効に

なって優先度 0 が使用されます。priority を指定した track-advanced は、仮想 ルータごとに 1 個設定できます。

#### **decrement <priority>**

汎用トラッキング機能で障害検出時に仮想ルータの現在の優先度から減算 する値を 1~255 の範囲で指定してください。decrement を指定した track-advanced は, decrement を指定した track と合わせて, 仮想ルータごとに 最大 16 個設定できます。

- 1. 本パラメータ省略時の初期値 decrement と優先度 255 が使用されます
- 2. 値の設定範囲

priority <priority>の場合, 優先度の範囲は 0~254。 decrement <priority>の場合,優先度から減算する値の範囲は 1~255。

### [コマンド省略時の動作]

なし。

## [通信への影響]

なし。

#### [設定値の反映契機]

本コマンドの設定時に反映されます。

### [注意事項]

- 1. 運用コマンド show track-advanced にて汎用トラッキング機能のトラック状態を 確認した後、設定を行ってください。
- 2. priority を指定した track-advanced を設定する場合,同じ仮想ルータの track-advanced または track を全て削除してください。
- 3. decrement を指定した track-advanced を設定する場合,同じ仮想ルータの priority を指定したtrack-advancedまたはpriorityを指定したtrackを削除してください。
- 4. vrrp name コマンドを設定していない仮想ルータは,汎用のトラッキング機能連 携により仮想ルータの優先度が0となった場合、仮想ルータが設定されている IP インタフェースをダウンさせます。
- 5. vrrp follow コマンドを設定している仮想ルータは、汎用トラッキング機能と連 携することが出来ません。

[関連コマンド]

track-advanced

vrrp track

4.7 スタティックルーティング (IPv4)

## ip rotue【OP-TRCKの変更点】

IPv4 スタティック経路を生成します。

#### [変更点]

トラッキング機能連携を設定できるようになりました。1 行の IPv4 スタティック経路 設定について,トラッキング機能連携とスタティックポーリング監視は排他です。

#### [入力形式]

- 情報の設定・変更
	- ip route [vrf <vrf id>] <IPv4-Prefix> <Mask> <Nexthop-Address> [<Distance>] [weight <Weight>] [tag <Tag>] [{noinstall | reject}] [{poll | track-advanced <track advanced id> [not]}] [noresolve]
	- ip route [vrf <vrf id>] <IPv4-Prefix> <Mask> <Nexthop-Address> <interface type> <interface number> [<Distance>] [weight <Weight> ] [tag <Tag>] [{noinstall | reject}] [{poll | track-advanced <track advanced id> [not]}] [noresolve]
	- ip route [vrf <vrf id>] <IPv4-Prefix> <Mask> <Nexthop-Address> {vrf  $\langle$ nexthop vrf id> | global} [ $\langle$ Distance>] [weight  $\langle$ Weight> ] [tag  $\langle$ Tag>] [{noinstall | reject}] [{poll | track-advanced <track advanced id> [not]}] [noresolve]
	- ip route [vrf <vrf id>] <IPv4-Prefix> <Mask> <interface type> <interface number> [<Distance>] [weight <Weight>] [tag  $\langle Tag \rangle$ ][track-advanced  $\langle track\$ advanced id $\rangle$  [not]

#### 情報の削除

- no ip route [vrf <vrf id>] <IPv4-Prefix> <Mask> <Nexthop-Address> no ip route [vrf <vrf id>] <IPv4-Prefix> <Mask> <Nexthop-Address>  $\langle$ interface type $\rangle$   $\langle$ interface number $\rangle$
- no ip route [vrf <vrf id>] <IPv4-Prefix> <Mask> <Nexthop-Address> {vrf  $\langle$ nexthop vrf id> | global}
- no ip route [vrf  $\langle \text{vrf id} \rangle$ ]  $\langle \text{IPv4-Prefix} \rangle$   $\langle \text{Mask} \rangle$   $\langle \text{interface type} \rangle$  $\langle$ interface number $\rangle$

[パラメータ]

#### **track-advanced <track advanced id>**

- トラッキング機能連携によりネクストホップの使用可否を制御します。
	- 1. 本パラメータ省略時の初期値

トラッキング機能連携によるネクストホップの使用可否を制御しません。

2. 値の設定範囲

 $1^{\sim}4096$ 

**not**

代替連携を設定します。トラック状態が Down の場合,ネクストホップを使用し

## ます。

1. 本パラメータ省略時の初期値

トラック状態が Up の場合,ネクストホップを使用します。

## [関連コマンド]

ip route static poll-interval

ip route static poll-multiplier

ip route static maximum-paths

track-advanced

# 4.8 VLAN

## up-debounce【OP-TRCKの変更点】

VLAN インタフェースが一度ダウンしたあと再度 VLAN 内に通信可能なポートが発生 したときに,VLAN インタフェースがアップするまでの遅延時間を設定します。

### [変更点]

extend パラメータ指定時に汎用トラッキング機能と連携して動作します。

## [パラメータ]

#### **extend**

VLAN インタフェースアップ時の VLAN debounce が動作する契機を拡張し,下記 の契機でも動作するようにします。

- 装置起動時
- 運用コマンド restart vlan 実行時
- 運用コマンド copy 実行により running-config を書き換えた時
- state コマンドによって,VLAN の状態が disable から enable になった時
- VLAN インタフェースのトラッキング機能連携時に、汎用トラッキング機能に より VLAN インタフェースがアップする時
	- 1. 本パ ラメータ省略時の初期値

extend 指定なしの動作になります。

2. 値の設定範囲

なし

#### [注意事項]

- 1. extend 指定の有無にかかわらず,系切替発生時に VLAN 内に通信可能なポート があった場合は,すぐに VLAN インタフェースがアップします。
- 2. VLAN インタフェースのアップ遅延中に設定値を変更した場合は、変更した時 点から変更後の設定値分, VLAN インタフェースのアップが遅延します。
- 3. VLAN インタフェースのアップ遅延中に設定値を削除した場合は、削除した時 点で VLAN インタフェースがアップします。

## 4.9 コンフィグレーション編集時のエラーメッセージ

コンフィグレーションコマンドを追加したことに伴い,汎用トラッキング機能のコン フィグレーション編集時のエラーメッセージを追加します。

## 4.9.1 汎用トラッキング機能情報

表 4-1 汎用トラッキング機能のエラーメッセージ

| メッセージ                       | 内容                              |
|-----------------------------|---------------------------------|
| Repeat count should be more | Down 検証中のポーリング試行回数は, Down と認定する |
| than failure count.         | ポーリング失敗回数以上にしてください。             |
| Repeat count should be more | Up検証中のポーリング試行回数は、Upと認定するポー      |
| than success count.         | リング成功回数以上にしてください。               |
| Unsuitable command has      | 指定されているトラックタイプに対し、不適切なコマン       |
| existed.                    | ドが存在します。                        |
|                             | トラッキングのコンフィグレーションを確認し、不適切       |
|                             | なコマンドを削除してください。                 |
| Invalid track number. --    | 不正なトラックIDです。                    |
| $\langle$ value $\vert$ >   | トラック種別がリスト監視以外のトラックIDを指定し       |
|                             | てください。                          |
|                             | <value1> : トラック ID</value1>     |

# 5. 運用コマンドレファレンス

この章では、汎用トラッキング機能とトラッキング機能連携で使用する運用コマンド を説明します。

5.1 汎用トラッキング機能

## show track-advanced

汎用トラッキング機能のトラック情報を表示します。

## [入力形式]

show track-advanced <track advanced id> show track-advanced [{ ping | list }] [detail]

## [入力モード]

一般ユーザモードおよび装置管理者モード

## [パラメータ]

#### **<track advanced id>**

トラック ID を指定し、詳細情報を表示します。コンフィグレーションコマンド で設定された汎用トラッキング機能のトラック ID を指定してください。

**{ ping | list }**

**ping**

IPv4 ICMP ポーリング監視情報を表示します。

**list**

リスト監視情報を表示します。

本パラメータ省略時の動作

全てのトラック種別の監視情報を表示します。

#### **detail**

詳細情報を表示します。

本パラメータ省略時の動作

トラック情報の一覧を表示します。

すべてのパラメータ省略時の動作

全てのトラック情報を一覧で表示します。

## [実行例 1]

トラック情報一覧を表示します。

図 5.1-1 トラック情報一覧の表示 > show track-advanced Date 2010/12/15 12:00:00 UTC ID State Last Change Type Object 1001 UP 2010/10/10 18:11:23 PING 172.16.1.1

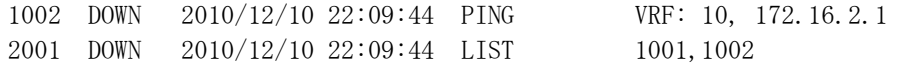

### [実行例 1 の表示説明]

表 5-1 トラック情報一覧の表示内容

| 表示項<br>目     | 意味      | 表示詳細情報                       |
|--------------|---------|------------------------------|
| Id           | トラック ID |                              |
| <b>State</b> | トラック状態  | UP: Up 状態                    |
|              |         | DOWN: Down 状態                |
| Last         | 最近のトラッ  | トラックの追加後、または、トラック種別を変更した後、   |
| Change       | ク状態変更時  | トラック状態に変更がない場合、' - 'を表示します。  |
|              | 刻       |                              |
| Type         | トラック種別  | PING: IPv4 ICMP ポーリング監視      |
|              |         | LIST: リスト監視                  |
|              |         | UNSPECIFIED: 指定なし            |
| Object       | トラック対象  | • Type が PING の場合            |
|              |         | 監視するアドレスを表示します。              |
|              |         | VRFは対象がグローバルネットワークの場合、表示し    |
|              |         | ません。                         |
|              |         | • Type が LIST の場合            |
|              |         | リスト監視のトラック対象を表示します。          |
|              |         | トラック対象が設定されていない場合, ' - 'を表示し |
|              |         | ます。                          |
|              |         | • Type が UNSPECIFIED の場合     |
|              |         | '-'を表示します。                   |

## [実行例 2]

```
トラック情報詳細の表示例を次に示します。
図 5.1-2 トラック情報詳細の表示例
> show track-advanced 1001 [Enter]キー押下
Date 2010/12/15 12:00:00 UTC
track 1001
    State: UP, Last Change: 2010/10/10 18:11:23
    Type: PING
       VRF: 10, Destination: 172.16.1.1, Source: 172.16.1.100
TOS: max-reliability(2), Precedence: flash(3)
      Frequency: 6sec, Timeout: 2sec
    Operation State: Transit
      Failed: 1/2, Tried: 1/3, Period: 2sec
\left\langle \right\rangle> show track-advanced 2001 [Enter]キー押下
Date 2010/12/15 12:00:10 UTC
track 2001
    State: DOWN, Last Change: 2010/10/10 18:11:23
    Type: LIST
      Boolean: OR
```
 Objects: 1001, 1002(not) Operation State: Active

## [実行例 2 の表示説明]

| 表示項目                                                   | 意味              | 表示詳細情報                                  |
|--------------------------------------------------------|-----------------|-----------------------------------------|
| track <track< td=""><td>トラック ID</td><td></td></track<> | トラック ID         |                                         |
| advanced id>                                           |                 |                                         |
| <b>State</b>                                           | トラック状態          | UP: Up 状態                               |
|                                                        |                 | DOWN: Down 状態                           |
| Last Change                                            | 最近のトラック状態変      | トラックの追加後、または、トラック種別                     |
|                                                        | 更時刻             | を変更した後、トラック状態に変更がない                     |
|                                                        |                 | 場合、' - 'を表示します。                         |
| Type                                                   | トラック種別          | PING: IPv4 ICMP ポーリング監視                 |
|                                                        |                 | LIST: リスト監視                             |
|                                                        |                 | UNSPECIFIED: 指定なし                       |
| <b>VRF</b>                                             | <b>VRFID</b>    | Type が PING の場合, コンフィグレーショ              |
| [OP-NPAR]                                              |                 | ンに設定されていると表示します。                        |
| Destination                                            | 監視アドレス          | Type が PING の場合,表示します。                  |
| Source                                                 | ICMP Echo パケットの | Type が PING かつ, コンフィグレーション              |
|                                                        | 送信元として使用する      | に設定されている場合、表示します。                       |
|                                                        | アドレス            |                                         |
| Nexthop                                                | ICMP Echo パケット送 | Type が PING, かつ, コンフィグレーショ              |
|                                                        | 信時のネクストホップ      | ンに設定されている場合、表示します。                      |
|                                                        | アドレス            |                                         |
| <b>TOS</b>                                             | ICMP Echo パケットに | Type が PING の場合, 表示します。                 |
|                                                        | 設定する ToS フィール   | $max$ -reliability(2)                   |
|                                                        | ドの tos 値        | max-throughput(4)                       |
|                                                        |                 | $min-delay(8)$                          |
|                                                        |                 | $min$ -monetary-cost $(1)$<br>normal(0) |
|                                                        |                 | 上記以外は指定した値を表示します                        |
| Precedence                                             | ICMP Echo パケットに | Type が PING の場合, 表示します。                 |
|                                                        | 設定する ToS フィール   | critical(5)                             |
|                                                        | ドの precedence 値 | flash(3)                                |
|                                                        |                 | flash-override(4)                       |
|                                                        |                 | immediate(2)                            |
|                                                        |                 | internet(6)                             |
|                                                        |                 | network(7)                              |
|                                                        |                 | priority(1)                             |
|                                                        |                 | routine $(0)$                           |
|                                                        |                 | 上記以外は指定した値を表示します                        |
| Frequency                                              | ポーリング間隔         | Type が PING の場合, 表示します。                 |
| Timeout                                                | ポーリング応答待ち時<br>間 | Type が PING の場合, 表示します。                 |
| Boolean                                                | リスト監視のブール論      | Type が LIST の場合、表示します。                  |
|                                                        | 理               | AND: AND リスト監視                          |
|                                                        |                 | OR: OR リスト監視                            |

表 5-2 トラック情報詳細の表示内容

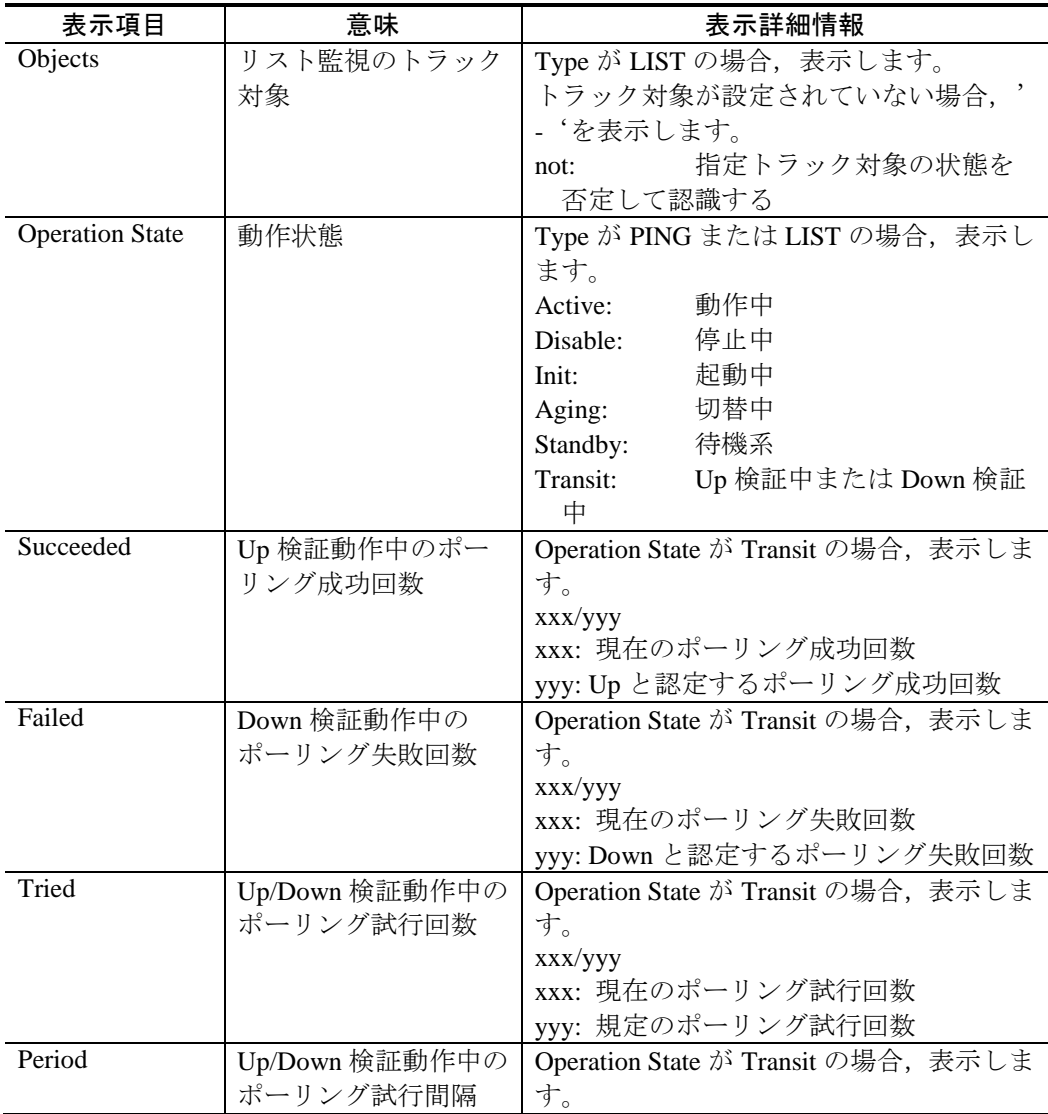

## [通信への影響]

なし。

# [応答メッセージ]

表 5-3 show track-advanced コマンドの応答メッセージ一覧

| メッセージ                              | 内容                      |
|------------------------------------|-------------------------|
| no entries                         | 該当するトラック対象がありません。       |
| no such track advanced id          | 指定トラックIDは存在しません。        |
| trackd doesn't seem to be running. | トラックプログラムが起動していないため、コマ  |
|                                    | ンド実行が失敗しました。コンフィグレーション  |
|                                    | を確認してください。              |
| Can't execute.                     | コマンドを実行できません。再実行してください。 |
# [注意事項]

なし。

# dump protocols track-advanced

トラックプログラムで収集しているデバッグ情報をファイルへ出力します。

### [入力形式]

dump protocols track-advanced

[入力モード]

一般ユーザモードおよび装置管理者モード

[パラメータ]

なし

### [実行例]

トラックプログラムで収集しているデバッグ情報をファイルへ出力します。 > dump protocols track-advanced  $\left\langle \right\rangle$ 

### [通信への影響]

なし

[応答メッセージ]

表 5-4 dump protocols track-advanced コマンドの応答メッセージ一覧

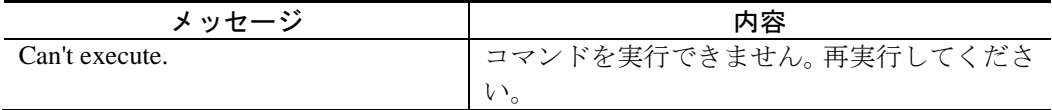

### [注意事項]

本装置の出力ファイルの名称およびディレクトリは,以下のとおりになります。

- トラックプログラム情報格納ディレクトリ:/usr/var/track/
- 状態 DB ファイル:state.db
- トラック DB ファイル:track.db

なお,指定ファイルがすでに存在する場合は無条件に上書きするので,必要ならば, ファイルをあらかじめバックアップしておいてください。

# restart track-advanced

トラックプログラムを再起動します。

### [入力形式]

restart track-advanced [-f] [core-file]

[入力モード]

一般ユーザモードおよび装置管理者モード

[パラメータ]

### **-f**

再起動確認メッセージを出力しないで,トラックプログラムを再起動します。

本パラメータ省略時の動作

確認メッセージを出力します。

#### **core-file**

再起動時にトラックプログラムのコアファイル(trackd.core)を出力します。

本パラメータ省略時の動作

コアファイルを出力しません。

すべてのパラメータ省略時の動作

再起動確認メッセージを出力したあと,トラックプログラムを再起動します。

### [実行例]

> restart track-advanced track-advanced program restart OK?  $(y/n): y$  $\left\langle \right\rangle$ 

## [通信への影響]

なし

[応答メッセージ]

表 5-5 restart track-advanced コマンドの応答メッセージ一覧

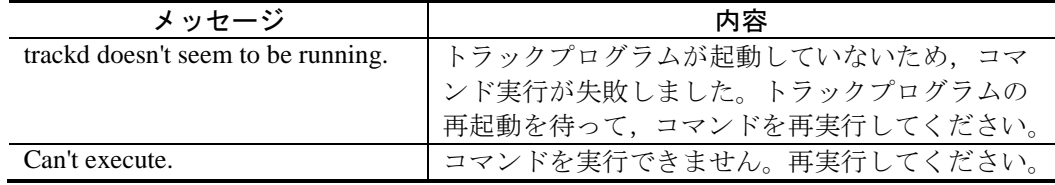

# [注意事項]

- 1. コアファイルを出力する際,指定ファイルがすでに存在する場合は無条件に上 書きするので,必要ならば,ファイルをあらかじめバックアップしておいてく ださい。
- 2. トラックプログラムのコアファイルの出力先ディレクトリは、以下のとおりに なります。 コアファイルの格納ディレクトリ:/usr/var/core コアファイル: trackd.core

# 5.2 イーサネット

# show nif【OP-TRCKの変更点】

NIF 情報およびポートの summary 情報を表示します。

### [変更点]

ポート状態を disable (シャットダウン状態) と表示する場合,その要因にトラッキング 機能連携がありうることを,ポート状態の表示説明に追記しました。

### [実行例]

NIF 情報およびポートの summary 情報を表示します。

図 5.2-1 NIF 指定実行結果画面

 $>$  show nif 1

Date 2008/04/16 12:00:00 UTC

NIF1: active(restart required) 48-port 10BASE-T/100BASE-TX/1000BASE-T retry:0

Average:103Mbps/24Gbps Peak:150Mbps at 08:10:30

- Port1: active up 1000BASE-T full(auto) 0012.e240.0a04 Bandwidth:1000000kbps Average out:20Mbps Average in:10Mbps description: test lab area network Port2: active up 1000BASE-T full(auto) 0012.e240.0a05
- Bandwidth:1000000kbps Average out:0Mbps Average in:0Mbps description: computer management floor network
- Port3: active up 1000BASE-T full(auto) 0012.e240.0a06 Bandwidth:1000000kbps Average out:2Mbps Average in:1Mbps (省略)
- $\rightarrow$

### [表示説明]

ポートの summary 情報は、以下のフォーマットで表示します。変更した表示項目の説 明を「表 5-6 [ポートの](#page-114-0) summary 情報」に示します。

図 5.2-2 ポート summary 情報の表示フォーマット

Port<port no.>: <ポート状態> <回線種別> <MAC アドレス>

<トランシーバ種別>※ <トランシーバ状態>※

 Bandwidth:<回線の帯域幅>kbps Average out:<送信側平均使用帯域>bps Average in:<受信側平均使用帯域>bps

description:<補足説明>

注※ トランシーバが交換可能な NIF の場合に表示します。

表 5-6 ポートの summary 情報の変更点

<span id="page-114-0"></span>

| 表示項目    | 詳細情報        | 意味                        |
|---------|-------------|---------------------------|
| <ポート状態> | active up   | 運用中<br>(正常動作中)            |
|         | active down | 運用中(回線障害発生中)              |
|         | initialize  | 初期化中またはネゴシエーション確立待ち(オー    |
|         |             | トネゴシエーション機能が動作中)          |
|         | test        | 回線テスト中                    |
|         | fault       | 障害中                       |
|         | inactive    | 以下の要因による運用停止状態            |
|         |             | • inactivate コマンド         |
|         |             | • リンクアグリゲーションのスタンバイリンク機   |
|         |             | 能                         |
|         |             | • スパニングツリーの BPDU ガード機能    |
|         |             | • GSRP のポートリセット機能         |
|         |             | • 片方向リンク障害検出機能によるポート閉塞    |
|         |             | • L2 ループ検知機能によるポート閉塞      |
|         |             | • ストームコントロールによるポート閉塞      |
|         | disable     | 以下の要因によるシャットダウン状態         |
|         |             | • コンフィグレーションコマンド shutdown |
|         |             | • スケジューリングによる省電力機能        |
|         |             | トラッキング機能連携                |

# show interfaces【OP-TRCKの変更点】

イーサネットの情報を表示します。

### [変更点]

イーサネットにトラッキング機能連携を設定してある場合,連携しているトラック ID を表示するようになりました。実行例と表示説明に示してあります。

また、ポート状態を disable (シャットダウン状態)と表示する場合,その要因にトラッ キング機能連携がありうることを,ポート状態の表示説明に追記しました。

### [実行例 1]

10BASE-T/100BASE-TX/1000BASE-T の NIF 情報,ポートの detail 情報の実行例を次の 図に示します。

図 5.2-3 10BASE-T/100BASE-TX/1000BASE-T 指定実行結果画面

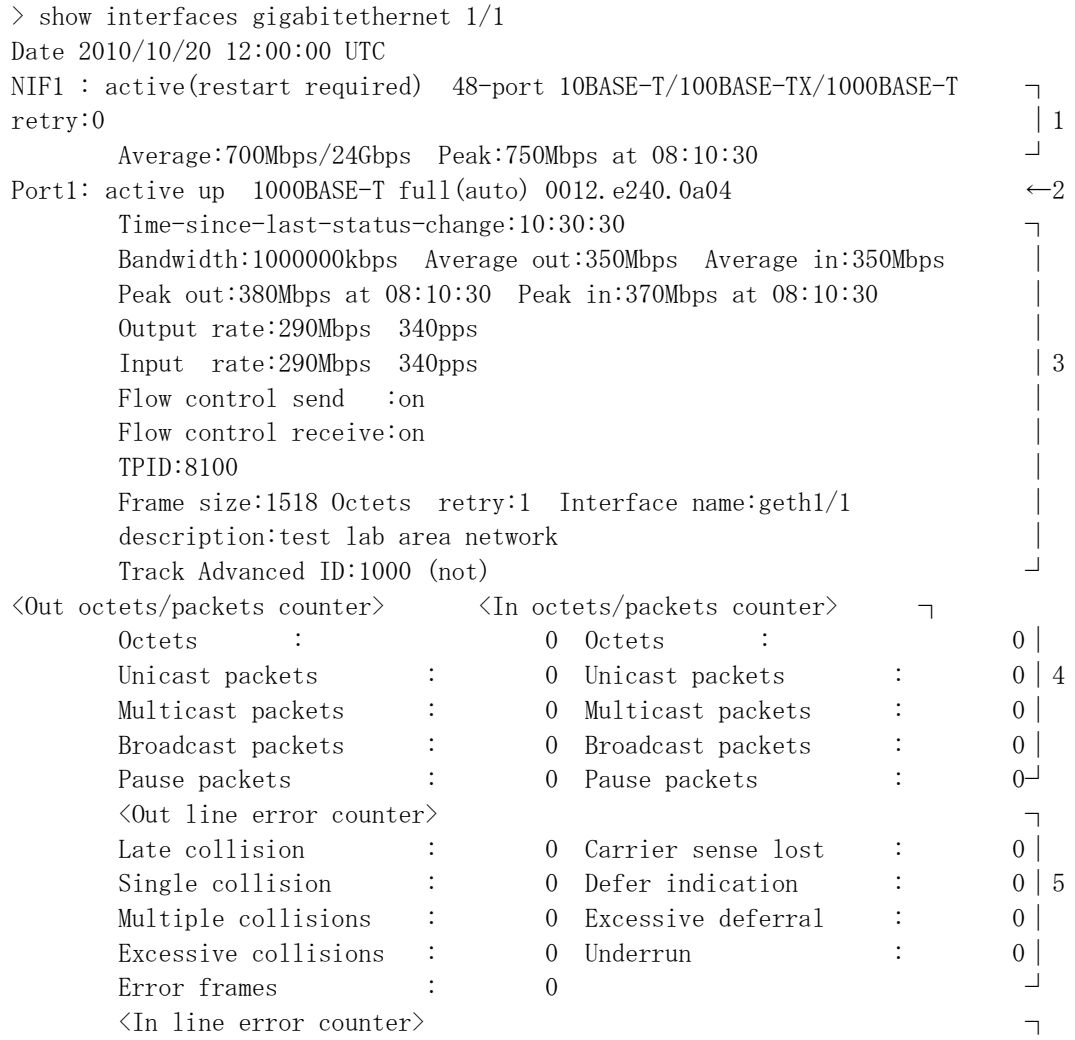

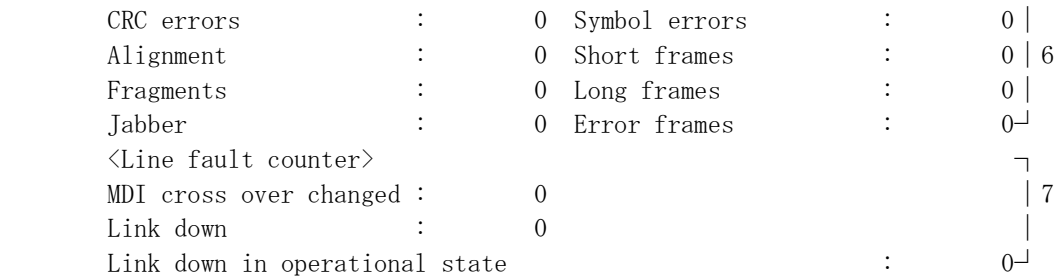

- $\rightarrow$
- 1. NIF 情報
- 2. ポート summary 情報
- 3. ポート detail 情報
- 4. 送信/受信統計情報
- 5. 送信系エラー統計情報
- 6. 受信系エラー統計情報
- 7. 障害統計情報

## [実行例 2]

10BASE-T/100BASE-TX/1000BASE-T の NIF 情報, ポートの detail 情報,詳細な統計情 報の実行例を次の図に示します。

### 図 5.2-4 10BASE-T/100BASE-TX/1000BASE-T 詳細統計情報指定実行結果画面

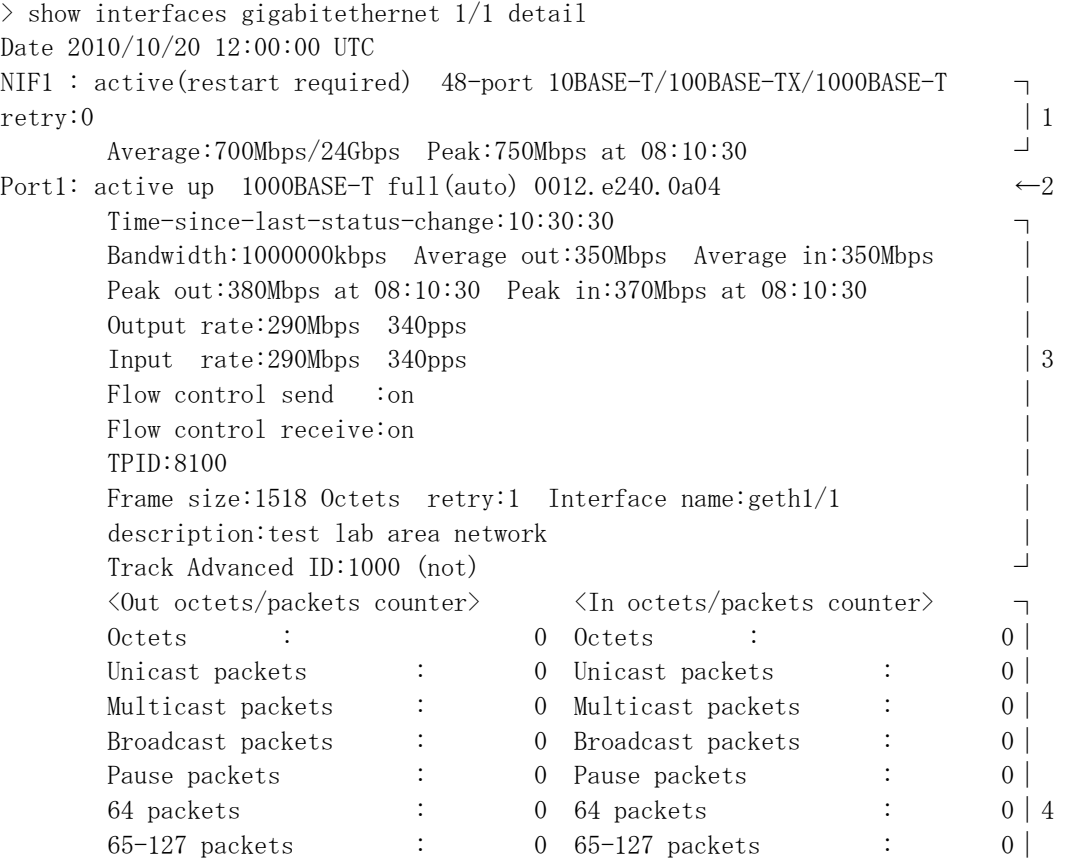

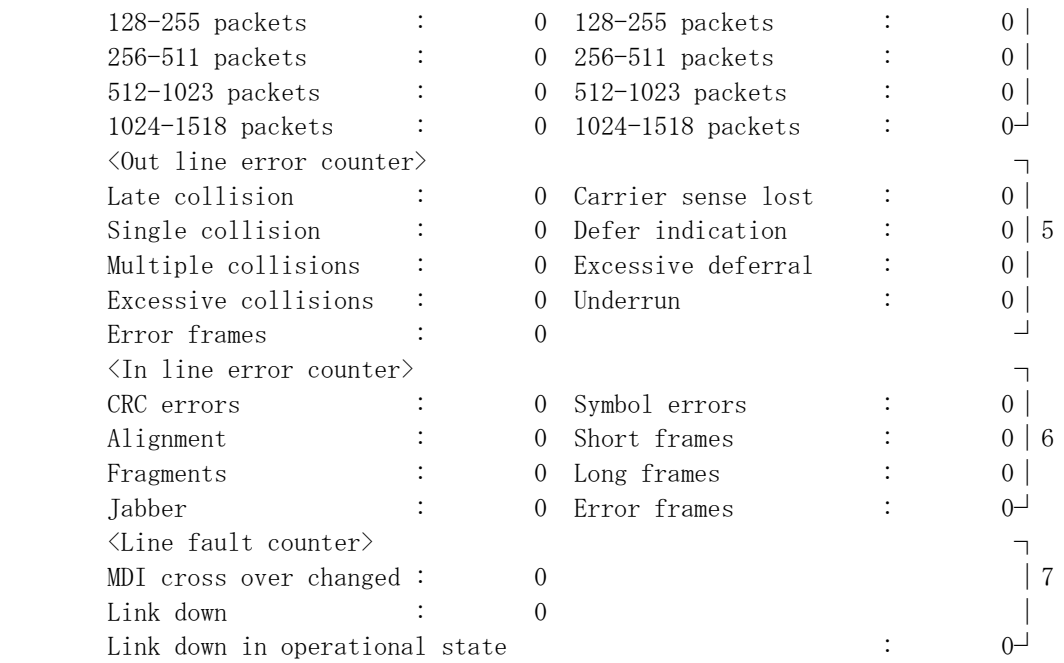

 $\,$ 

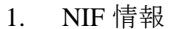

- 2. ポート summary 情報
- 3. ポート detail 情報
- 4. 送信/受信統計情報
- 5. 送信系エラー統計情報
- 6. 受信系エラー統計情報
- 7. 障害統計情報

### [実行例 3]

1000BASE-X の NIF 情報, ポートの detail 情報の実行例を次の図に示します。

### 図 5.2-5 1000BASE-X 指定実行結果画面

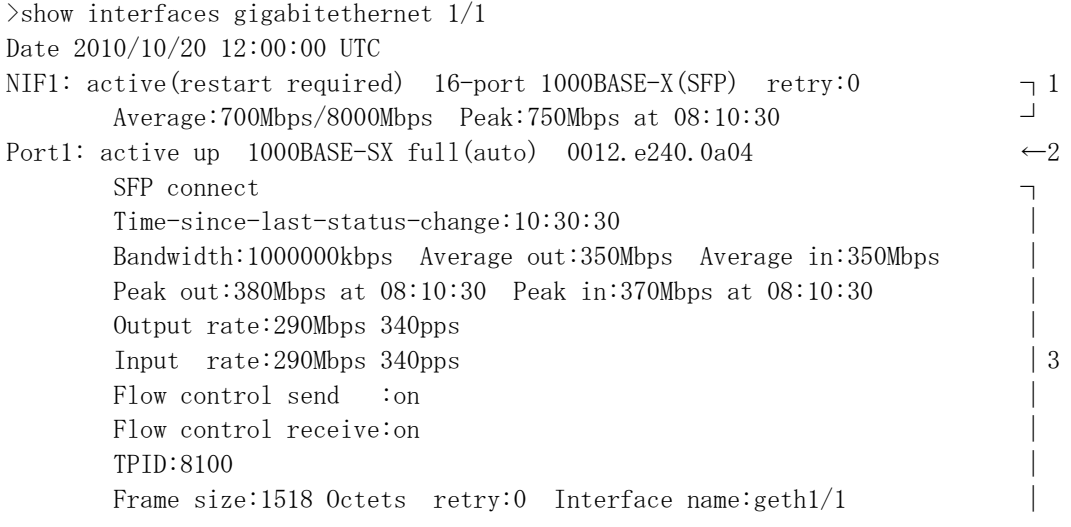

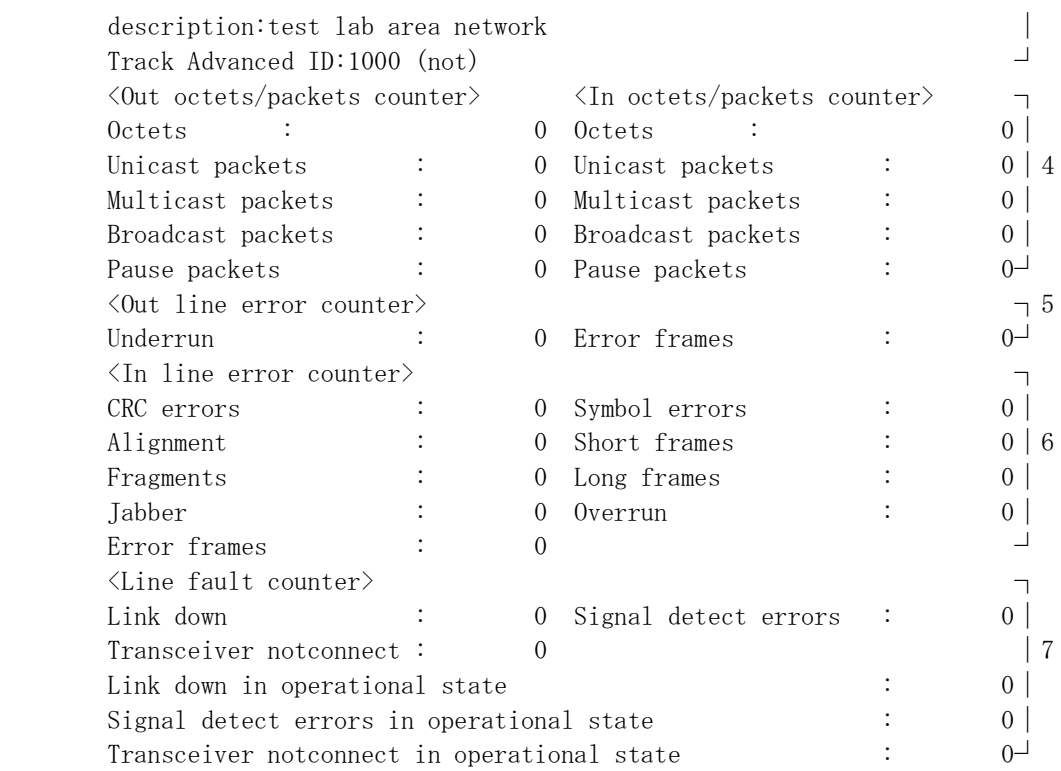

 $\rightarrow$ 

- 1. NIF 情報
- 2. ポート summary 情報
- 3. ポート detail 情報
- 4. 送信/受信統計情報
- 5. 送信系エラー統計情報
- 6. 受信系エラー統計情報
- 7. 障害統計情報

### [実行例 4]

1000BASE-X の NIF 情報, ポートの detail 情報,詳細な統計情報の実行例を次の図に 示します。

### 図 5.2-6 1000BASE-X 詳細統計情報指定実行結果画面

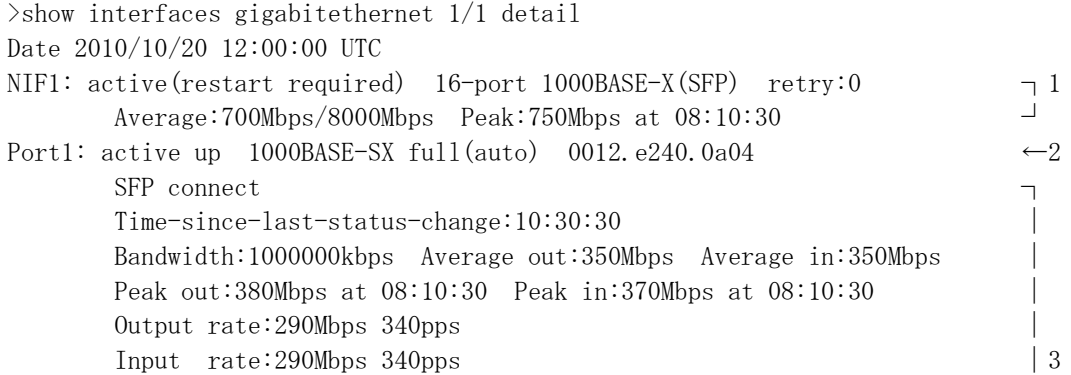

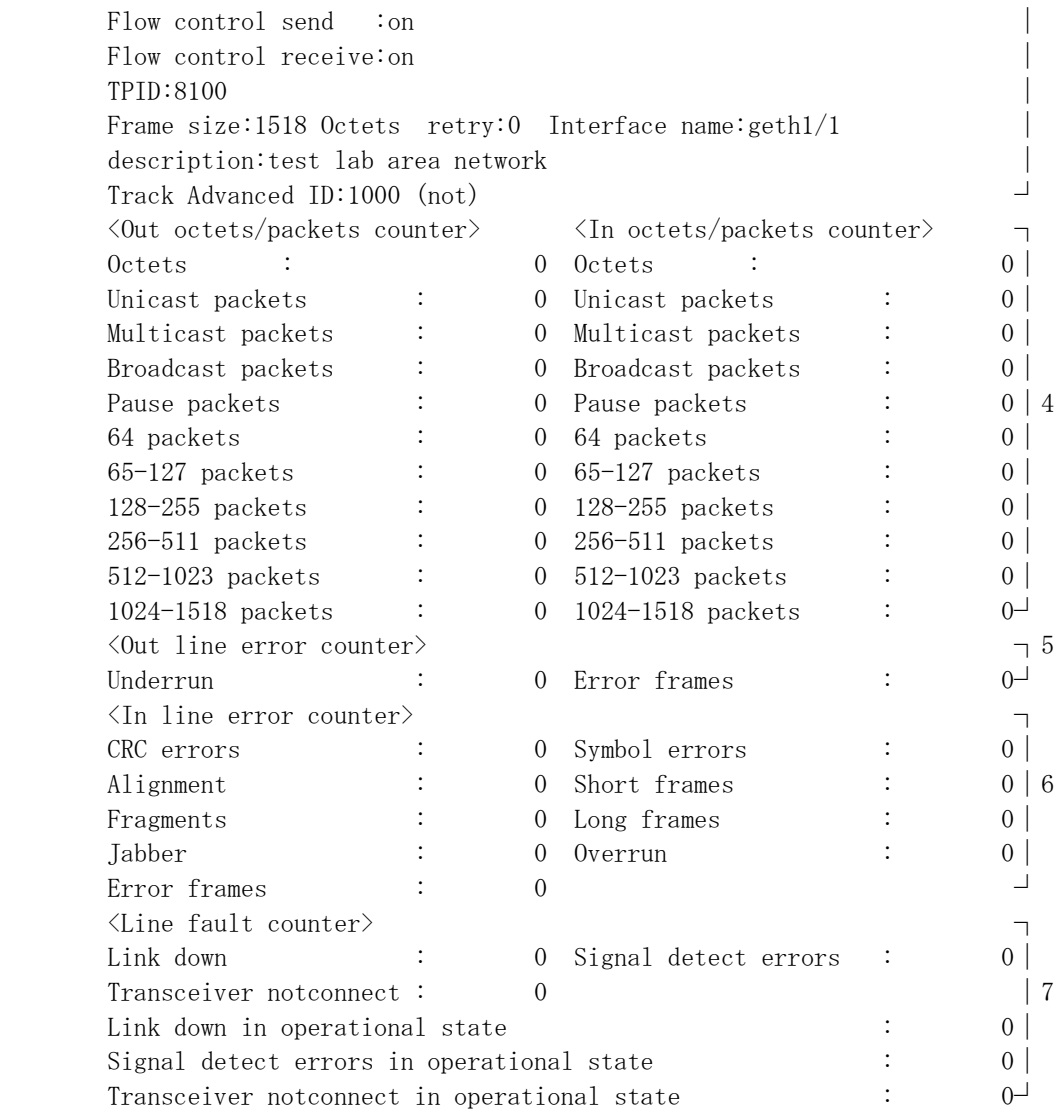

### $\rightarrow$

#### 1. NIF 情報

- 2. ポート summary 情報
- 3. ポート detail 情報
- 4. 送信/受信統計情報
- 5. 送信系エラー統計情報
- 6. 受信系エラー統計情報
- 7. 障害統計情報

# [実行例 5]

10GBASE-R の NIF 情報, ポートの detail 情報の実行例を次の図に示します。

#### 図 5.2-7 10GBASE-R 指定実行結果画面

 $\rangle$ show interfaces tengigabitethernet  $1/1$ Date 2010/10/20 12:00:00 UTC

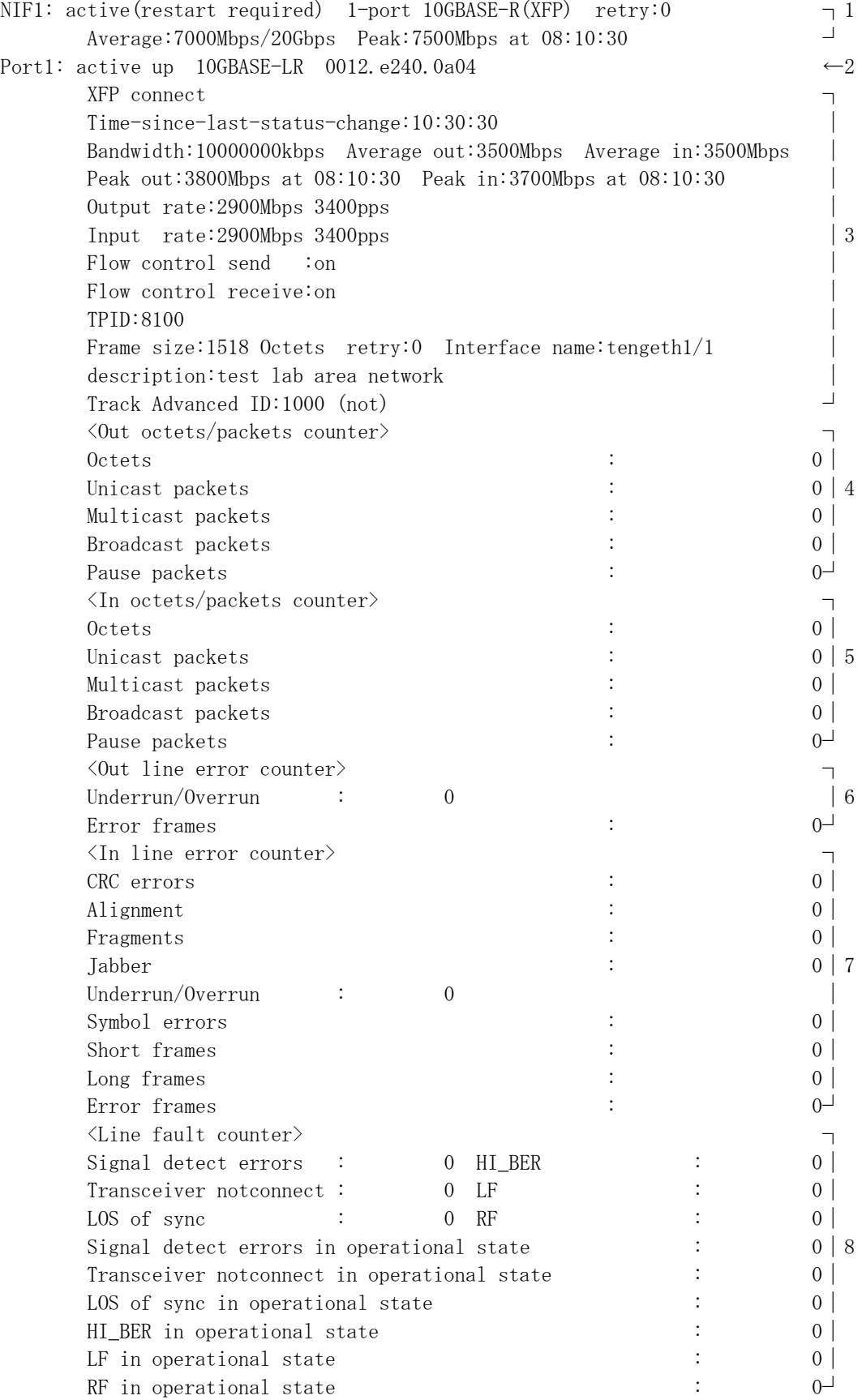

 $\rightarrow$ 

- 1. NIF 情報
- 2. ポート summary 情報
- 3. ポート detail 情報
- 4. 送信統計情報
- 5. 受信統計情報
- 6. 送信系エラー統計情報
- 7. 受信系エラー統計情報
- 8. 障害統計情報

# [実行例 6]

10GBASE-R の NIF 情報, ポートの detail 情報,詳細な統計情報の実行例を次の図に示 します。

### 図 5.2-8 10GBASE-R 詳細統計情報指定実行結果画面

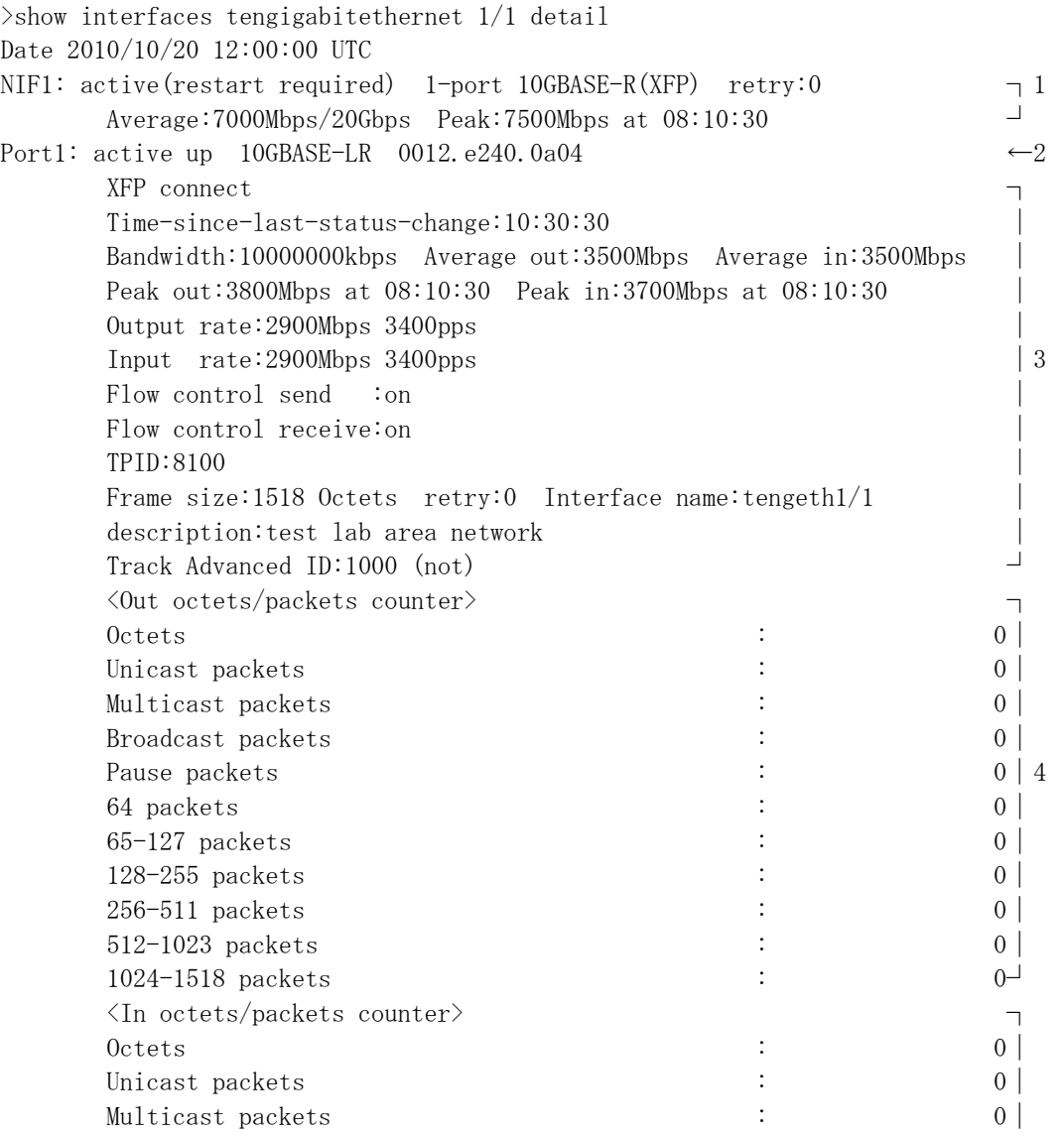

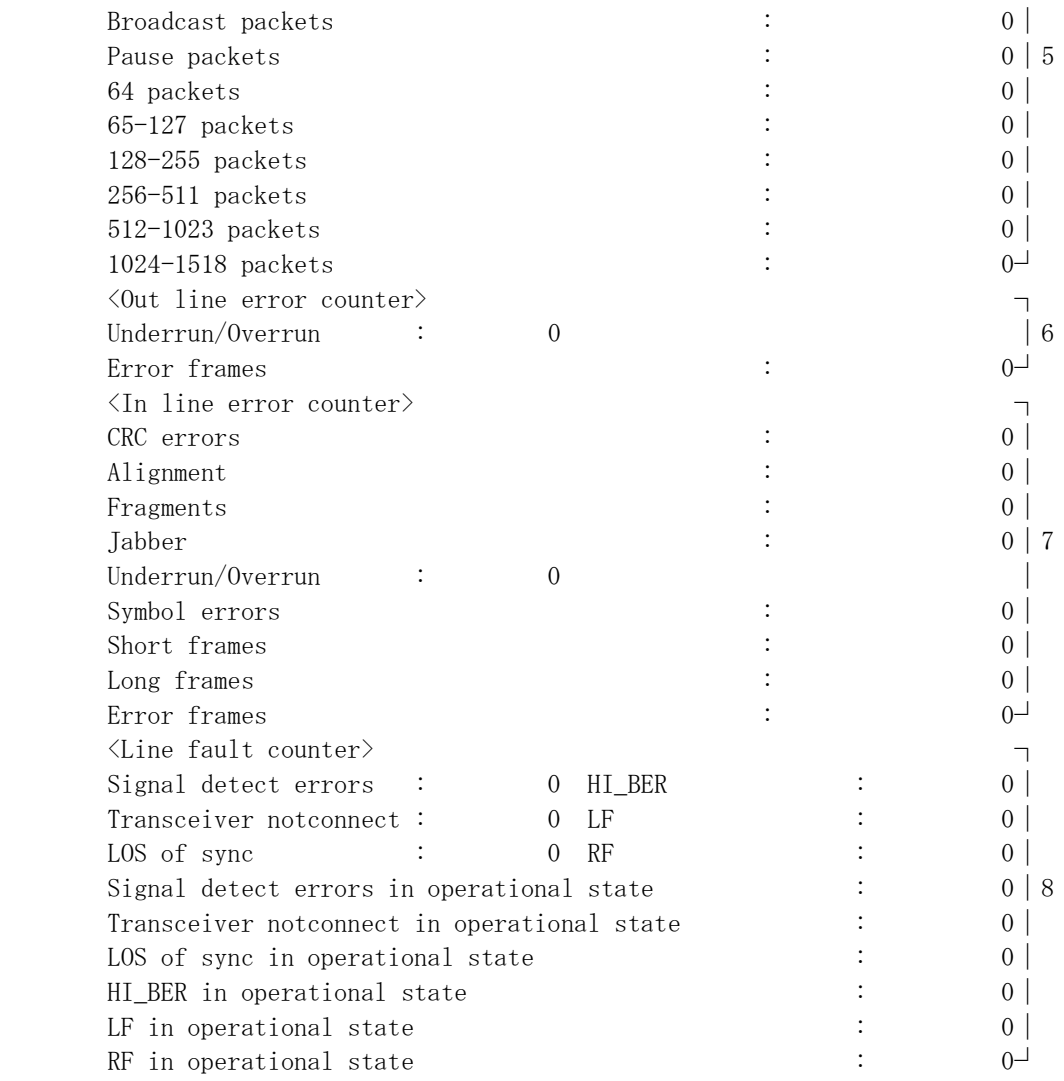

 $\,$ 

1. NIF 情報

2. ポート summary 情報

3. ポート detail 情報

4. 送信統計情報

5. 受信統計情報

6. 送信系エラー統計情報

7. 受信系エラー統計情報

8. 障害統計情報

# [実行例 1, 2, 3, 4, 5, 6 の表示説明]

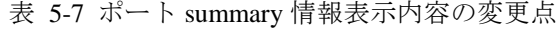

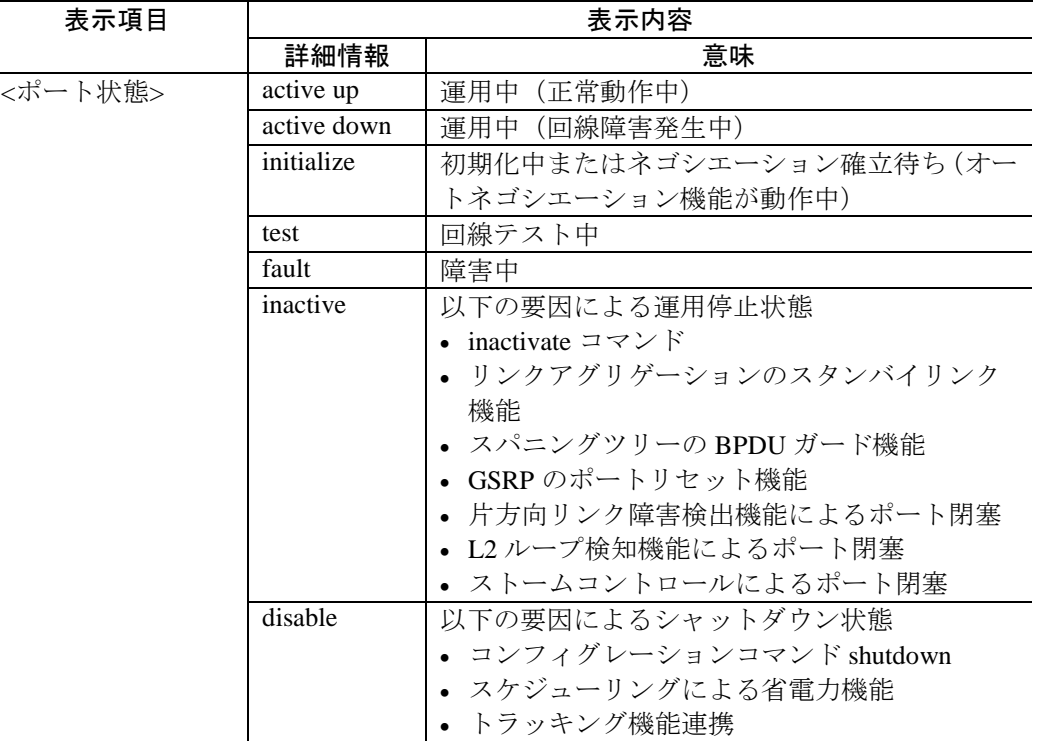

## 表 5-8 ポート detail 情報の変更点

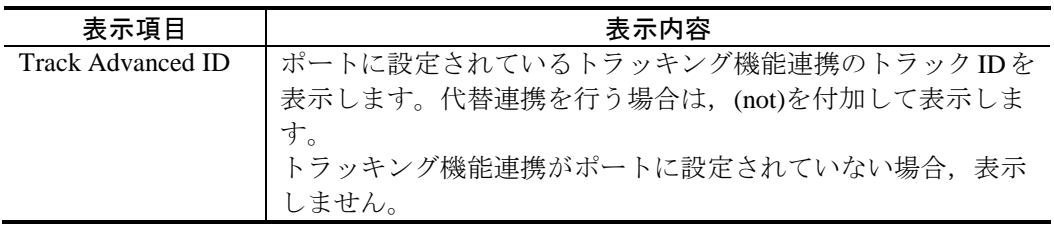

# show port【OP-TRCKの変更点】

装置に実装されたイーサネットポートの情報を一覧表示します。

#### [変更点]

- 1. パラメータ track-advanced をサポートしました。ポートのトラッキング機能連 携の情報を表示します。さらにトラックIDを追加で指定すると、指定したト ラックとトラッキング機能連携しているポートだけを表示します。
- 2. パラメータ down を指定してコマンドを実行した場合,トラッキング機能連携 によるシャットダウン状態 (disable) であるポートも表示されるようになりま した。
- 3. ポート状態を disable (シャットダウン状態) と表示する場合,その要因にトラッ キング機能連携がありうることを,ポート状態の表示説明に追記しました。

### [入力形式]

```
show port \lceil \langle port list\rangle]
show port protocol [\text{Sort list}\rangle]show port statistics [\text{Sort list}\rangle] [\text{w} | \text{down}]\ [discard]
show port transceiver [\text{Sort list}\rangle] [detail]
show port vlan [\text{sort list}] [\{\text{access} | \text{trunk} | \text{protocol} | \text{mac} | \text{tunnel} \}]show port track-advanced [\langle portlist\rangle] [\langle track advanced id \rangle]
```
[パラメータ]

### **{ up | down }**

**up**

ポート状態が正常動作中(up)となっているポートの情報を表示します。

**down**

ポート状態が正常動作中(up)以外となっているポートの情報を表示します。

1. 本パラメータ省略時の動作

条件を限定しないで,情報を表示します。

### **track-advanced**

ポートに設定されたトラッキング機能連携の情報を表示します。

1. 本パラメータ省略時の動作

トラッキング機能連携の情報を表示しません。

#### **[<track advanced id>]**

指定したトラック ID とトラッキング機能連携しているポートのみを表示します。 コンフィグレーションコマンドで設定されたトラッキング機能連携のトラック ID を指定してください。

1. 本パラメータ省略時の動作

すべてのポートに関するトラッキング機能連携の情報を一覧表示します。

# [実行例 1]

図 5.2-9 ポートのリンク情報一覧表示の実行結果画面例

> show port

Date 2009/02/10 11:23:29 UTC

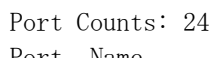

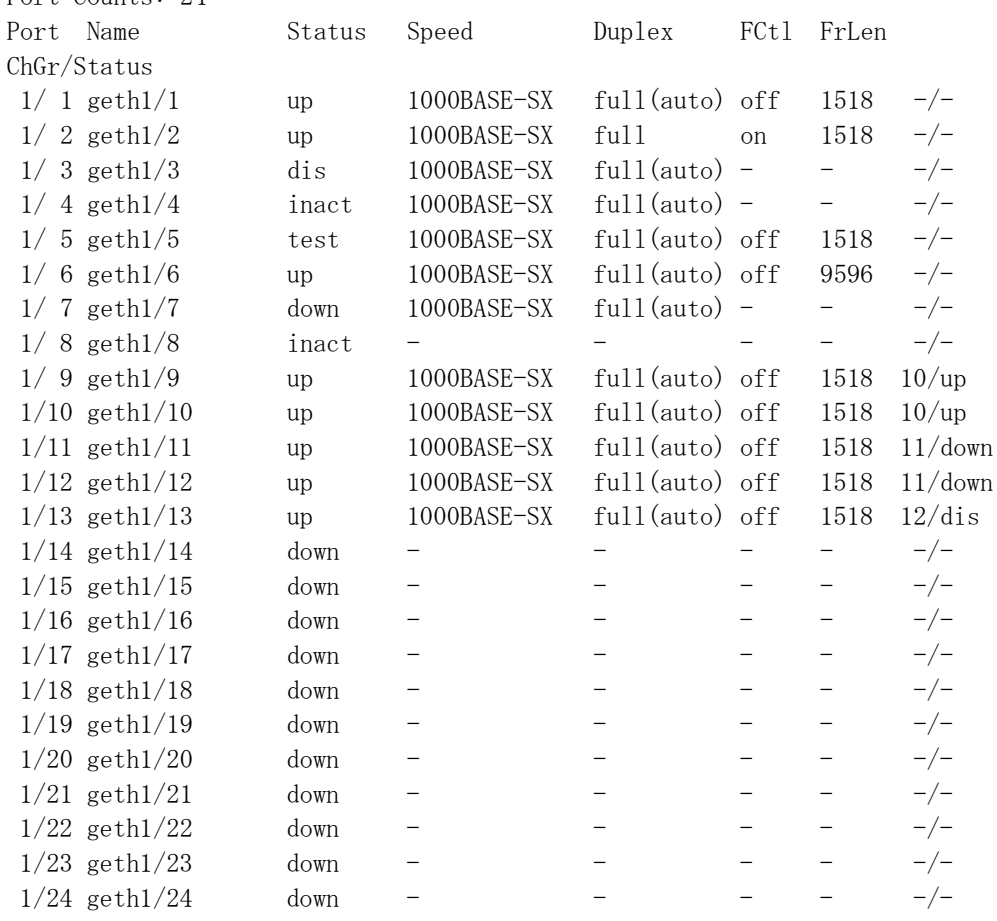

 $\rightarrow$ 

# [実行例 1 の表示説明]

表 5-9 ポートのリンク情報一覧の表示内容の変更点

| 表示項           | 意味  | 表示詳細情報                                       |  |  |
|---------------|-----|----------------------------------------------|--|--|
| 目             |     |                                              |  |  |
| <b>Status</b> | ポート | 運用中(正常動作中)<br>up:                            |  |  |
|               | 状熊  | 運用中(回線障害発生中)<br>down:                        |  |  |
|               |     | 初期化中またはネゴシエーション確立待ち (オート<br>init:            |  |  |
|               |     | ネゴシエーション機能が動作中)                              |  |  |
|               |     | 回線テスト中<br>test:                              |  |  |
|               |     | 障害中<br>fault:                                |  |  |
|               |     | 以下の要因による運用停止状態<br>inact:                     |  |  |
|               |     | • inactivate コマンド                            |  |  |
|               |     | • リンクアグリゲーションのスタンバイリンク機能                     |  |  |
|               |     | • スパニングツリーの BPDU ガード機能                       |  |  |
|               |     | • GSRP のポートリセット機能                            |  |  |
|               |     | • 片方向リンク障害検出機能によるポート閉塞                       |  |  |
|               |     | • L2 ループ検知機能によるポート閉塞<br>• ストームコントロールによるポート閉塞 |  |  |
|               |     |                                              |  |  |
|               |     | dis: 以下の要因によるシャットダウン状態                       |  |  |
|               |     | • コンフィグレーションコマンド shutdown                    |  |  |
|               |     | • スケジューリングによる省電力機能                           |  |  |
|               |     | • トラッキング機能連携                                 |  |  |

# [実行例 3]

図 5.2-10 ポートの送受信パケット数および廃棄パケット数実行結果画面例

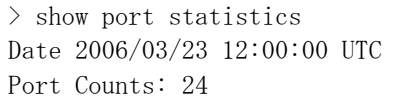

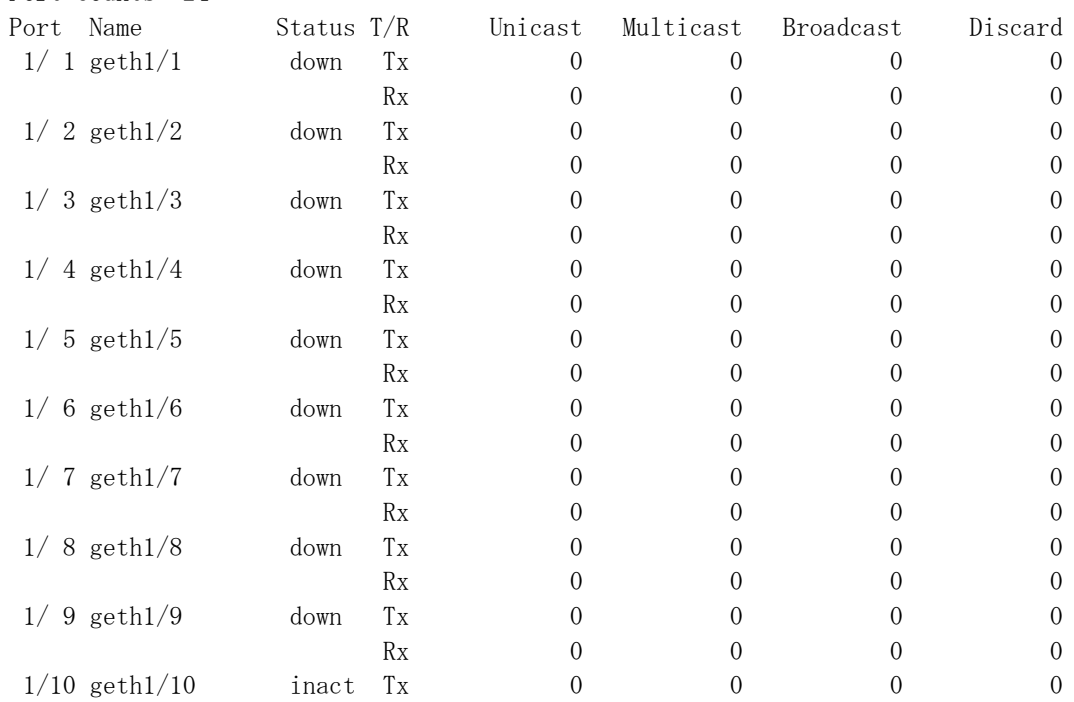

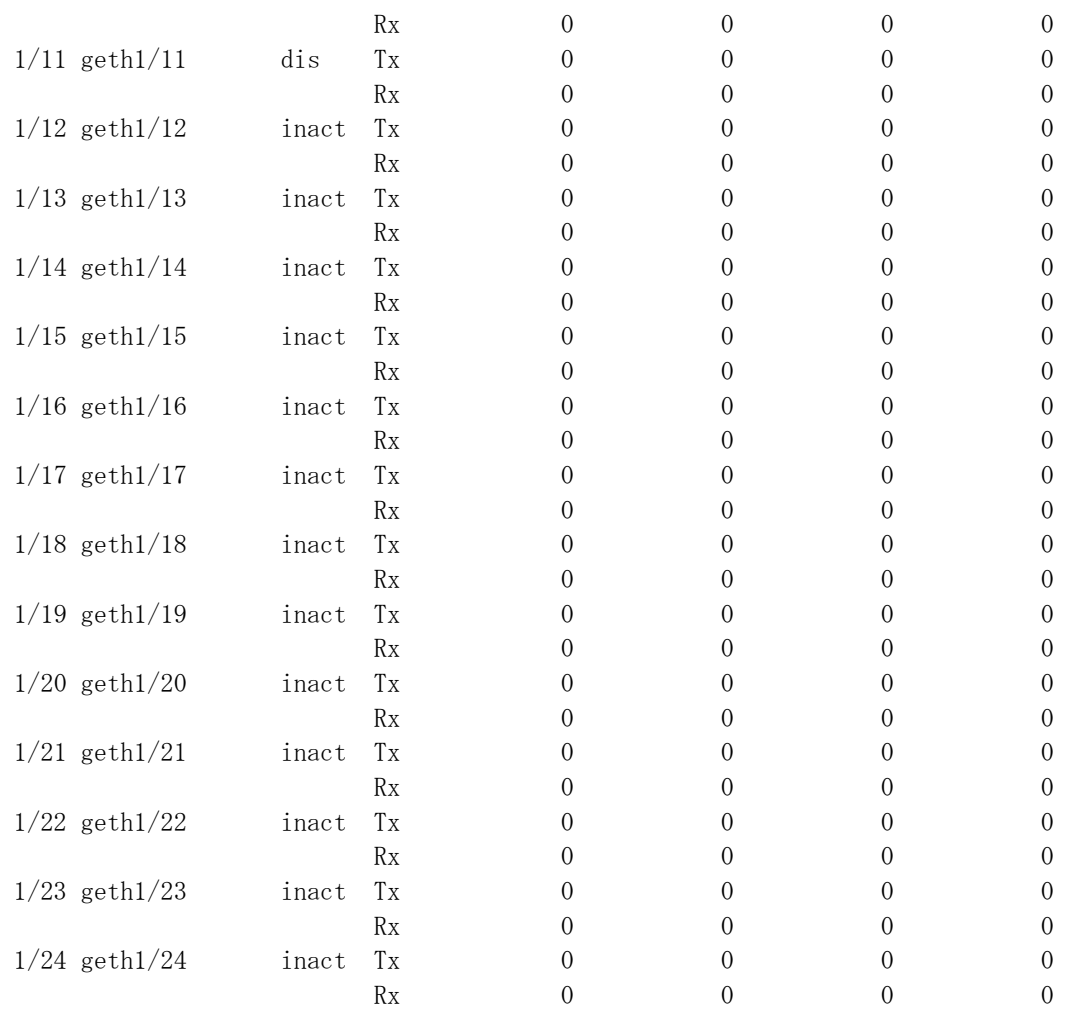

 $\left\langle \right\rangle$ 

# [実行例 3 の表示説明]

表 5-10 ポートの送受信パケット数および廃棄パケット数の表示内容の変更点

| 表示項           | 意味  | 表示詳細情報                                         |  |
|---------------|-----|------------------------------------------------|--|
| 目             |     |                                                |  |
| <b>Status</b> | ポート | 運用中(正常動作中)<br>up:                              |  |
|               | 状熊  | 運用中 (回線障害発生中)<br>down:                         |  |
|               |     | 初期化中またはネゴシエーション確立待ち (オート<br>init:              |  |
|               |     | ネゴシエーション機能が動作中)                                |  |
|               |     | - 回線テスト中<br>test:                              |  |
|               |     | 障害中<br>fanIt:                                  |  |
|               |     | 以下の要因による運用停止状態<br>inact:                       |  |
|               |     | • in inactivate $\exists \forall Y$ $\forall$  |  |
|               |     | • リンクアグリゲーションのスタンバイリンク機能                       |  |
|               |     | • スパニングツリーの BPDU ガード機能                         |  |
|               |     | • GSRP のポートリセット機能                              |  |
|               |     | • 片方向リンク障害検出機能によるポート閉塞<br>• L2 ループ検知機能によるポート閉塞 |  |
|               |     |                                                |  |
|               |     | • ストームコントロールによるポート閉塞                           |  |
|               |     | 以下の要因によるシャットダウン状態<br>dis:                      |  |
|               |     | • コンフィグレーションコマンド shutdown                      |  |
|               |     | • スケジューリングによる省電力機能                             |  |
|               |     | • トラッキング機能連携                                   |  |

# [実行例 6]

図 5.2-11 ポートの VLAN 情報一覧表示実行結果画面例

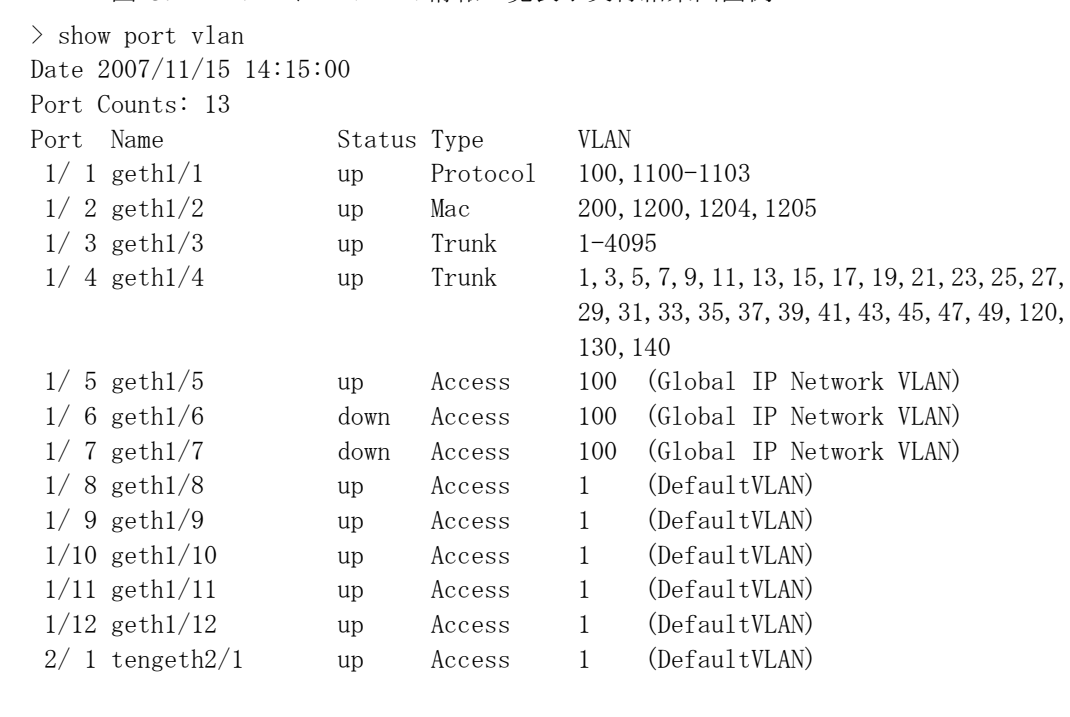

図 5.2-12 トランクポートの VLAN 情報一覧表示実行結果画面例

> show port vlan trunk

Date 2007/11/15 14:15:00 Port Counts: 2 Port Name Status Type VLAN  $1/3$  geth $1/3$  up Trunk  $1-4095$ 1/ 4 geth1/4 up Trunk 1,3,5,7,9,11,13,15,17,19,21,23,25,27,

 29,31,33,35,37,39,41,43,45,47,49,120, 130,140

# [実行例 6 の表示説明]

表 5-11 ポートの VLAN 情報一覧の表示説明の変更点

| 表示項<br>目      | 意味  | 表示詳細情報                                                                                                    |  |
|---------------|-----|----------------------------------------------------------------------------------------------------|--|
| <b>Status</b> | ポート | 運用中(正常動作中)<br>up:                                                                                                    |  |
|               | 状態  | 運用中(回線障害発生中)<br>down:                                                                                                    |  |
|               |     | 初期化中またはネゴシエーション確立待ち (オート<br>init:                                                                                                    |  |
|               |     | ネゴシエーション機能が動作中)                                                                                                    |  |
|               |     | - - - - - 同線テスト中<br>test:                                                                                                    |  |
|               |     | 障害中<br>fault:                                                                                                    |  |
|               |     | 以下の要因による運用停止状態<br>inact:                                                                                                    |  |
|               |     | • inactivate コマンド<br>• リンクアグリゲーションのスタンバイリンク機能<br>• スパニングツリーの BPDU ガード機能<br>• GSRP のポートリセット機能<br>• 片方向リンク障害検出機能によるポート閉塞<br>• L2 ループ検知機能によるポート閉塞 |  |
|               |     |                                                                                                    |  |
|               |     |                                                                                                    |  |
|               |     |                                                                                                    |  |
|               |     |                                                                                                    |  |
|               |     |                                                                                                    |  |
|               |     | • ストームコントロールによるポート閉塞                                                                                                    |  |
|               |     | dis: 以下の要因によるシャットダウン状態                                                                                                    |  |
|               |     | • コンフィグレーションコマンド shutdown                                                                                                    |  |
|               |     | • スケジューリングによる省電力機能                                                                                                    |  |
|               |     | • トラッキング機能連携                                                                                                    |  |

## [実行例 7]

図 5.2-13 ポートのトラッキング機能連携情報の一覧表示実行結果画面例 > show port track-advanced Date 2010/10/20 12:00:00 UTC Port Counts: 24 Port Name Status Track Advanced ID  $1/ 1$  geth $1/1$  up  $1000$  $1/2$  geth $1/2$  up  $1000$ 1/ 3 geth1/3 dis 1001  $1/4$  geth $1/4$  inact  $1002$  $1/5$  geth $1/5$  test  $1002$  $1/6$  geth $1/6$  up  $1003$  (not) 1/ 7 geth1/7 down 1003 1/ 8 geth1/8 inact 1003 (not)  $1/9$  geth $1/9$  up  $2000$  $1/10$  geth $1/10$  up  $2001$  $1/11$  geth $1/11$  up 2002 1/12 geth1/12 up 2003

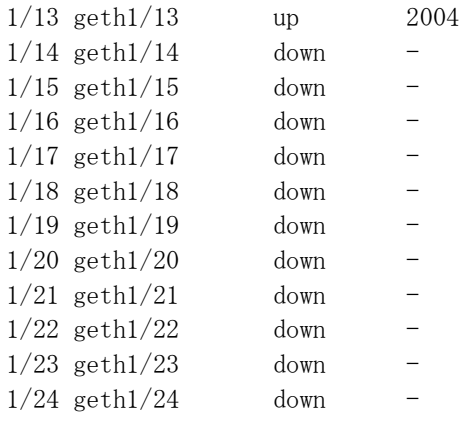

# [実行例 7 の表示説明]

表 21.1.1 12 ポートのトラッキング機能連携情報一覧の表示説明

| 表示項目                  | 意味      | 表示詳細情報                    |
|-----------------------|---------|---------------------------|
| Port Counts           | 対象ポート数  |                           |
| Port                  | ポート     | NIF 番号/ポート番号              |
| Name                  | ポート名称   | 当該ポートに割り付けられた名称を表示。       |
| <b>Status</b>         | ポート状態   | 運用中 (正常動作中)<br>up:        |
|                       |         | 運用中 (回線障害発生中)<br>down:    |
|                       |         | 初期化中またはネゴシエーション確<br>init: |
|                       |         | 立待ち (オートネゴシエーション機能が動作中)   |
|                       |         | 回線テスト中<br>test:           |
|                       |         | 障害中<br>fault:             |
|                       |         | 以下の要因による運用停止状態<br>inact:  |
|                       |         | • inactivate コマンド         |
|                       |         | • リンクアグリゲーションのスタンバイリン     |
|                       |         | ク機能                       |
|                       |         | • スパニングツリーの BPDU ガード機能    |
|                       |         | • GSRP のポートリセット機能         |
|                       |         | • 片方向リンク障害検出機能によるポート閉     |
|                       |         | 寒                         |
|                       |         | • L2 ループ検知機能によるポート閉塞      |
|                       |         | • ストームコントロールによるポート閉塞      |
|                       |         | dis: 以下の要因によるシャットダウン状態    |
|                       |         | • コンフィグレーションコマンド shutdown |
|                       |         | • スケジューリングによる省雷力機能        |
|                       |         | • トラッキング機能連携              |
| <b>Track Advanced</b> | トラック ID | ポートに設定されたトラッキング機能連携のト     |
| <b>ID</b>             |         | ラック ID を表示します。            |
|                       |         | 代替連携を行う場合(not)を付加して表示します。 |
|                       |         | トラッキング機能連携がポートに設定されていな    |
|                       |         | い場合, " - "を表示します。         |

5.3 IPv4・ARP・ICMP

# show ip-dual interface【OP-TRCKの変更点】

IPv4/IPv6 インタフェースの状態を表示します。

### [変更点]

- 1. パラメータ track-advanced をサポートしました。トラッキング機能連携をして いるインタフェースだけを表示します。トラック ID を指定すると, 指定した トラックとトラッキング機能連携しているインタフェースだけを表示します。
- 2. インタフェースにトラッキング機能連携を設定してある場合,サマリー表示· 詳細表示に連携しているトラック ID を表示するようになりました。実行例と 表示説明に示してあります。
- 3. インタフェースの状態表示に,ADMIN-DOWNという表示が増えました。トラッ キング機能連携によるシャットダウン状態を示します。
- 4. パラメータ down を指定してコマンドを実行した場合,トラッキング機能連携 によるシャットダウン状態 (ADMIN-DOWN) であるインタフェースも表示さ れるようになりました。このため、パラメータ down の説明が変わりました。

### [入力形式]

```
show ip-dual interface
show ip-dual interface [\n\text{vrf } (\langle \text{vrf } id \rangle]show ip-dual interface summary [track-advanced [<track advanced id>]]
show ip-dual interface up [vrf [\langle \text{vrf id} \rangle]]
show ip-dual interface down [\nvert \text{vrf } (\nvert \text{u} \rangle]show ip-dual interface <interface type> <interface number>
show ip-dual interface delete-packets null-interface
show ip-dual interface urpf-discard vlan \langlevlan id\rangle
```
# [パラメータ]

#### **down**

DOWN 状態または ADMIN-DOWN 状態のインタフェースを詳細表示します。

#### **track-advanced [<track advanced id>]**

トラッキング機能連携が設定されているインタフェースだけを表示します。 <track advanced id>を省略した場合,トラッキング機能連携を行っている全インタ フェースを表示します。

<track advanced id>を指定した場合,該当する<track advanced id>が設定されている インタフェースだけを表示します。<track advanced id>にはコンフィグレーション コマンドで設定されたトラッキング機能連携のトラック ID を指定してくださ い。

1. 本パラメータ省略時の動作

全インタフェースを表示します。

### [実行例 1]

全インタフェースの状態をサマリー表示します。

```
図 5.3-1 インタフェースサマリー表示例
```
> show ip-dual interface summary Date 2010/10/20 12:00:00 UTC VLAN0002: UP 192.168.0.60/24 VLAN0003: UP 192.171.0.64/24 VRF: 10 Track Advanced: 1000 VLAN0004: UP 3ffe::1:1/64  $\rightarrow$ 表示形式 Interface name: Status IP-address Subnet-mask VRF Track Advanced Interface name: Status IPv6-address Prefix-len VRF Track Advanced

### [実行例 1 の表示説明]

表 5-12 インタフェースサマリー表示の表示内容の変更点

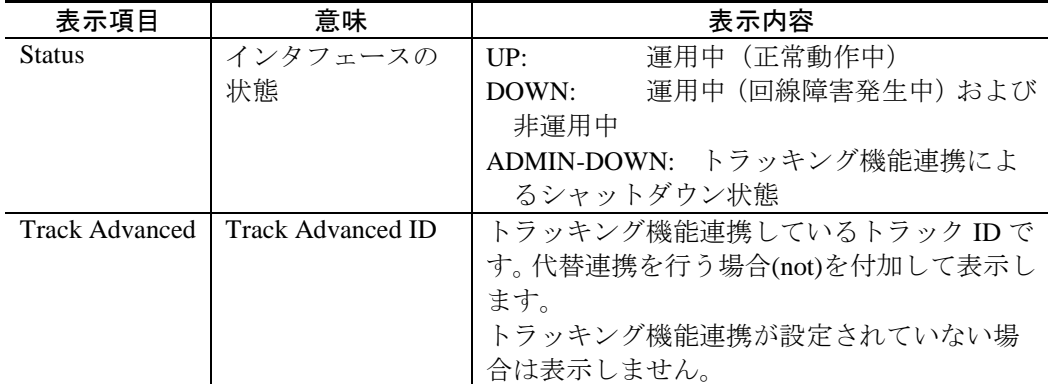

## [実行例 2]

インタフェース指定により,インタフェースを詳細表示します。

```
図 5.3-2インタフェース詳細表示例
```
>show ip-dual interface vlan 10 Date 2010/10/20 12:00:00 UTC VLAN0010: flags=80e3<UP, BROADCAST, NOTRAILERS, RUNNING, NOARP, MULTICAST> mtu 1500 inet 158.214.178.30/25 broadcast 158.214.178.127 inet 158.214.178.33/32 (virtual router ip address) <-------1 inet6 3ffe::1:1/64 inet6 fe80::60:972e:1d4c%VLAN0010/64 NIF1/Port1: UP media 100BASE-TX full(auto) 0012.e22e.1d4c NIF1/Port2: UP media 100BASE-TX full(auto) 0012.e22f.1d4f ChGr:5 (UP)  $\leftarrow$ 2 Time-since-last-status-change: 78,11:22:33 Last down at:  $12/25$  12:34:56 <br>  $\longleftarrow$   $\longleftarrow$   $\longleftarrow$   $\longleftarrow$   $\longleftarrow$   $\longleftarrow$   $\longleftarrow$   $\longleftarrow$  3 uRPF(IPv4): Strict Mode (Ignoring Default Route) <------------4 uRPF(IPv6): Disable <---------------4

VLAN: 10 Track Advanced: 1000 <------------------------------5

- 1. VRRP の仮想ルータの IPv4 アドレスであることを表示します。
- 2. リンクアグリゲーション回線の場合に表示します。
- 3. インタフェースダウンの要因は,回線障害, IP 情報または回線に関する情報の コンフィグレーション変更です。回線障害中のコンフィグレーション変更では, ダウン状態が継続しているため,情報は更新しないで,回線障害発生時刻を表 示します。
- 4. uRPF の設定状態を表示します。
- 5. VLAN の場合に, VLAN ID を表示します。VRF の場合に, VRF ID を表示しま す。トラッキング機能連携が設定されている場合に,Track Advanced ID を表示 します。代替連携を行う場合(not)を付加して表示します。

### [実行例 2 の表示説明]

表 5-13 インタフェース詳細表示の表示内容の変更点

| 表示項目                  | 意味      | 表示内容                      |
|-----------------------|---------|---------------------------|
| flags                 | 該当インタ   | 運用中 (正常動作中)<br>UP:        |
|                       | フェースの状態 | 運用中(回線障害発生中)および<br>DOWN:  |
|                       |         | 非運用中                      |
|                       |         | ADMIN-DOWN: トラッキング機能連携による |
|                       |         | シャットダウン状態                 |
|                       |         | 上記以外のフラグは内部的な状態表示です。      |
| <b>Track Advanced</b> | トラッキング連 | トラッキング機能連携しているトラック ID で   |
|                       | 携しているト  | す。代替連携を行う場合(not)を付加して表示し  |
|                       | ラック     | ます。                       |
|                       |         | トラッキング機能連携が設定されていない場合     |
|                       |         | は表示しません。                  |

#### [注意事項]

以下のイベントが発生した直後に本コマンドを実行すると、ADMIN-DOWN であるは ずの IPv4/IPv6 インタフェースの状態を DOWN と表示することがあります。

- 装置が起動・再起動した場合
- 装置が系切替した場合
- VLAN プログラムが再起動した場合
- 運用コマンド copy によりコンフィグレーションをコピーした場合
- コンフィグレーションにより IPv4/IPv6 インタフェースを作成した場合

# show ip interface【OP-TRCKの変更点】

IPv4 インタフェースの状態を表示します。

#### [変更点]

- 1. パラメータ track-advanced をサポートしました。トラッキング機能連携をして いるインタフェースだけを表示します。トラック ID を指定すると, 指定した トラックとトラッキング機能連携しているインタフェースだけを表示します。
- 2. インタフェースにトラッキング機能連携を設定してある場合,サマリー表示· 詳細表示に連携しているトラック ID を表示するようになりました。実行例と 表示説明に示してあります。
- 3. インタフェースの状態表示に,ADMIN-DOWNという表示が増えました。トラッ キング機能連携によるシャットダウン状態を示します。
- 4. パラメータ down を指定してコマンドを実行した場合,トラッキング機能連携 によるシャットダウン状態 (ADMIN-DOWN) であるインタフェースも表示さ れるようになりました。このため、パラメータ down の説明が変わりました。

### [入力形式]

show ip interface show ip interface  $[\nvert \text{vrf} \rvert \langle \text{vrf} \rvert \text{id} \rangle]$ show ip interface summary [track-advanced [<track advanced id>]] show ip interface up [vrf [ $\langle vrf \cdot id$ ]] show ip interface down [vrf [ $\langle \text{vrf id} \rangle$ ]] show ip interface <interface type> <interface number> show ip interface delete-packets null-interface show ip interface urpf-discard vlan  $\langle$ vlan id $\rangle$ 

### [パラメータ]

#### **down**

DOWN 状態または ADMIN-DOWN 状態のインタフェースを詳細表示します。

#### **track-advanced [<track advanced id>]**

トラッキング機能連携が設定されているインタフェースだけを表示します。 <track advanced id>を省略した場合,トラッキング機能連携を行っている全インタ フェースを表示します。

<track advanced id>を指定した場合,該当する<track advanced id>が設定されている インタフェースだけを表示します。<track advanced id>にはコンフィグレーション コマンドで設定されたトラッキング機能連携のトラック ID を指定してくださ い。

1. 本パラメータ省略時の動作

全インタフェースを表示します。

### [実行例 1]

全インタフェースの状態をサマリー表示します。

図 5.3-3 インタフェースサマリー表示例

> show ip interface summary Date 2010/10/20 12:00:00 UTC VLAN0010: UP 158.215.100.1/24 VLAN0020: UP 192.168.0.60/24 VRF: 10 Track Advanced: 1000 > 表示形式 Interface name: Status IP-address Subnet-mask VRF Track Advanced

### [実行例 1 の表示説明]

表 5-14 インタフェースサマリー表示の表示内容の変更点

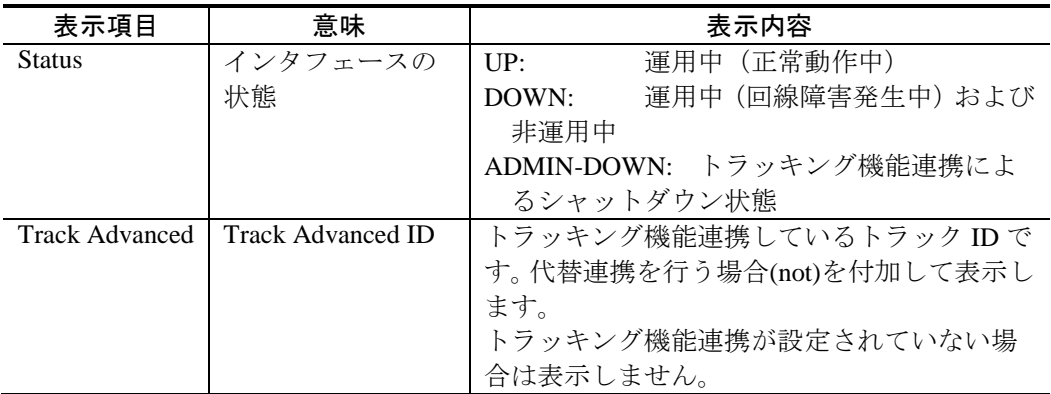

### [実行例 2]

インタフェース指定により,インタフェースを詳細表示します。

```
図 5.3-4インタフェース詳細表示例
```

```
>show ip interface vlan 3
Date 2010/10/20 12:00:00 UTC
VLAN0003: flags=80e3<UP, BROADCAST, NOTRAILERS, RUNNING, NOARP, MULTICAST>
   mtu 1500
    inet 158.214.178.30/25 broadcast 158.214.178.127
    inet 158.214.178.33/32 (virtual router ip address) <------------1
  NIF1/Port1: UP media 100BASE-TX full(auto) 0012.e22e.1d4c
  NIF1/Port2: UP media 100BASE-TX full(auto) 0012.e22f.1d4f ChGr:5 (UP)←2
    Time-since-last-status-change: 78,11:22:33
    Last down at: 12/25 12:34:56 <-----------------------------3
   uRPF(IPv4): Strict Mode (Ignoring Default Route) <------------4
   VLAN: 3 VRF: 10 Track Advanced: 1000 <-------------------------5
```
1. VRRP の仮想ルータの IPv4 アドレスであることを表示します。

2. リンクアグリゲーション回線の場合に表示します。

3. インタフェースダウンの要因は,回線障害, IP 情報または回線に関する情報の

コンフィグレーション変更です。回線障害中のコンフィグレーション変更では, ダウン状態が継続しているため,情報は更新しないで,回線障害発生時刻を表 示します。

- 4. uRPF の設定状態を表示します。
- 5. VLAN の場合に, VLAN ID を表示します。VRF の場合に, VRF ID を表示しま す。トラッキング機能連携が設定されている場合に,Track Advanced ID を表示 します。代替連携を行う場合(not)を付加して表示します。

### [実行例 2 の表示説明]

表 5-15 インタフェース詳細表示の表示内容の変更点

| 表示項目                  | 意味      | 表示内容                      |
|-----------------------|---------|---------------------------|
| flags                 | 該当インタ   | 運用中 (正常動作中)<br>UP:        |
|                       | フェースの状態 | 運用中(回線障害発生中)および<br>DOWN:  |
|                       |         | 非運用中                      |
|                       |         | ADMIN-DOWN: トラッキング機能連携による |
|                       |         | シャットダウン状態                 |
|                       |         | 上記以外のフラグは内部的な状態表示です。      |
| <b>Track Advanced</b> | トラッキング連 | トラッキング機能連携しているトラック ID で   |
|                       | 携しているト  | す。代替連携を行う場合(not)を付加して表示し  |
|                       | ラック     | ます。                       |
|                       |         | トラッキング機能連携が設定されていない場合     |
|                       |         | は表示しません。                  |

### [注意事項]

以下のイベントが発生した直後に本コマンドを実行すると、ADMIN-DOWN であるは ずの IPv4 インタフェースの状態を DOWN と表示することがあります。

- 装置が起動・再起動した場合
- 装置が系切替した場合
- VLAN プログラムが再起動した場合
- 運用コマンド copy によりコンフィグレーションをコピーした場合
- コンフィグレーションにより IPv4 インタフェースを作成した場合

# ping【OP-TRCKの変更点】

ping コマンドは,目的の IP アドレスを持つ装置に対して通信可能であるかどうかを判 定するために使用します。

### [変更点]

パラメータ nexthop をサポートしました。汎用トラッキング機能の IPv4 ICMP ポーリ ング監視トラックのネクストホップ指定と同じ動作をします。IPv4 ICMP ポーリング 監視による通信可能性を運用コマンドで確認する場合などに使用できます。

#### [入力形式]

- ping <host> [numeric] [summary] [record-route] [direct] [verbose] [count  $\{\text{count}\}\$  [interval  $\{\text{wait}\}$ ] [preload  $\{\text{preload}\$ ] [pad-byte  $\{\text{pattern}\}$ ] [packetsize  $\langle$ size $\rangle$ ] [[specific-route] source  $\langle$  source address $\rangle$ ] [ttl  $\langle$ ttl $\rangle$ ]  $[{\rm vrf \langle \rm vrf \, id \rangle]$
- ping <host> {compact | simple} [numeric] [record-route] [direct] [count <count>] [interval  $\langle wait \rangle$ ] [pad-byte  $\langle pattern \rangle$ ] [packetsize  $\langle size \rangle$ ] [[specific-route] source <source address>] [ttl <ttl>] [vrf <vrf id>]
- ping <host> [numeric] [summary] [record-route] [direct] [verbose]
	- [count  $\{\text{count}\}$ ] [interval  $\{\text{wait}\}$ ] [preload  $\{\text{preload}\}$ ] [pad-byte  $\{\text{pattern}\}$ ] [packetsize <size>] [source <source address>]

 $[nexthop \langle nexthop address \rangle][ttl \langle ttl \rangle][vrf \langle vrf \langle id \rangle]$ 

ping <host> {compact | simple} [numeric] [record-route] [direct] [count <count>] [interval <wait>] [pad-byte <pattern>] [packetsize <size>] [source  $\langle$  source address>] [nexthop  $\langle$  nexthop address>] [ttl  $\langle$ ttl>]  $\lceil \text{vrf} \langle \text{vrf} \rangle$ 

# [パラメータ]

#### **specific-route**

マルチパス経路の宛先の場合に,特定の経路へだけパケットを送出します。パケッ トの送出インタフェースはsourceオプションの<source address>で指定したIPアド レスが設定されているインタフェースです。

specific-route パラメータは, nexthop <nexthop address>パラメータと同時には指定 できません。

#### **nexthop <nexthop address>**

<nexthop address>で指定した IP アドレス宛にパケットを送信します。<nexthop address>には IPv4 アドレスを指定します。ただし、クラス D アドレスおよび 255.255.255.255 は指定できません。

nexthop パラメータは、specific-route パラメータと同時には指定できません。

1. 本パラメータ省略時の動作

通常のルーティングテーブルに従いパケットを送信します。

5.4 IPv6・NDP・ICMPv6

# show ip-dual interface【OP-TRCKの変更点】

IPv4/IPv6 インタフェースの状態を表示します。

[変更点]

本コマンドは show ip-dual interface(IPv4)と同じコマンドです。変更点も show ip-dual interface(IPv4)と同じです。詳細は割愛します。

# show ipv6 interface【OP-TRCKの変更点】

IPv6 インタフェースの状態を表示します。

### [変更点]

- 1. パラメータ track-advanced をサポートしました。トラッキング機能連携をして いるインタフェースだけを表示します。トラック ID を指定すると, 指定した トラックとトラッキング機能連携しているインタフェースだけを表示します。
- 2. インタフェースにトラッキング機能連携を設定してある場合,サマリー表示· 詳細表示に連携しているトラック ID を表示するようになりました。実行例と 表示説明に示してあります。
- 3. インタフェースの状態表示に,ADMIN-DOWNという表示が増えました。トラッ キング機能連携によるシャットダウン状態を示します。
- 4. パラメータ down を指定してコマンドを実行した場合,トラッキング機能連携 によるシャットダウン状態 (ADMIN-DOWN) であるインタフェースも表示さ れるようになりました。このため、パラメータ down の説明が変わりました。

### [入力形式]

show ipv6 interface show ipv6 interface  $[\nvert \text{vrf} \rvert \langle \text{vrf} \rvert \text{id} \rangle]$ show ipv6 interface summary [track-advanced [<track advanced id>]] show ipv6 interface up [vrf [ $\langle vrf \cdot id \rangle$ ]] show ipv6 interface down [vrf  $[\langle \text{vrf id} \rangle]$ ] show ipv6 interface <interface type> <interface number> show ipv6 interface delete-packets null-interface show ipv6 interface urpf-discard vlan  $\langle$ vlan id $\rangle$ 

### [パラメータ]

#### **down**

DOWN 状態または ADMIN-DOWN 状態のインタフェースを詳細表示します。

#### **track-advanced [<track advanced id>]**

トラッキング機能連携が設定されているインタフェースだけを表示します。 <track advanced id>を省略した場合,トラッキング機能連携を行っている全インタ フェースを表示します。

<track advanced id>を指定した場合,該当する<track advanced id>が設定されている インタフェースだけを表示します。<track advanced id>にはコンフィグレーション コマンドで設定されたトラッキング機能連携のトラック ID を指定してくださ い。

1. 本パラメータ省略時の動作

全インタフェースを表示します。

### [実行例 1]

全インタフェースの状態をサマリー表示します。

図 5.4-1 インタフェースサマリー表示例

> show ipv6 interface summary Date 2010/10/20 12:00:00 UTC VLAN0010: UP 3ffe::1:1/64 VRF: 10 Track Advanced: 1000 fe80::200:87ff:fe98:a21c%VLAN0010/64 VRF: 10 Track Advanced: 1000  $\left\langle \right\rangle$ 

表示形式 Interface name: Status IPv6-address Prefix-len VRF Track Advanced

### [実行例 1 の表示説明]

表 5-16 インタフェースサマリー表示の表示内容の変更点

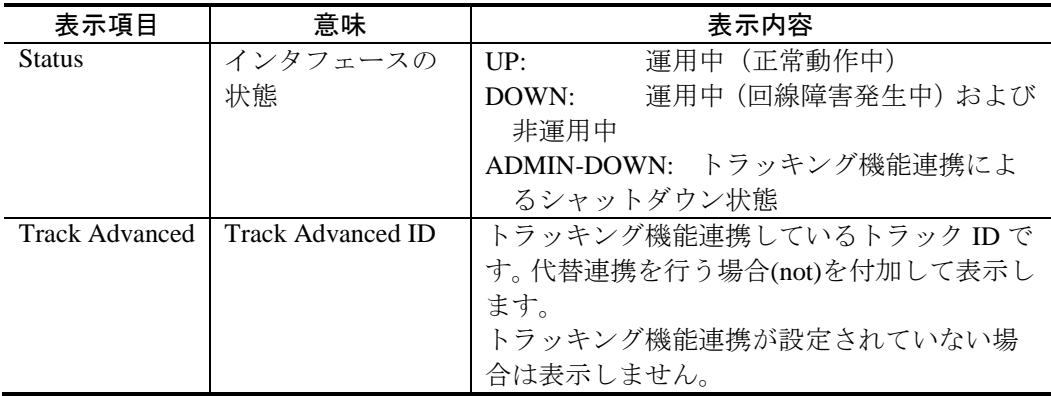

### [実行例 2]

インタフェース指定により,インタフェースを詳細表示します。

```
図 5.4-2インタフェース詳細表示例
```

```
>show ipv6 interface vlan 10
Date 2010/10/20 12:00:00 UTC
VLAN0010: flags=80e3<UP, BROADCAST, NOTRAILERS, RUNNING, NOARP, MULTICAST>
   mtu 1500
    inet6 3ffe::1:1/64
    inet6 fe80::60:972e:1d4c%VLAN0010/64
    inet6 3ffe::1:2/128 (virtual router ip address) <-------------1
   NIF1/Port1: UP media 100BASE-TX full(auto) 0012.e22e.1d4c
   NIF1/Port2: UP media 100BASE-TX full(auto) 0012.e22f.1d4f ChGr:5 (UP) \leftarrow2
    Time-since-last-status-change: 78,11:22:33
   Last down at: 12/25 12:34:56 <--------------------------------3
  uRPF(IPv6): Strict Mode (Ignoring Default Route) <----------------4
  VLAN: 10 VRF: 10 Track Advanced: 1000 <---------------------------5
  1. VRRP の仮想ルータの IPv6 アドレスであることを表示します。
```
2. リンクアグリゲーション回線の場合に表示します。

- 3. インタフェースダウンの要因は,回線障害, IP 情報または回線に関する情報の コンフィグレーション変更です。回線障害中のコンフィグレーション変更では, ダウン状態が継続しているため,情報は更新しないで,回線障害発生時刻を表 示します。
- 4. uRPF の設定状態を表示します。
- 5. VLAN の場合に, VLAN ID を表示します。VRF の場合に, VRF ID を表示しま す。トラッキング機能連携が設定されている場合に,Track Advanced ID を表示 します。代替連携を行う場合(not)を付加して表示します。

### [実行例 2 の表示説明]

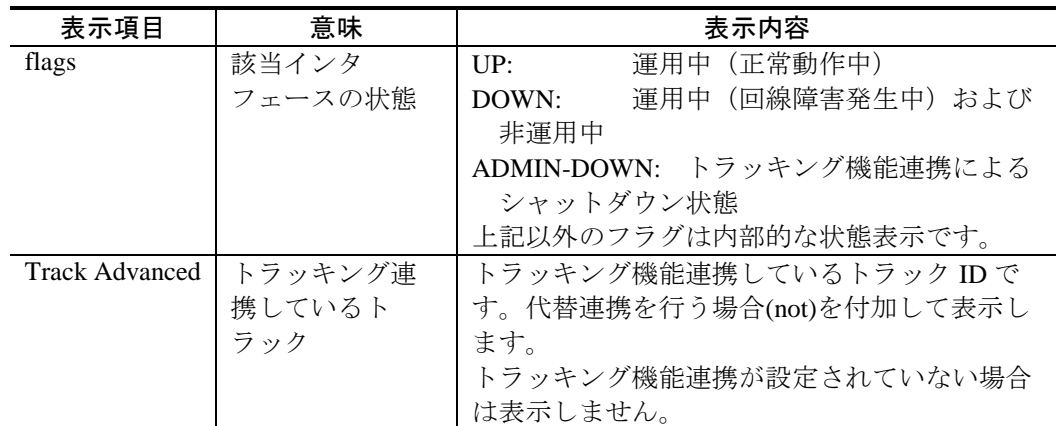

表 5-17 インタフェース詳細表示の表示内容の変更点

#### [注意事項]

以下のイベントが発生した直後に本コマンドを実行すると、ADMIN-DOWN であるは ずの IPv6 インタフェースの状態を DOWN と表示することがあります。

- 装置が起動・再起動した場合
- 装置が系切替した場合
- VLAN プログラムが再起動した場合
- 運用コマンド copy によりコンフィグレーションをコピーした場合
- コンフィグレーションにより IPv6 インタフェースを作成した場合
# 5.5 VRRP

# show vrrpstatus(IPv4)【OP-TRCKの変更点】

VRRP の仮想ルータの状態, VRRP 管理 VLAN の状態を表示します。

### [変更点]

- 1. パラメータ track-advanced をサポートしました。汎用のトラッキング機能連携 をしている仮想ルータだけを表示します。トラック ID を指定すると, 指定し たトラックとトラッキング機能連携している仮想ルータだけを表示します。
- 2. 仮想ルータ状態の詳細表示と統計情報表示に,連携している汎用トラッキング 機能のトラック ID を表示するようになりました。

### [入力形式]

show vrrpstatus [ { vrrp-vlan | [detail][statistics] [group] [protocol ip]

[ { name <virtual router name> | interface vlan <vlan id> [vrid <vrid>] } ]

[ track-advanced [  $\langle$  track advanced id > ] ] } ]

### [パラメータ]

#### **track-advanced [ <track advanced id> ]**

汎用のトラッキング機能連携を行う仮想ルータを表示します。

<track advanced id>を省略した場合, 汎用のトラッキング機能連携を行う全仮想 ルータを表示します。

<track advanced id>を指定した場合,特定のトラック ID と汎用のトラッキング機 能連携を行う仮想ルータを表示します。コンフィグレーションコマンドで設定さ れたトラッキング機能連携のトラック ID を指定してください。

vrrp track で設定したトラッキング機能の情報は表示しません。

1. 本パラメータ省略時の動作

すべての仮想ルータの情報を表示します。

### [実行例 3]

図 5.5-1 仮想ルータ状態の詳細表示(プライマリ仮想ルータの場合) > show vrrpstatus detail interface vlan 10 vrid 1 Date 2010/10/20 12:00:00 UTC

VLAN0010: VRID 1 VRF 2

Virtual Router IP Address : 170.10.10.2

 Virtual MAC Address : 0000.5e00.0101 Virtual Router Name : VRRPNAME1 (primary)

Virtual Router Follow : -

Number of Follow virtual routers : 4

Current State : MASTER

Admin State : enable

Priority : 80 /100

```
 IP Address Count : 1
 Master Router's IP Address : 170.10.10.2
 Primary IP Address : 170.10.10.1
 Authentication Type : SIMPLE TEXT PASSWORD(Disable)
 Authentication Key : ABCDEFG(Disable)
 Advertisement Interval : 250 msec
 Master Advertisement Interval : 1000 msec
 Preempt Mode : ON
 Preempt Delay : 60
 Non Preempt swap timer :30
 Accept Mode : ON
 Virtual Router Up Time : Mon Jun 8 16:55:00 2009
 track 10 VLAN0022 VRF 3 Status : (IF UP) Down Priority : 50
   Target Address : 192.168.0.20 
  Vrrp Polling Status : reachable
 track 20 VLAN0023 Status : (IF UP) Down Priority : 40
 track 30 gigabitethernet 1/10 Status : (IF DOWN) Down Priority : 20
 track 40 port-channel 2 Status : (IF UP) Down Priority : 20
 track-advanced 10 Status : (UP) Down Priority : 40
IPv4 Advertisement Type : ietf-unified-spec-02-mode
```

```
図 5.5-2 仮想ルータ状態の詳細表示(フォロー仮想ルータの場合)
> show vrrpstatus detail interface vlan 10 vrid 2
Date 2010/10/20 12:00:00 UTC
VLAN0010: VRID 2 VRF 2 
    Virtual Router IP Address : 170.10.10.2
    Virtual MAC Address : 0000.5e00.0102
    Virtual Router Name : VRRPNAME2 (follow )
   Virtual Router Follow : VRRPNAME1 (VLAN0010: VRID 1 VRF 2)
    Number of Follow virtual routers : 0
    Current State : MASTER
    Admin State : enable
   Priority : -/100 (Disable)
    IP Address Count : 1
   Master Router's IP Address : -
    Primary IP Address : 170.10.10.1
    Authentication Type : SIMPLE TEXT PASSWORD(Disable)
    Authentication Key : ABCDEFG(Disable)
    Advertisement Interval : 250 msec (Disable)
   Master Advertisement Interval : - (Disable)
    Preempt Mode : ON(Disable)
    Preempt Delay : 60(Disable)
    Non Preempt swap timer :30(Disable)
    Accept Mode : ON
    Virtual Router Up Time : Mon Jun 8 16:55:00 2009
    track 10 VLAN0022 VRF 3 Status : (Disable) Down Priority : 50
      Target Address : 192.168.0.20
      Vrrp Polling Status : (Disable)
```
 $\left\langle \right\rangle$ 

```
 track 20 VLAN0023 Status : (Disable) Down Priority : 40
 track 30 gigabitethernet 1/10 Status : (Disable) Down Priority : 20
 track 40 port-channel 2 Status : (Disable) Down Priority : 20
 track-advanced 10 Status : (Disable) Down Priority : 40
 IPv4 Advertisement Type :ietf-unified-spec-02-mode(Disable)
```
### [実行例 3 の表示説明]

 $\rightarrow$ 

表 5-18 仮想ルータ状態の詳細表示の表示内容の変更点

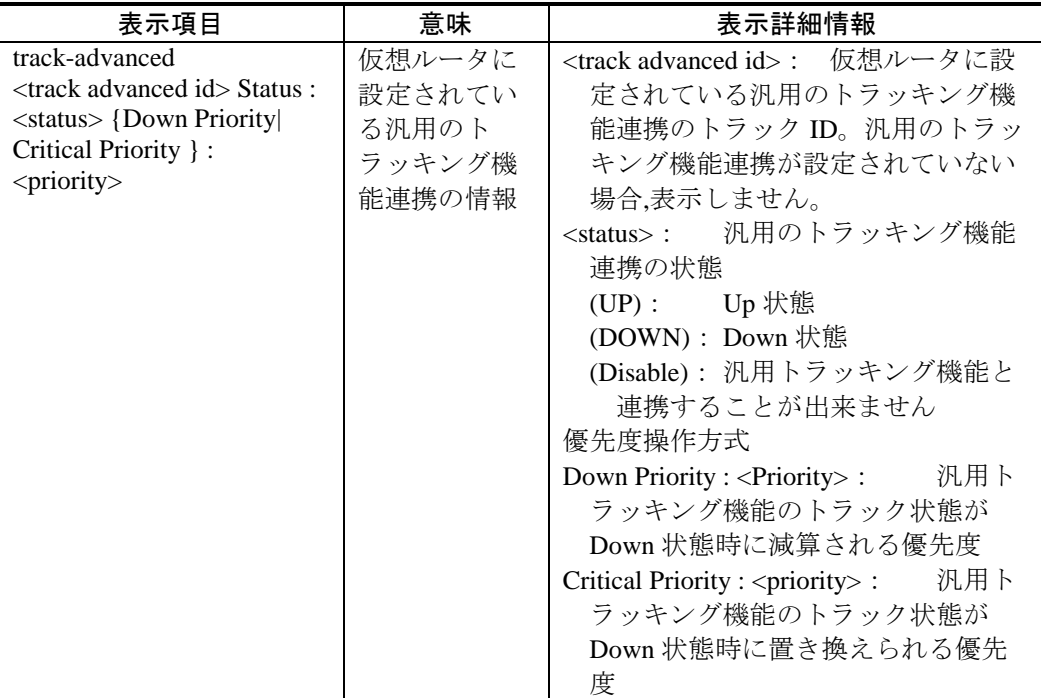

### [実行例4]

図 5.5-3 仮想ルータの統計情報表示 > show vrrpstatus statistics interface vlan 10 vrid 1 Date 2010/10/20 12:00:00 UTC VLAN0010: VRID 1 VRF 2 5 times transitions to master 1500 advertisement received 0 with bad advertisement interval 0 with authentication failed 0 with bad ip ttl 3 with priority zero 0 with invalid type 0 with bad ip address list 0 with bad authentication type 0 with authentication type mismatch 0 with packet length error 0 with different VRRP version 0 with low priority 1300 advertisement sent

```
 0 with priority zero
 1 virtual MAC learning frame sent
 0 change by command
 0 change by interface down
 0 change by receiving advertisement with high priority
0 change by Master Down Timer timeout
 0 master transition delay count
 track 10 VLAN0022 VRF 3 Target-Address : 192.168.0.20
 VRRP Polling round-trip min/avg/max = 0.266/0.274/0.286 ms
  1 priority down by detected
 track 20 VLAN0023 line-protocol
  0 priority down by detected
 track 30 gigabitethernet 1/10 line-protocol
   0 priority down by detected
 track 40 port-channel 2 line-protocol
  0 priority down by detected
 track-advanced 20
   0 priority down by detected
```
### [実行例4の表示説明]

 $\left\langle \right\rangle$ 

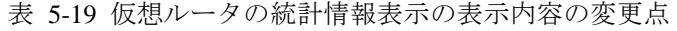

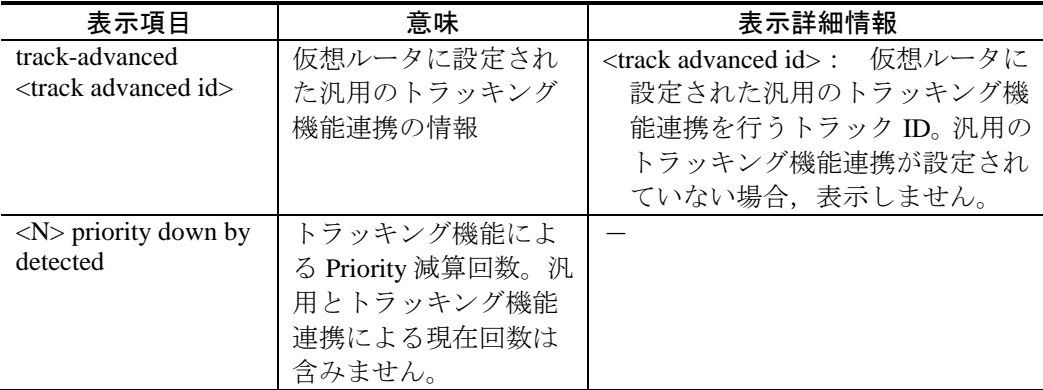

### [実行例 6]

図 5.5-4 汎用のトラッキング機能連携を行う仮想ルータの情報表示

```
> show vrrpstatus track-advanced
Date 2010/10/20 12:00:00 UTC
VLAN0010 VRID 1 MASTER virtual-ip 170.10.10.2 priority 130/150 primary VRRPNAME1
track-advanced 10 Status : (UP) Down Priority : 40
track-advanced 20 Status : (DOWN) Down Priority : 20
VLAN0010 VRID 2 MASTER virtual-ip 170.10.10.3 follow VRRPNAME1
track-advanced 10 Status : (Disable) Critical Priority : 50
\left\langle \right\rangle
```
# [実行例 6 の表示説明]

表 5-20 汎用のトラッキング機能連携を行う仮想ルータの表示内容

|                         | 表示項目                                                                                                    | 意味            | 表示詳細情報                                                                                                    |
|-------------------------|----------------------------------------------------------------------------------------------------|---------------|----------------------------------------------------------------------------------------------------|
|                         |                                                                                                    |               | <interface name=""> VRID <vrid> [VRF <vrf id="">] <state> virtual-ip <virtual address="" ip=""></virtual></state></vrf></vrid></interface> |
|                         | {priority <priority>/<original priority=""> [primary <virtual name="" router="">] follow</virtual></original></priority> |               |                                                                                                    |
|                         | <primary name="" router="" virtual="">}</primary>                                                                        |               |                                                                                                    |
| サ                       | <interface name=""></interface>                                                                                          | 仮想ルータが        |                                                                                                    |
| $\overline{\mathbf{Y}}$ |                                                                                                    | 動作している        |                                                                                                    |
| $\frac{11}{1}$          |                                                                                                    | インタフェー        |                                                                                                    |
|                         |                                                                                                    | ス名称           |                                                                                                    |
| 情報                      | VRID <vrid></vrid>                                                                                                    | 仮想ルータ ID      |                                                                                                    |
|                         | VRF <vrf id=""></vrf>                                                                                                    | <b>VRF ID</b> | 仮想ルータがグローバルネットワー                                                                                                    |
|                         | [OP-NPAR]                                                                                                    |               | クで動作している場合,表示しませ                                                                                                    |
|                         |                                                                                                    |               | $\mathcal{W}_\circ$                                                                                                    |
|                         | $<$ state $>$                                                                                                    | 仮想ルータの        | マスタ<br>MASTER :                                                                                                    |
|                         |                                                                                                    | 現在のステー        | BACKUP: バックアップ                                                                                                    |
|                         |                                                                                                    | タス            | 初期状態<br>INITIAL:                                                                                                    |
|                         |                                                                                                    |               | 待機系の仮想ルータは, INITIAL 状態                                                                                                    |
|                         |                                                                                                    |               | です。                                                                                                    |
|                         | virtual-ip <virtual ip<="" td=""><td>仮想IPアドレ</td><td></td></virtual>                                                     | 仮想IPアドレ       |                                                                                                    |
|                         | address>                                                                                                    | ス             |                                                                                                    |
|                         | priority                                                                                                    | 仮想ルータの        | 現在の仮想ルータの優<br><priority></priority>                                                                                                    |
|                         | <priority>/<original< td=""><td>優先度</td><td>先度</td></original<></priority>                                               | 優先度           | 先度                                                                                                    |
|                         | priority>                                                                                                    |               | <original priority=""> コンフィグレー</original>                                                                                                  |
|                         |                                                                                                    |               | ションで設定した優先度。ただし,                                                                                                    |
|                         |                                                                                                    |               | コンフィグレーションの設定を省                                                                                                    |
|                         |                                                                                                    |               | 略した場合は,初期値の100を表示                                                                                                    |
|                         |                                                                                                    |               | します。                                                                                                    |
|                         | primary <virtual router<="" td=""><td>仮想ルータ名</td><td>仮想ルータ名称を設定していない場</td></virtual>                                     | 仮想ルータ名        | 仮想ルータ名称を設定していない場                                                                                                    |
|                         | name<                                                                                                    | 称             | 合、またはフォロー仮想ルータの場                                                                                                    |
|                         |                                                                                                    |               | 合、表示しません。                                                                                                    |
|                         | follow <primary td="" virtual<=""><td>動作を従って</td><td>フォロー仮想ルータの場合、表示しま</td></primary>                                    | 動作を従って        | フォロー仮想ルータの場合、表示しま                                                                                                    |
|                         | router name>                                                                                                    | いるプライマ        | す。                                                                                                    |
|                         |                                                                                                    | リ仮想ルータ        |                                                                                                    |
|                         |                                                                                                    | 名称。           |                                                                                                    |

150

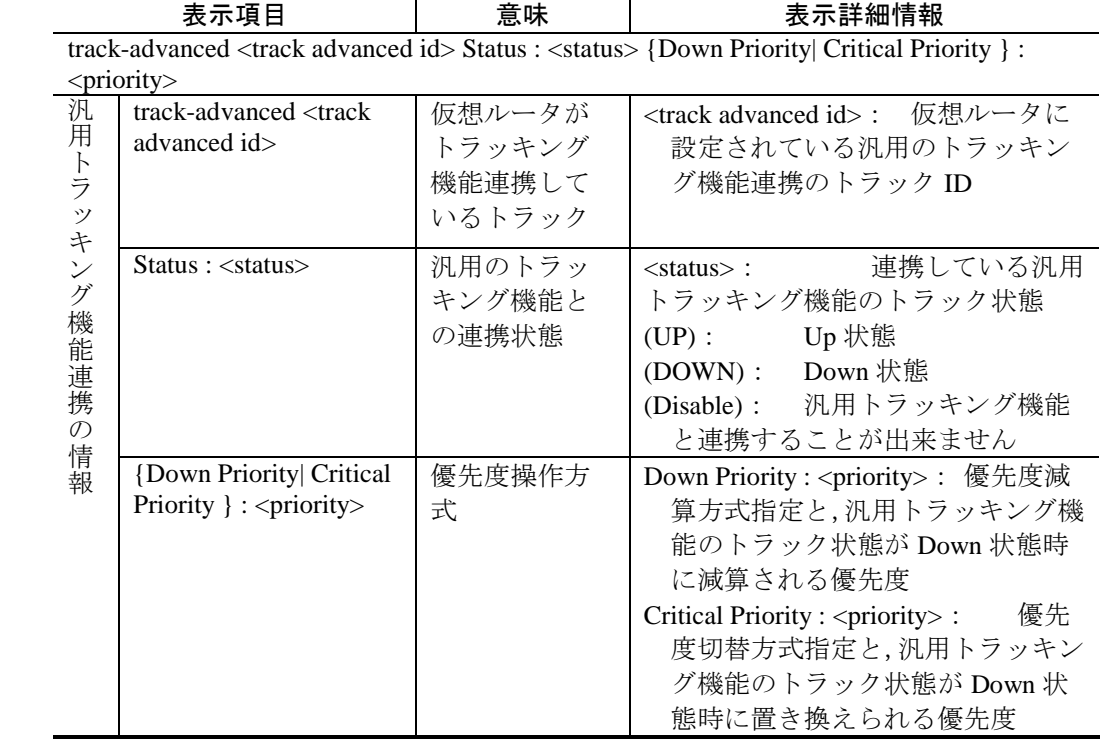

# show vrrpstatus(IPv6)【OP-TRCKの変更点】

# [変更点]

show vrrpstatus(IPv6)の変更点は, show vrrpstatus(IPv4)と同じです。詳細は割愛します。

5.6 スタティックルーティング (IPv4)

# show ip static【OP-TRCKの変更点】

スタティックプロトコルに関する情報を表示します。

### [変更点]

- 1. パラメータ track-advanced をサポートしました。スタティック経路のトラッキ ング機能連携情報を表示します。トラック ID を指定すると,指定したトラッ クとトラッキング機能連携しているスタティック経路だけを表示します。
- 2. スタティック経路の状態表示に,TrackDown という表示が増えました。スタ ティック経路がトラッキング機能連携により使えないことを示します。

### [入力形式]

show ip static  $[{\rm vrf} \ {\langle {\rm vrf} \ {\rm id} \rangle \ |$  all}]  $\{ {\rm route} \ {\langle {\rm Address} \rangle} \ |$  frack-advanced [<track advanced id>]] | gateway [{ <Gateway-Address> | <Host name> }] }

### [パラメータ]

### **track-advanced [<track advanced id>]**

トラッキング機能連携の情報を表示します。

<track advanced id>を省略した場合、全てのネクストホップのトラッキング機能連 携の情報を表示します。トラッキング機能連携を設定していないネクストホップ も表示します。

<track advanced id>を指定した場合,該当する<track advanced id>が設定されている ネクストホップのトラッキング機能連携の情報だけを表示します。

<track advanced id>にはコンフィグレーションコマンドで設定されたトラッキン グ機能連携のトラック ID を指定してください。

1. 本パラメータ省略時の動作

トラッキング機能連携の情報を表示しません。

### [実行例 1] show ip static [vrf {<vrf id> | all}] route [<Address>] [track-advanced [<track advanced id>]]の例

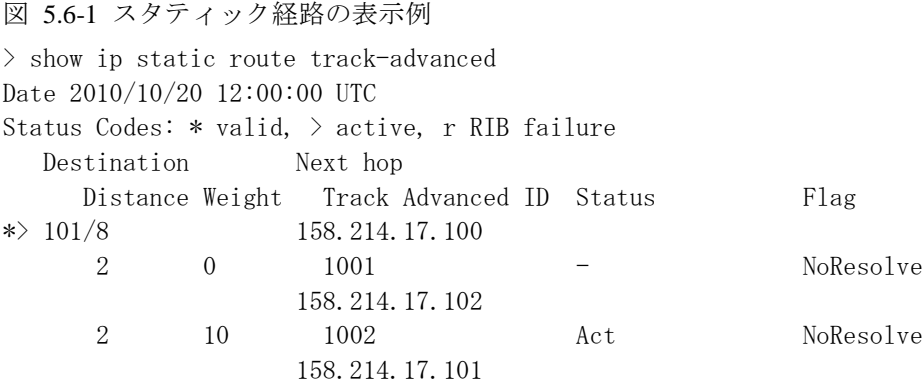

|                              | $\mathcal{D}_{\mathcal{L}}$         | $\Omega$          |                                                      | IFdown             |           | Poll NoResolve             |
|------------------------------|-------------------------------------|-------------------|------------------------------------------------------|--------------------|-----------|----------------------------|
|                              | *> $102/8$                          |                   | 112.214.7.22                                         |                    |           |                            |
|                              | 10                                  | $\overline{0}$    |                                                      |                    |           | Act UnReach Poll NoResolve |
|                              | 104/8                               |                   | 134, 22, 4, 10                                       |                    |           |                            |
|                              | 255                                 | $\hspace{0.6cm}0$ | 2900                                                 | IFdown TrackDown - |           |                            |
|                              | * $105/8$                           |                   | 192, 168, 5, 101                                     |                    |           |                            |
|                              | $\overline{2}$                      | $\Omega$          | $4096$ (not)                                         | Act                |           |                            |
|                              | * $172.16.20/24$                    |                   | 210.1.1.22                                           |                    |           |                            |
|                              | 2                                   | 255               |                                                      | Act Reach          |           |                            |
| $\rightarrow$                |                                     |                   |                                                      |                    |           |                            |
|                              |                                     |                   |                                                      |                    |           |                            |
|                              |                                     |                   | $\ge$ show ip static route 102/8 track-advanced 1234 |                    |           |                            |
|                              | Date $2010/10/20$ 12:00:00 UTC      |                   |                                                      |                    |           |                            |
|                              | Status Codes: $*$ valid, $>$ active |                   |                                                      |                    |           |                            |
|                              | Destination Next hop                |                   |                                                      |                    |           |                            |
|                              |                                     |                   | Distance Weight Track Advanced ID Status             |                    | Flag      |                            |
|                              | *> $102/8$                          |                   | 112.214.7.22                                         |                    |           |                            |
|                              | 10                                  | $\overline{0}$    | 1234                                                 | Act                | NoResolve |                            |
| $\left\langle \right\rangle$ |                                     |                   |                                                      |                    |           |                            |
|                              |                                     |                   |                                                      |                    |           |                            |
| 注意                           |                                     |                   | 経路がマルチパス化されている場合, 2番目以降のパスは NextHop, Interface だ     |                    |           |                            |

け表示します。

# [実行例 1 の表示説明]

表 5-60 スタティック経路の表示内容の変更点

| 表示項目              | 意味      | 表示詳細情報    |                           |
|-------------------|---------|-----------|---------------------------|
| Track Advanced ID | トラック ID |           | トラック対象でない場合は"ー"を表示しま      |
|                   |         | す。        |                           |
|                   |         |           | • コンフィグレーションで代替連携を指定して    |
|                   |         |           | いる場合はトラック ID の後に(not)を表示し |
|                   |         | ます。       |                           |
| <b>Status</b>     | 経路の状態   | Act:      | 選択されている経路                 |
|                   |         |           | TrackDown: トラッキング機能連携により  |
|                   |         |           | NextHop が使用不可能な状態         |
|                   |         | Reconfig: | コンフィグレーション変更に伴う           |
|                   |         |           | トラック状態を確認中の状態             |
|                   |         | Reach:    | Gateway が使用可能な状態          |
|                   |         | UnReach:  | Gateway が使用不可能な状態         |
|                   |         | IFdown:   | インタフェースダウン中               |
|                   |         | $-$ :     | 選択されていない経路                |

# 6. メッセージ・ログレファレンス

この章では、汎用トラッキング機能で新たに追加するログ種別と、汎用トラッキング 機能とトラッキング機能連携で追加・変更するメッセージについて説明します。

## 6.1 トラッキングログ (TRK)

汎用トラッキング機能では,新しいイベント情報種別として,トラッキングログを追 加します。トラッキングログは,トラック状態が変化した時のイベントの情報です。

トラッキングログは運用ログです。運用ログに格納されます。また, syslog や E-Mail を使用してネットワーク上の他装置に送ることもできます。トラッキングログの、ロ グ種別の識別コードは TRK です。

運用ログに記録された汎用トラッキング機能のイベント情報のフォーマットを次の図 に示します。

図 6.1-1 汎用トラッキング機能のイベント情報の, 運用ログでのフォーマット kkk mm/dd hh:mm:ss ttttttttttttt~ttttttttttttt

- 1. ログ種別: イベント情報種別を 3 文字の文字列である識別コードを用いて 表示したもの。
	- TRK: 汎用トラッキング機能のイベント情報

1 2 3

- 2. 時刻: メッセージが示すイベントが発生した時刻を月·日·時·分·秒で 表示します。
- 3. メッセージテキスト: 発生したイベントとそれに関する情報を示します。

トラッキングログは運用メッセージではありません。このため,本装置の運用端末へ は出力されません。トラッキングログは種別ログではありません。このため、種別ロ グには格納されません。

# 6.1.1 トラッキングログのメッセージ

トラッキングログのメッセージを次の表に示します。

表 6-1 トラッキングログ

| 項<br>番         | メッセージテキスト                                                                                                    | 内容                                                                                                    |
|----------------|----------------------------------------------------------------------------------------------------|----------------------------------------------------------------------------------------------------|
| $\mathbf{1}$   | Track <track advanced="" id=""/> is UP. (type<br>PING, address <destination address=""> [VRF<br/><math>\langle \text{vrf id} \rangle</math>])</destination>  | 汎用トラッキングの状態が DOWN<br>から UP に変化しました。<br>[メッセージテキストの表示説明]<br><track advanced="" id=""/> 汎用トラッキ<br>ングID<br><destination address=""> ポーリング宛<br/>先アドレス<br/><vrf id=""> VRF ID<br/>[対応]<br/>なし。</vrf></destination>                           |
| 2              | Track <track advanced="" id=""/> is DOWN. (type<br>PING, address <destination address=""> [VRF<br/><math>\langle \text{vrf id}\rangle</math>])</destination> | 汎用トラッキングの状態が UP から<br>DOWNに変化しました。<br>[メッセージテキストの表示説明]<br><track advanced="" id=""/> 汎用トラッキ<br>ングID<br><destination address=""> ポーリング宛<br/>先アドレス<br/><math>&lt;</math>vrf id<math>&gt;</math><br/>VRF ID<br/>[対応]<br/>なし。</destination> |
| $\overline{3}$ | Track <track advanced="" id=""/> is UP. (type LIST,<br>boolean<br>boolean>)                                                                                  | 汎用トラッキングの状態が DOWN<br>から UP に変化しました。<br>[メッセージテキストの表示説明]<br><track advanced="" id=""/> 汎用トラッキ<br>ングID<br><boolean> AND または OR<br/>[対応]<br/>なし。</boolean>                                                                                 |
| $\overline{4}$ | Track <track advanced="" id=""/> is DOWN. (type<br>LIST, boolean<br>boolean>)                                                                                | 汎用トラッキングの状態が UP から<br>DOWNに変化しました。<br>[メッセージテキストの表示説明]<br><track advanced="" id=""/> 汎用トラッキ<br>ングID<br><boolean> AND または OR<br/>[対応]<br/>なし。</boolean>                                                                                  |

# 6.2 装置関連の障害およびイベント情報【OP-TRCKの変更点】

トラッキング機能連携により,装置の障害およびイベント情報に追加と変更がありま す。

### 6.2.1 装置の各部位 イベント発生部位=SOFTWARE

イベント発生部位=SOFTWARE の装置関連の障害およびイベント情報の変更は 2 種類 あります。汎用トラッキング機能サポートによるメッセージの追加と, VRRP が汎用 トラッキング機能連携をサポートしたことによるメッセージの変更です。

イベント発生部位=SOFTWARE の、汎用トラッキング機能サポートにより追加した装 置関連の障害およびイベント情報を次の表に示します。

表 6-2 イベント発生部位=SOFTWARE の装置関連の障害およびイベント情報 (追加)

| 項              | イベ                                   | イベント                        | メッセー     | 付加   | メッセージテキスト                                   |  |  |
|----------------|--------------------------------------|-----------------------------|----------|------|---------------------------------------------|--|--|
| 番              | ント                                   | 発生部位                        | ジ        | 情報   |                                             |  |  |
|                | レベ                                   |                             | 識別子      | 上位   |                                             |  |  |
|                | ル                                    |                             |          | 4桁   |                                             |  |  |
|                | 内容                                   |                             |          |      |                                             |  |  |
| $\overline{1}$ | E7                                   | SOFTWARE                    | 31001001 | 1001 | trackd aborted.                             |  |  |
|                |                                      | トラックプログラム(trackd)を強制終了しました。 |          |      |                                             |  |  |
|                |                                      | [メッセージテキストの表示説明]            |          |      |                                             |  |  |
|                | なし。                                  |                             |          |      |                                             |  |  |
|                | [対応]                                 |                             |          |      |                                             |  |  |
|                |                                      |                             |          |      | トラックプログラムは自動的に再起動します。トラックプログラムが再起動しな        |  |  |
|                |                                      |                             |          |      | い場合、または再起動が頻発する場合は装置の再起動を行ってください。           |  |  |
| $\mathcal{L}$  | R7                                   | SOFTWARE                    | 31001001 | 1001 | trackd restarted.                           |  |  |
|                | トラックプログラム (trackd) を再起動しました。         |                             |          |      |                                             |  |  |
|                | このメッセージはトラックプログラムが自動的に再起動した場合に出力します。 |                             |          |      |                                             |  |  |
|                | [メッセージテキストの表示説明]<br>なし。              |                             |          |      |                                             |  |  |
|                | [対応]                                 |                             |          |      |                                             |  |  |
|                |                                      |                             |          |      |                                             |  |  |
| 3              | なし。<br>E <sub>3</sub>                | <b>SOFTWARE</b>             | 31001002 | 1001 | Tracking information defined by the         |  |  |
|                |                                      |                             |          |      | configuration file is ignored, since        |  |  |
|                |                                      |                             |          |      | Tracking function license is not given.     |  |  |
|                |                                      |                             |          |      | スタートアップコンフィグレーションファイルで設定された汎用トラッキング         |  |  |
|                |                                      |                             |          |      | 機能はライセンスが与えられていないため無効となります。                 |  |  |
|                | [メッセージテキストの表示説明]                     |                             |          |      |                                             |  |  |
|                | なし。                                  |                             |          |      |                                             |  |  |
|                | [対応]                                 |                             |          |      |                                             |  |  |
|                |                                      |                             |          |      | 汎用トラッキング機能を動作させたい場合は、set license コマンドでオプション |  |  |
|                |                                      |                             |          |      | ライセンス OP-TRCK を設定し、装置を再起動してください。            |  |  |

イベント発生部位=SOFTWARE の、汎用トラッキング機能サポートにより変更した VRRP の障害およびイベント情報を次の表に示します。変更点は、VRRP を定義して いるインタフェースが障害検出によりダウンしたときのメッセージと回復検出により アップしたときのメッセージが,汎用トラッキング機能連携により障害・回復を検出 したときにも表示されるようになった点です。

表 6-3 イベント発生部位=SOFTWARE の装置関連の障害およびイベント情報 (変更)

| 項              | イベ                                                 | イベント                                               | メッセー     | 付加   | メッセージテキスト                                               |  |
|----------------|----------------------------------------------------|----------------------------------------------------|----------|------|---------------------------------------------------------|--|
| 番              | ント                                                 | 発生部位                                               | ジ        | 情報   |                                                         |  |
|                | レベ                                                 |                                                    | 識別子      | 上位 4 |                                                         |  |
|                | ル                                                  |                                                    |          | 桁    |                                                         |  |
|                |                                                    |                                                    |          | 内容   |                                                         |  |
| $\overline{1}$ | E <sub>3</sub>                                     | <b>SOFTWARE</b>                                    | 0e008017 | 1000 | <interface name=""> assigned virtual router</interface> |  |
|                |                                                    |                                                    |          |      | <vrid> is down because of error detected</vrid>         |  |
|                |                                                    |                                                    |          |      | by track.                                               |  |
|                |                                                    |                                                    |          |      | VRRPのトラッキング機能または汎用トラッキング機能連携によって、障害を検                   |  |
|                |                                                    |                                                    |          |      | 出したため、VRRPを定義しているインタフェースをダウンしました。                       |  |
|                |                                                    | [メッセージテキストの表示説明]                                   |          |      |                                                         |  |
|                |                                                    | <interface name=""> VRRP を設定したインタフェース名</interface> |          |      |                                                         |  |
|                | $<$ vrid $>$                                       | 仮想ルータ ID                                           |          |      |                                                         |  |
|                | [対応]                                               |                                                    |          |      |                                                         |  |
|                |                                                    |                                                    |          |      | 切り替えが頻繁に発生する場合は、コンフィグレーションを調整することで解決                    |  |
|                |                                                    | できる場合があります。                                        |          |      |                                                         |  |
| $\mathfrak{D}$ | E3                                                 | <b>SOFTWARE</b>                                    | 0e008018 | 1000 | <interface name=""> assigned virtual router</interface> |  |
|                |                                                    |                                                    |          |      | <vrid> is up because of recovery</vrid>                 |  |
|                |                                                    |                                                    |          |      | detected by track.                                      |  |
|                |                                                    |                                                    |          |      | VRRPのトラッキング機能または汎用トラッキング機能連携によって、障害回復                   |  |
|                | を検出したため、VRRPを定義しているインタフェースをアップしました。                |                                                    |          |      |                                                         |  |
|                | [メッセージテキストの表示説明]                                   |                                                    |          |      |                                                         |  |
|                | <interface name=""> VRRP を設定したインタフェース名</interface> |                                                    |          |      |                                                         |  |
|                | $<$ vrid $>$                                       | 仮想ルータ ID                                           |          |      |                                                         |  |
|                | [対応]                                               |                                                    |          |      |                                                         |  |
|                | なし。                                                |                                                    |          |      |                                                         |  |

# 6.2.2 ポート イベント発生部位=PORT

イベント発生部位=PORT の, 汎用トラッキング機能サポートにより変更した装置関連 の障害およびイベント情報を次の表に示します。変更点は,ポートが disable 状態にな る要因にトラッキング機能連携が加わった点です。

表 6-4 イベント発生部位=PORT の装置関連の障害およびイベント情報 (変更)

| 項番             |                                  |              | イベント イベント メッセージ               | 付加情報   | メッセージテキスト                             |  |
|----------------|----------------------------------|--------------|-------------------------------|--------|---------------------------------------|--|
|                |                                  | レベル  発生部位    | 識別子                           | 上位 4 桁 |                                       |  |
|                |                                  | 内容           |                               |        |                                       |  |
| $\overline{1}$ | E <sub>3</sub>                   | <b>PORT</b>  | 25011100                      | 1350   | Port disabled administratively.       |  |
|                |                                  |              |                               | 1353   |                                       |  |
|                |                                  |              |                               |        | 以下のいずれかの要因によってポートは disable 状態になりました。  |  |
|                |                                  |              | • コンフィグレーションコマンド shutdown の設定 |        |                                       |  |
|                |                                  |              | • スケジューリングによる省電力機能            |        |                                       |  |
|                |                                  | • トラッキング機能連携 |                               |        |                                       |  |
|                |                                  |              | [メッセージテキストの表示説明]              |        |                                       |  |
|                | なし。                              |              |                               |        |                                       |  |
|                | [対応]                             |              |                               |        |                                       |  |
|                | なし                               |              |                               |        |                                       |  |
| $\mathfrak{D}$ | E <sub>3</sub>                   | <b>PORT</b>  | 25011000                      | 1350   | Port enabled administratively.        |  |
|                |                                  |              |                               | 1353   |                                       |  |
|                |                                  |              |                               |        | 以下のいずれかの要因によってポートは disable 状態を解除しました。 |  |
|                | • コンフィグレーションコマンド no shutdown の設定 |              |                               |        |                                       |  |
|                | • スケジューリングによる省電力機能               |              |                               |        |                                       |  |
|                | • トラッキング機能連携                     |              |                               |        |                                       |  |
|                | [メッセージテキストの表示説明]                 |              |                               |        |                                       |  |
|                | なし。                              |              |                               |        |                                       |  |
|                | [対応]                             |              |                               |        |                                       |  |
|                | なし                               |              |                               |        |                                       |  |

# 7. MIBレファレンス

この章では、汎用トラッキング機能により追加された MIB 情報について説明します。

# 7.1 プライベートMIB

この節では、本装置の汎用トラッキング機能により追加されたプライベート MIB につ いて説明します。

# 7.1.1 axsTrackMIBグループ(汎用トラッキング機能MIB)

axsTrackMIB グループには、下位グループが3つあります。

### (1) 識別子

axsTrack OBJECT IDENTIFIER  $:= \{ axisMib 40 \}$ 

### (2) axsTrackGeneralGroup グループ

#### (a) 識別子

axsTrackGeneralGroup OBJECT IDENTIFIER  $::= \{ \text{axsTrack } 1 \}$ 

### (b) 実装仕様

axsTrackGeneralGroup の実装仕様を次の表に示します。

#### 表 7-1 axsTrackGeneralGroup の MIB

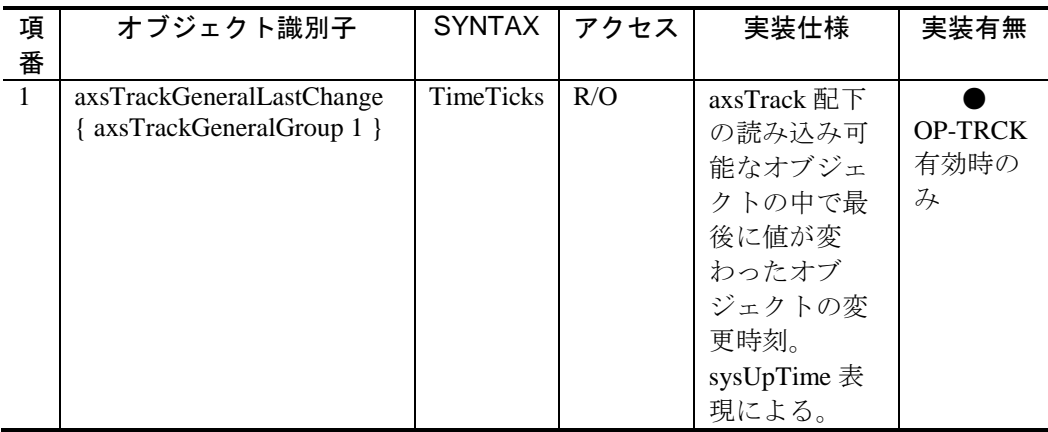

### (3) axsTrackTraps グループ

### (a) 識別子

axsTrackTraps OBJECT IDENTIFIER ::= { axsTrack 2 }

### (b) 実装仕様

読み出しオブジェクトはありません。トラップ用に予約済みです。

# (4) axsTrackTable グループ

# (a) 識別子

axsTrackTable OBJECT IDENTIFIER  $::=$  { axsTrack 3 }

### (b) 実装仕様

### 表 7-2 axsTrackTable の MIB

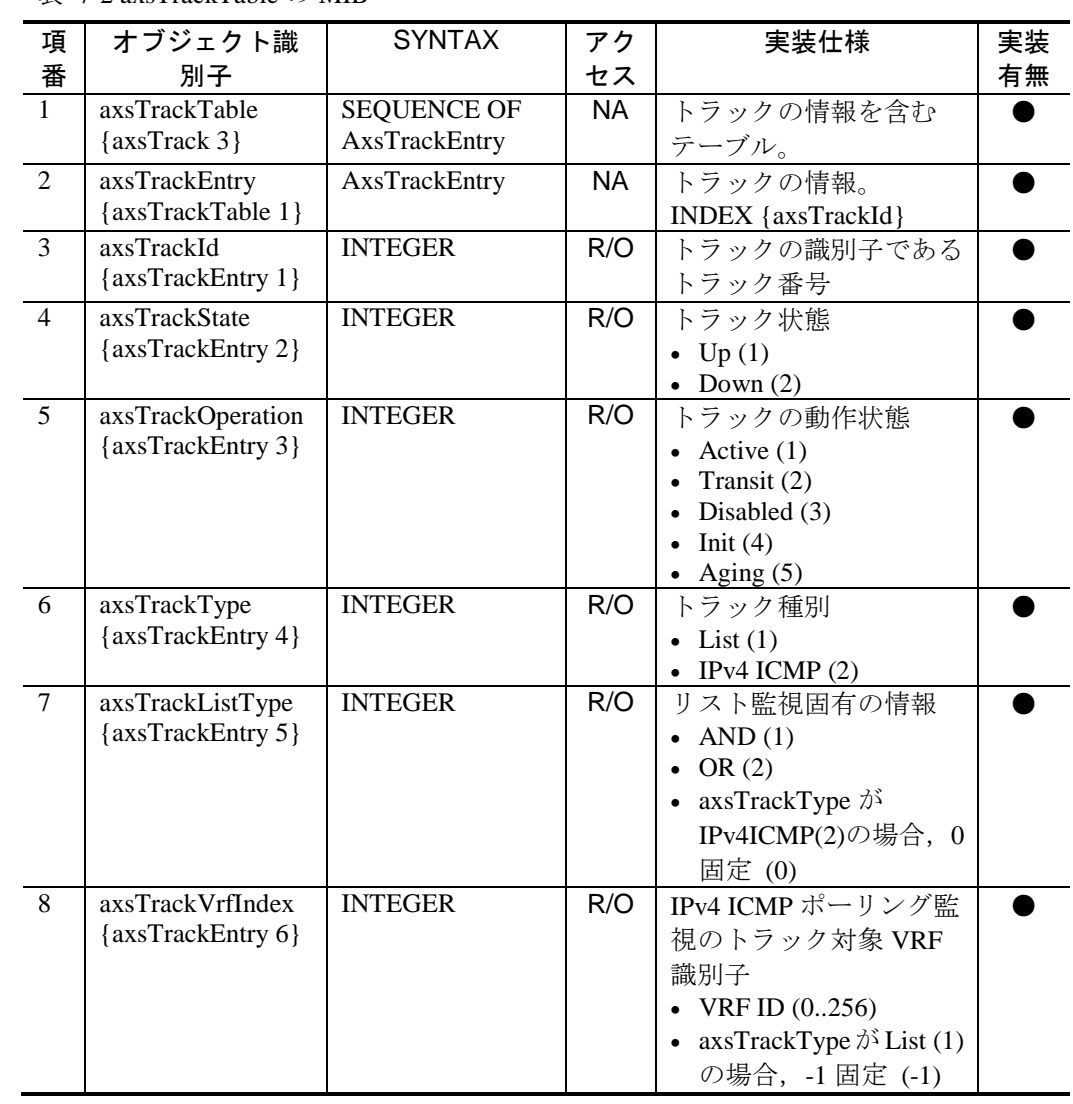

# 7.2 プライベートMIBトラップ

この節では、本装置の汎用トラッキング機能により追加されたプライベート MIB につ いて説明します。

汎用トラッキング機能では,新しくプライベート MIB トラップを 2 つサポートしまし た。サポートしたトラップとその発行契機を「表 7-3 [サポートトラップおよび発行契](#page-164-0) [機」](#page-164-0)に示します。サポートしたトラップの PDU 内パラメータについては,SNMPv1 の 場合を「表 7-4 [サポートトラップの](#page-164-1) PDU 内パラメータ一覧(SNMPv1 の場合)」に示し ます。SNMPv2C/SNMPv3 の場合を「表 7-5 [サポートトラップの](#page-165-0) PDU 内パラメータ一 覧[\(SNMPv2C/SNMPv3](#page-165-0) の場合)」に示します。

表 7-3 サポートトラップおよび発行契機

<span id="page-164-0"></span>

| 項<br>番         | トラップの種類           | 意味                | 発行契機                                      | 実装<br>有無 |
|----------------|-------------------|-------------------|-------------------------------------------|----------|
|                | axsTrackStateUp   | トラック状態<br>が Upに遷移 | 汎用トラッキング機能のトラックの<br>状態が Down から Up に変わったと |          |
|                |                   |                   | きに発行されます。                                 |          |
| $\overline{2}$ | axsTrackStateDown | トラック状態            | 汎用トラッキング機能のトラックの                          |          |
|                |                   | が Down に遷         | 状態が Up から Down に変わったと                     |          |
|                |                   | 移                 | きに発行されます。                                 |          |

表 7-4 サポートトラップの PDU 内パラメータ一覧(SNMPv1 の場合)

<span id="page-164-1"></span>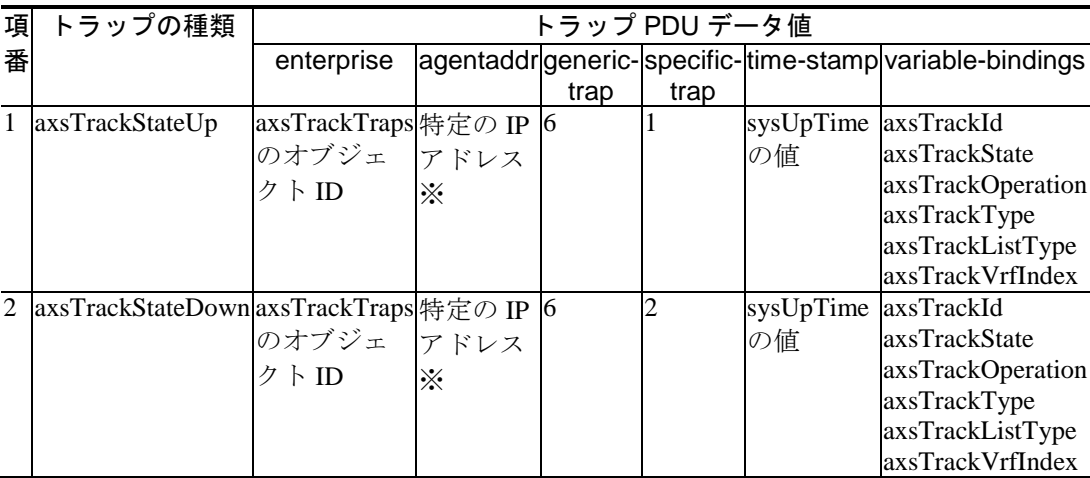

注※ 次に示す優先順位で agent-addr が設定されます。

- 1. コンフィグレーションコマンド snmp-server traps agent-address で設定され た IPv4 アドレス。
- 2. ループバックインタフェースに設定された IPv4 アドレス。
- 3. IPv4 アドレスが設定されているインタフェースで,最若番の ifIndex 番号を 持つインタフェースの IPv4 アドレス。ただし,対象となるインタフェース

はマネージメントポートおよび VLAN です。

4. 1~3 のどれも設定されていない場合,「0.0.0.0」が設定されます。

| 項 | トラップの種類                                 |                  |                                                      |                        |
|---|-----------------------------------------|------------------|------------------------------------------------------|------------------------|
| 番 |                                         | Variable-Binding | Variable-Binding [2]                                 | Variable-Binding       |
|   |                                         |                  | (SnmpTrapOID.0)                                      | $\lceil 3 \sim \rceil$ |
|   |                                         | (SysUpTime.0)    |                                                      |                        |
|   | axsTrackStateUp                         | sysUpTime の値     | axsTrackStateUp のオブジェク                               | axsTrackId             |
|   |                                         |                  | $\vdash$ ID                                          | axsTrackState          |
|   |                                         |                  | (1.3.6.1.4.1.21839.2.2.1.40.2.0.1)                   | axsTrackOperation      |
|   |                                         |                  |                                                      | axsTrackType           |
|   |                                         |                  |                                                      | axsTrackListType       |
|   |                                         |                  |                                                      | axsTrackVrfIndex       |
| 2 | axsTrackStateDown sysUpTime $\oslash$ 值 |                  | axsTrackStateDown のオブジェ                              | axsTrackId             |
|   |                                         |                  | クトID                                                 | axsTrackState          |
|   |                                         |                  | (1.3.6.1.4.1.21839.2.2.1.40.2.0.2) axsTrackOperation |                        |
|   |                                         |                  |                                                      | axsTrackType           |
|   |                                         |                  |                                                      | axsTrackListType       |
|   |                                         |                  |                                                      | axsTrackVrfIndex       |

<span id="page-165-0"></span>表 7-5 サポートトラップの PDU 内パラメータ一覧(SNMPv2C/SNMPv3 の場合)